# **ESCUELA POLITÉCNICA NACIONAL**

# **FACULTAD DE INGENIERÍA DE SISTEMAS**

# **SOBREVUELO VIRTUAL A LOS VOLCANES DEL ECUADOR (REGION INTERANDINA)**

### **PROYECTO PREVIO A LA OBTENCION DEL TITULO DE INGENIERO EN SISTEMAS INFORMÁTICOS Y DE COMPUTACIÓN**

### **HIPOLITO GEOVANNY CHULDE OBANDO geovannychulde@yahoo.es**

# **DIRECTOR: ING. CARLOS MONTENEGRO carlos.montenegro@epn.edu.ec**

**Quito, Marzo 2008**

### **DECLARACIÓN**

Yo, Hipólito Geovanny Chulde Obando, declaro bajo juramento que el trabajo aquí descrito es de mi autoría; que no ha sido previamente presentado para ningún grado o calificación profesional; y, que he consultado las referencias bibliográficas que se incluyen en este documento.

A través de la presente declaración concedo los derechos de propiedad intelectual correspondientes a este trabajo, a la Escuela Politécnica Nacional, según lo establecido por la Ley de Propiedad Intelectual, por su Reglamento y por la normatividad institucional vigente.

 **Hipólito Geovanny Chulde Obando**

# **CERTIFICACIÓN**

Certifico que el presente trabajo fue desarrollado por Hipólito Geovanny Chulde Obando, bajo mi supervisión.

> **Ing. Carlos Montenegro. DIRECTOR DE PROYECTO**

### **AGRADECIMIENTO**

Agradezco con mucho cariño, el trabajo realizado

A mis Amados Padres que con todo su amor y sabiduría me han sabido guiar por el camino del bien y de Dios, que muchas veces se quitaron el pan de la boca para poder apoyar mis estudios, a mis Hermanos que en su debido momento siempre me han sabido apoyar, a mi esposa Lidia y a mi hija Paulita Beatriz, a quienes debo la felicidad actual de mi vida.

**Hipólito Geovanny** 

### **DEDICATORIA**

Dedico con mucho cariño, el trabajo realizado

A mis Amados Padres, Hermanos, a mi esposa Lidia, a mis hijos Paulita y David y a todos aquellos que siempre me han apoyado con su presencia, su ánimo, sus consejos y su amistad.

**Hipólito Geovanny**

# **INDICE DE CONTENIDO**

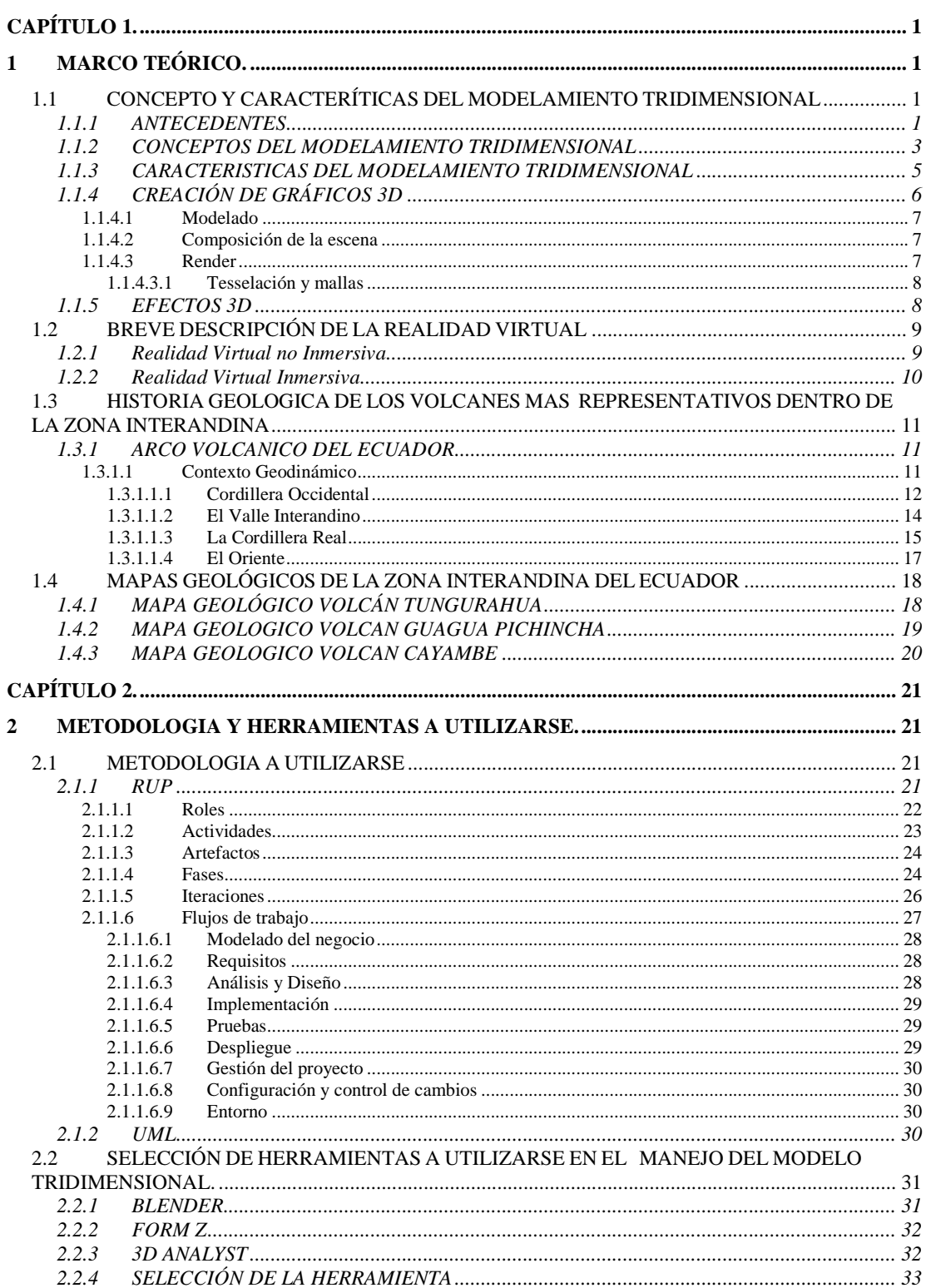

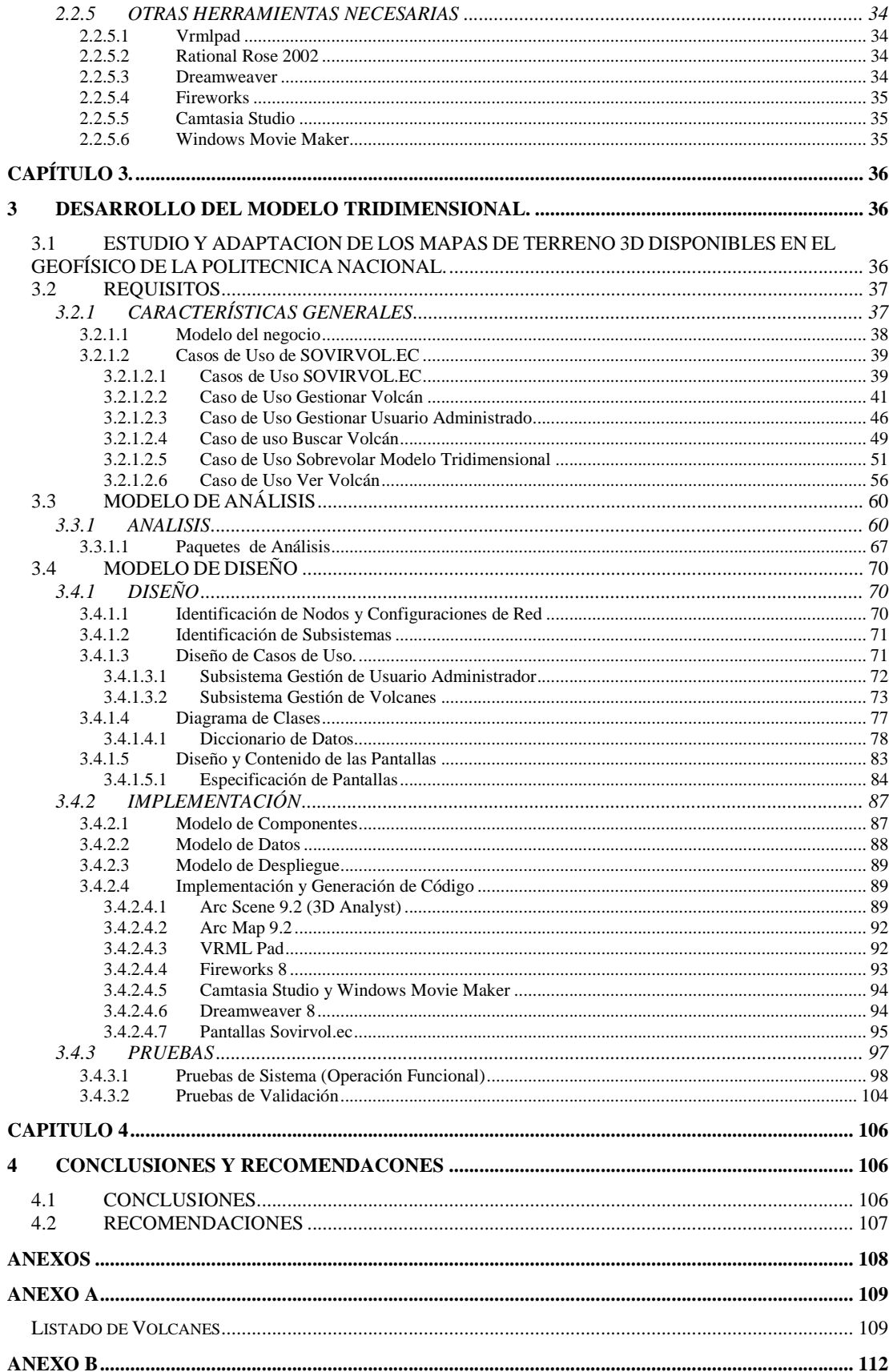

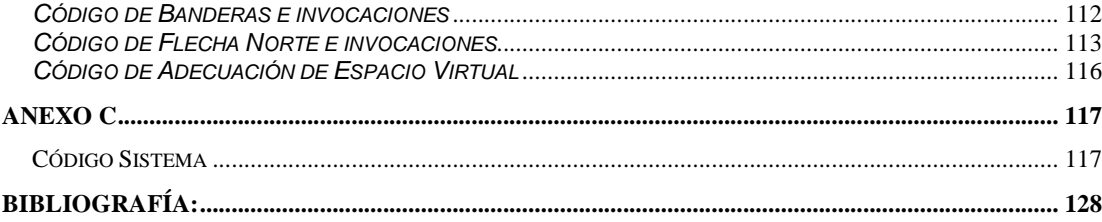

# **INDICE DE TABLAS**

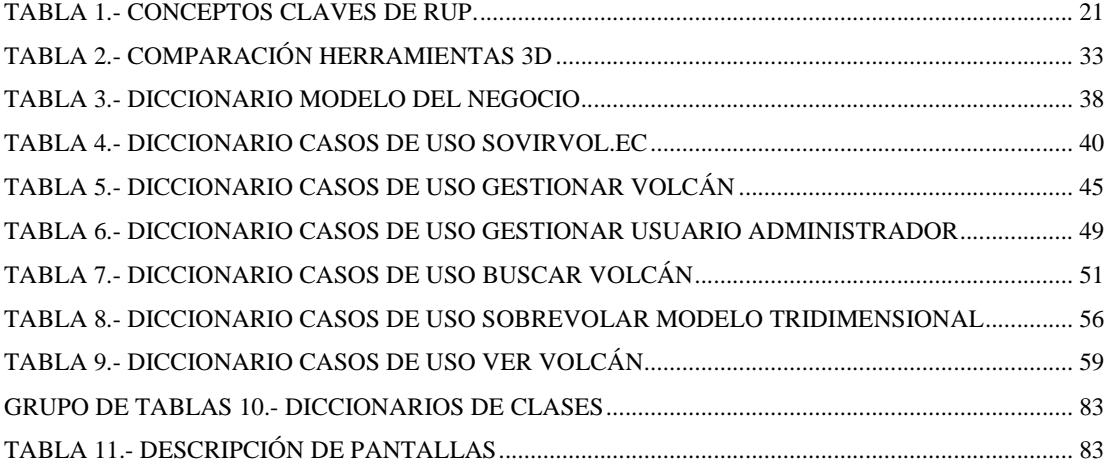

### **INDICE DE GRAFICOS**

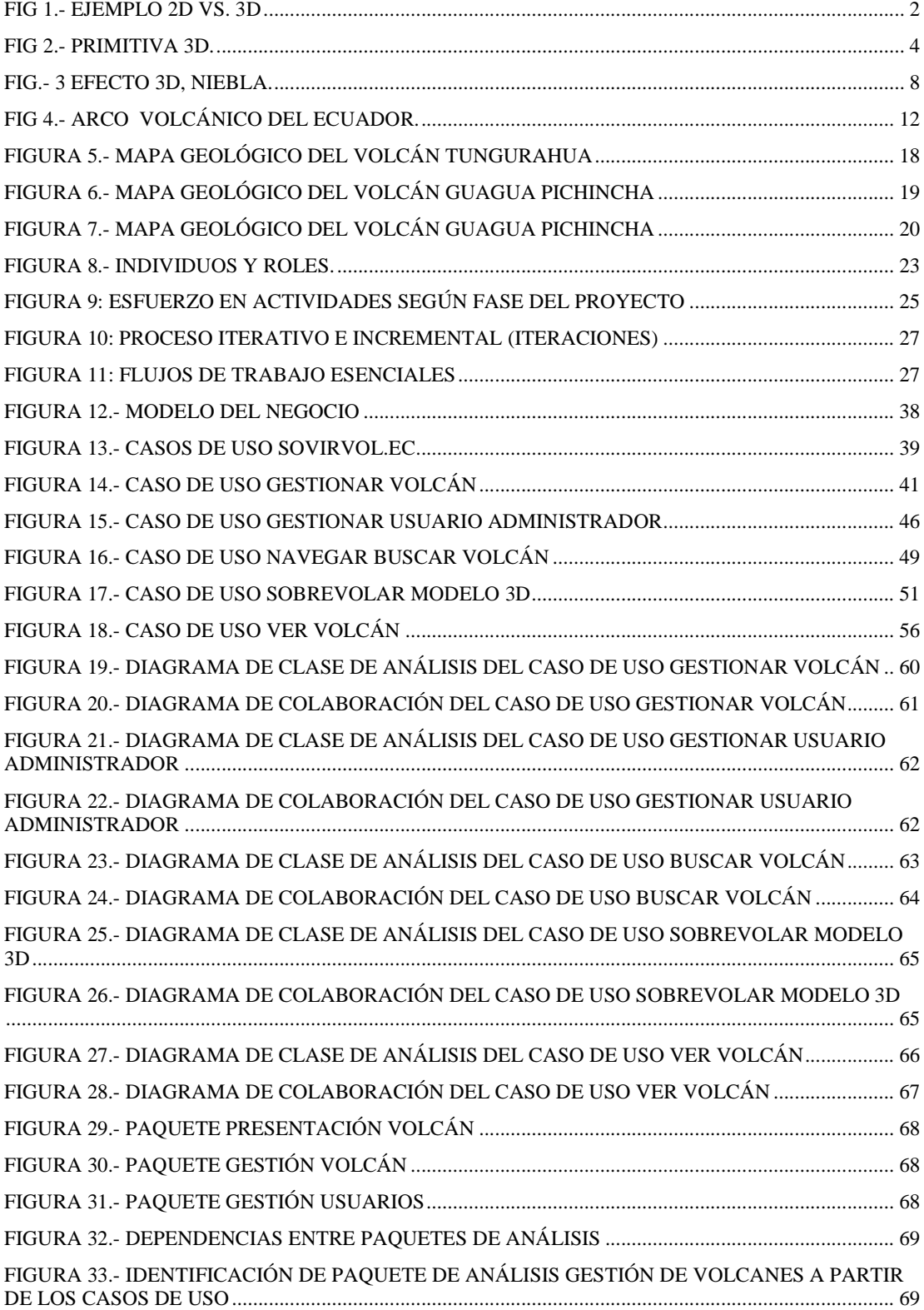

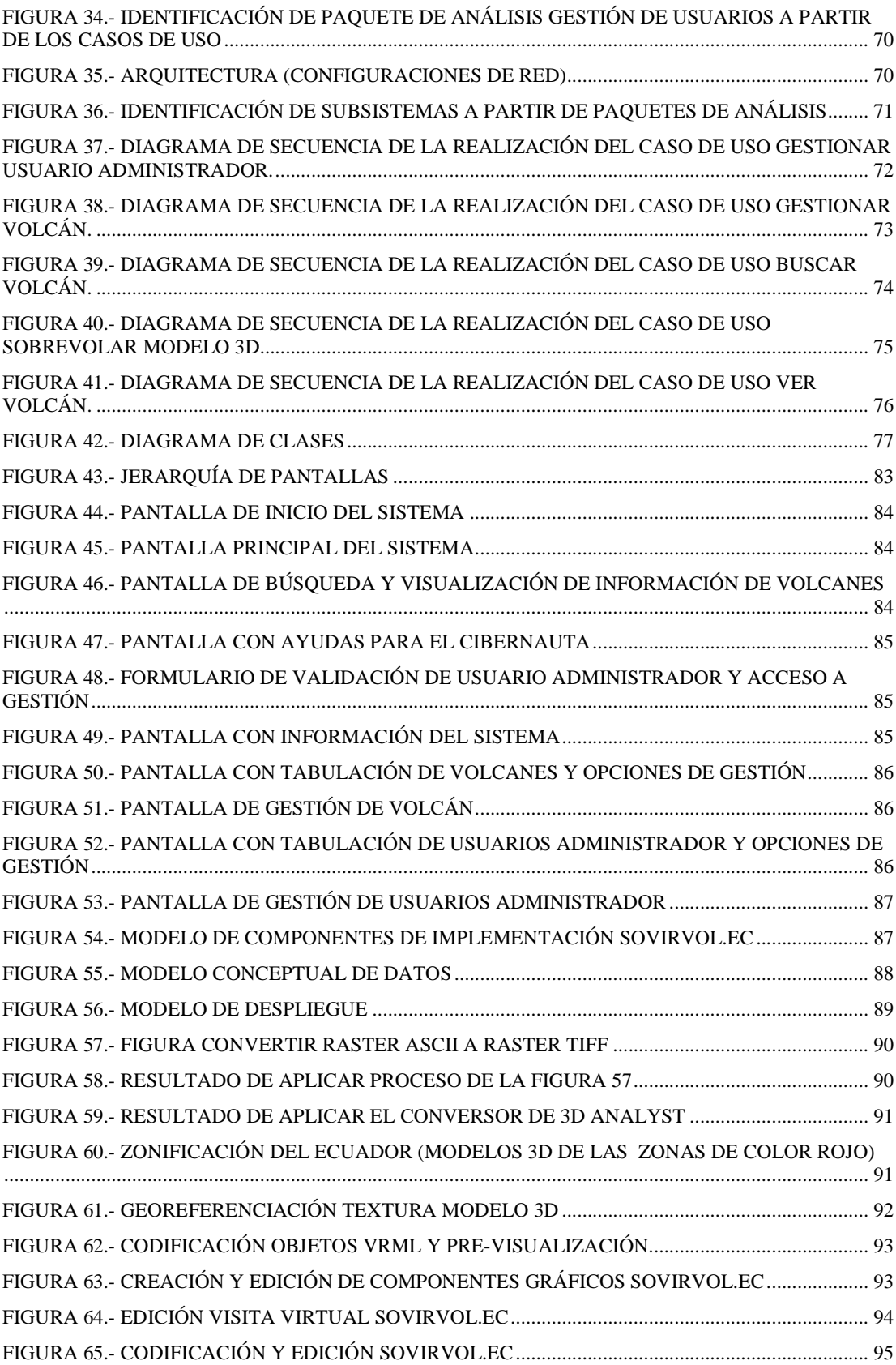

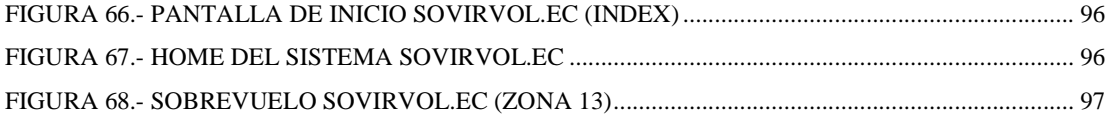

### **INTRODUCCIÓN**

El mundo de la computación cada vez ha hido incorporando nuevas tecnologías y formas de facilitar el trabajo y la atracción de los usuario y el mundo en general para el uso de las computadoras, atrayendo más y más a los usuarios que cada vez se familiarizan mejor con los sistemas computacionales. Una ayuda a este avance, ha sido sin duda alguna la incorporación y avance de la computación visual.

La realidad virtual es uno de los avances primordiales que ha cautivado la atracción de los usuarios al manejo de las computadoras y los sistemas que aplican esta técnica.

El modelado tridimensional en base a modelos planos de terreno real y la generación de componentes multimedia manipulables y fáciles de adaptar a otras tecnologías, ha sido una de las incorporaciones que actualmente los sistemas GIS lo están haciendo. Con ayuda del sistema ArcGis 9.2 y su extensión 3D Analyst, y de conocimientos previos obtenidos con ayuda del IGEPN, el componente principal del sistema actual toma forma.

Así también la potencialidad de los lenguajes de programación, técnicas de diseño y fundamentalmente la metodología utilizada, ayudan a dar cuerpo al sistema.

#### **RESUMEN**

El presente trabajo contiene el desarrollo completo del sistema "Sobrevuelo Vistual a los Volcanes de Ecuador (Región Interandina)", mismo que ha sido desarrollado con el auspicio y dirección del Instituto Geofísico de la EPN y del Ing. Carlos Montenegro director del proyecto.

Tomando en cuenta que la orientación del proyecto es la computación gráfica, el presente documento se encuentra estructurado de la siguente manera:

El primer capítulo contiene información acerca de los modelos tridimensionales, la realidad virtual, información misma que serviría para la posterior implemtación del sistema. Además contiene la geología global de los volcanes más representativos y sus mapas geológicos $^{\rm 1}.$ 

El segundo capítulo contiene información de la metodología a ser utilizada en el desarrollo del sistema y las herramientas y recursos necesarios para el buen curso del proyecto.

El tercer capítulo contiene yá, la ingeniería del sistema, tambien llamado desarrollo dividido en los siguientes procesos: Análisis, Diseño, Implementación y Pruebas.

El capítulo cuarto contiene las conclusiones y recomendaciones rescatadas del proceso de desarrollo del presente proyecto.

Y por último los anexos, bases y fuentes de apoyo utilizadas en el transcurso del proyecto.

<sup>&</sup>lt;sup>1</sup> Fuente principal IGEPN

# **CAPÍTULO 1.**

# **1 MARCO TEÓRICO.**

# **1.1 CONCEPTO Y CARACTERÍTICAS DEL MODELAMIENTO TRIDIMENSIONAL**

#### **1.1.1 ANTECEDENTES**

Como primer antecedente, sabemos que los orígenes de los fundamentos de las imágenes en tres dimensiones se remontan al Renacimiento con los artistas que fueron los primeros que aprendieron cómo engañar al ojo logrando una sensación de profundidad al contemplar una superficie plana bidimensional.

A través del tiempo se ha ido empleando estas bases y técnicas, tanto en el arte, en la arquitectura, en la construcción, computación etc… hasta llegar a la actualidad en donde existe un sin número de aplicaciones basadas en la percepción visual mejorada que trae consigo las tres dimensiones.

Con el advenimiento de los sistemas operativos con interfaz gráfica, y los sistemas mas comúnmente conocidos como ambientes Windows, día tras día se han ido desarrollando y perfeccionando técnicas de procesamiento de imágenes y sistemas que ayudan a su diseño y procesamiento para mejorar la visualización y percepción visual de los usuarios.

En el inicio los ambientes gráficos fueron presentados en dos dimensiones y sin un procesamiento bien elaborado causa por la que las imágenes no eran de buena calidad y la percepción visual por parte de los usuarios de los sistemas no era muy buena.

Con la búsqueda del perfeccionamiento de las imágenes en dos dimensiones, o en el plano como las conocemos, con la aparición de nuevas técnicas de procesamiento de imágenes, con el concepto de tercera dimensión, se ha incorporado al mundo de la computación el concepto de tercera dimensión digital o tridimensionalidad que no es mas que la aplicación de la tercera dimensión al mundo computacional. Figura 1

Hoy en día no solamente se ha logrado potencializar las técnicas de procesamiento digital para con las imágenes en base a algoritmos que se encuentran implementados en los sistemas operativos y los sistemas de computación orientados al diseño, si no que existen en el mercado una gran variedad de aceleradores gráficos que mezclan la potencialidad del procesamiento de imágenes con la independencia en procesamiento, utilización de memoria necesaria independiente del sistema, implementación de algoritmos de procesamiento de imágenes 2D, 3D y características propias que los fabricantes han creado. Estos aceleradores gráficos han ayudado a alivianar la carga de la CPU y de sus recursos.

Existen varios sistemas comerciales que permiten realizar modelado tridimensional para los fines que el usuario, o en este caso el diseñador, lo desee, herramientas mismas que permiten modelar, en base a la pericia y experiencia del diseñador, todo lo que esté a su alcance en base a figuras básicas o primitivas del modelamiento tridimensional.

Para efectos del presente proyecto, se va a tomar las características del modelamiento tridimensional y de las herramientas de SW que permitan realizar esta actividad, para implementar modelos 3D de ambientes naturales particularmente los volcanes más representativos de la región interandina.

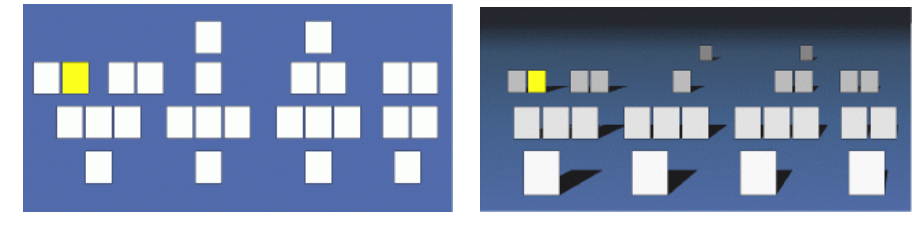

Fig 1.- Ejemplo 2D Vs. 3D

#### **1.1.2 CONCEPTOS DEL MODELAMIENTO TRIDIMENSIONAL**

El modelamiento tridimensional dentro del mundo de la Computación Gráfica, busca simular la realidad y plasmarla en ambientes artificiales creados por computador con ayuda de una tercera coordenada z que es la encargada de presentar orden y profundidad de los objetos en el espacio.

Los objetos 3D son el producto de una sensación producida por la disposición de los elementos en el espacio que ayudados por efectos de sombra y luminosidad permiten a la percepción visual del ser humano la creencia de cuerpos con volumen.

#### Tercera Dimensión.

En términos conocidos por todos, la tercera dimensión no es más que la representación de los cuerpos en el espacio representado por el sistema de coordenadas x, y, z. que reflejan ancho, alto y profundidad.

#### Modelo 3D.

En computación gráfica se conoce como modelo 3D a una representación matemática de un objeto tridimensional.

#### Primitivas 3D.

Dentro del modelamiento 3D existen cuerpos bidimensionales y tridimensionales básicos sobre los cuales se modelan cuerpos tridimensionales más complejos y elaborados. Son las denominadas primitivas la base de los cuerpos 3D.

Las primitivas 3D son polígonos construidos en base a las primitivas 2D, mismas que son: punto, línea, curva, circunferencia. Figura 2.

#### Polígono.

Es una figura 3D cerrada delimitada por tres vértices como mínimo. El polígono más simple es un triángulo. Se pueden combinar triángulos para formar polígonos y figuras más grandes y complejas.

La siguiente imagen muestra una primitiva cúbica la misma que está formada por la correcta disposición de triángulos. Figura 2.

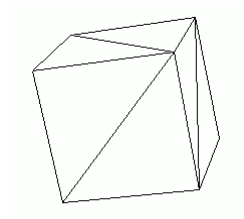

Fig 2.- Primitiva 3D.

Entre las principales primitivas 3D tenemos: caja, cono, esfera, geo esfera, cilindro, tubo, anillo, pirámide, tetera y plano. Así mismo existen un conjunto de primitivas extendidas<sup>2</sup>.

Primitiva extendida.

Una primitiva 3D extendida no es más que una primitiva a la que se le ha dado un mejor trato y que está disponible como forma básica para el modelamiento 3D.

A las primitivas se les puede asignar texturas y efectos de materiales, sombras, luminosidad, para hacerlas parecer más reales y poderlas ver como una sola forma sólida mas no por partes.

Texturas.

 $\overline{a}$ 

Una textura es una imagen 2D que contiene figuras, formas, efectos de superficies reales o creadas por el diseñador que permite simular los mismos efectos sobre el cuerpo 3D.

<sup>&</sup>lt;sup>2</sup> Principales primitivas extendidas: hedra, nudo toroide, caja "redondeada", cilindro "redondeado", tanque de aceite, capsula, sprindle, forma L, gengon, forma c, anillo ondulado, hose, prisma.

Las texturas son sobrepuestas en cada una de las celdas o planos que se generan al crear un objeto 3D, de esta manera se puede ver el efecto envolvente en los cuerpos 3D.

#### Luminosidad.

O iluminación y es un elemento muy importante en todo ambiente simulado en 3D. Debe existir al menos una fuente de luz la misma que es simulada artificialmente y permite ver lo diseñado.

Tipos de iluminación en ambientes 3D

Ambiente: es la iluminación mínima que tienen todos los objetos de la escena o ambiente 3D.

Difusa: la luz difusa crea una iluminación uniforme en los cuerpos, con modelado y brillantez escasos.

Especular: este tipo de luz es la que provoca el efecto de brillantez en las superficies.

#### **1.1.3 CARACTERISTICAS DEL MODELAMIENTO TRIDIMENSIONAL**

Sin duda alguna el advenimiento de la computación visual ha permitido dar un paso gigantesco en el mundo de la informática y ha ayudado a masificar el uso de los computadores personales, esto en cuanto a que las imágenes, videos, y otros medio audiovisuales, permite una comunicación más fluida con usuario.

Todo recurso multimedia como por ejemplo los modelos 3D, ayudan a crear productos que facilitan la comprensión de un tema específico, generan contenido intuitivo para el usuario y lo ayudan al desenvolvimiento en sus operaciones.

En el campo del comercio electrónico el modelo tridimensional proporciona a los compradores en línea más control sobre la experiencia de compra y hace que se involucren más en este proceso.

El las organizaciones, las herramientas con contenido intuitivo 3D, alivian la carga del departamento de IT.

Dependiendo de la destreza del diseñador, el modelamiento tridimensional permite generar modelos que simulan la realidad de los objetos del mundo real, a tal punto de confundirse con escenas propias.

La aplicabilidad de los modelos 3D se ha extendido a una gran cantidad de ramas profesionales relacionadas y no relacionadas con el mundo de la computación, tal es el caso de la publicidad, la arquitectura, la ingeniería, la educación, el ocio, etc…

El modelamiento tridimensional ha permitido grandes avances en la medicina, a tal punto de poder realizar diagnósticos certeros y rápidos así como operaciones sensibles para el cuerpo humano.

Existe una gran cantidad de herramientas que permiten generar modelos tridimensionales.

### **1.1.4 CREACIÓN DE GRÁFICOS 3D**

El proceso de creación de gráficos 3D por computadora puede ser dividido en las siguientes tres fases básicas:

Modelado Composición de la escena Rénder (creación de la imagen final)

#### **1.1.4.1 Modelado**

El modelado en 3D consiste en ir creando de forma independiente cada uno de los objetos que formarán parte del ambiente tridimensional. Dependiendo del objeto a crear, se puede utilizar diversas técnicas de modelado.

Durante el proceso de modelado se puede tomar en cuenta características del modelo 3D general del que formará parte, y de esa forma poderlo incorporar al ambiente 3D e el cual se visualizará más naturalmente que un objeto simplemente sobrepuesto.

#### **1.1.4.2 Composición de la escena**

En esta etapa se realiza la correcta disposición de los elementos, creados en la etapa de modelado, sobre el ambiente o cuerpo del modelo 3D general, con el debido cuidado de asociar los elementos de acuerdo al fin de la escena final, sea esta para fines estáticos o de animación $^3$ .

La iluminación es uno de los aspectos más importantes que se debe tomar en cuenta. Como en la realidad, los efectos de luminosidad son muy importantes y ayudan a realzar la simulación a la realidad de los objetos creados.

#### **1.1.4.3 Render**

 $\overline{a}$ 

Es un proceso que se encarga de crear la presentación final del modelo 3D. Toma los datos necesarios del modelo 3D y mediante algoritmos matemáticos, lograr interpretarlos y crear una imagen presentable y adaptable a la pantalla 2D de las PC's.

<sup>&</sup>lt;sup>3</sup> Análogo a la explicación dada, se puede tomar al proceso de Render como el proceso en el cual se crea una foto del medio real, o en el caso de animaciones como una filmación de la realidad.

#### *1.1.4.3.1* Tesselación *y mallas*

La tesselación es un proceso que es utilizado por el renderizado y consiste en convertir superficies de alto nivel a superficies normales. Una superficie de alto nivel es una superficie curva, la misma que se la convierte a un conjunto de superficies planas, normales. Para no perder el efecto de una superficie curva, este proceso se encarga de generar cuantas superficies planas se desee para seguir observando el efecto curvo o redondeado.

#### **1.1.5 EFECTOS 3D**

Para darle más realidad a los objetos modelados en tres dimensiones, los motores generadores de ambientes 3D permiten agregar efectos visuales bien trabajados y que se adaptan a los modelos, independientemente del tipo o figura modelada. Figura 3).

Como ejemplo podemos citar al efecto de Niebla, mismo que permite agregar efecto de niebla dependiendo de la profundidad de los objetos en el modelo y básicamente en el eje z que es el que maneja la profundidad en ambientes 3D.

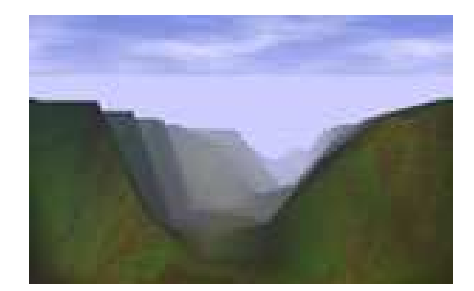

Fig.- 3 efecto 3D, Niebla.

### **1.2 BREVE DESCRIPCIÓN DE LA REALIDAD VIRTUAL**

El término "realidad virtual", si nos dejamos guiar por su significado literal, lleva a una inconcordancia muy grande ya que representaría la realidad frente a lo que no es real, pero tomando en cuenta los avances de la computación visual, del modelamiento tridimensional, del uso masivo de las computadoras, del Internet, etc… La realidad virtual es representada como algo real simulado en un medio visual pero no tangible.

"La realidad virtual es una representación de las cosas a través de medios electrónicos, que nos da la sensación de estar en una situación real en la que podemos interactuar con lo que nos rodea"<sup>4</sup>.

Tomando en cuenta la definición de Realidad Virtual, se definen dos tipos de realidad virtual:

Realidad Virtual no Inmersiva. Realidad Virtual Inmersiva.

#### **1.2.1 Realidad Virtual no Inmersiva**

La realidad Virtual no Inmersiva utiliza medios gráficos tridimensionales como bidimensionales y se caracteriza por la interactividad con otros ambientes y espacios que no existen pero podemos interactuar con ellos como por ejemplo una sala de Chat.

<sup>4</sup> http://www.activamente.com.mx/vrml/

#### **1.2.2 Realidad Virtual Inmersiva**

La Realidad Virtual Inmersiva normalmente está ligada a ambientes tridimensionales y hace uso de ciertos efectos visuales y de dispositivos de hardware como cascos, guantes, etc…, para poder tener la sensación de interacción directa con el medio que se observa y rodea permitiéndole al usuario hacerle creer que es parte del medio.

# **1.3 HISTORIA GEOLOGICA DE LOS VOLCANES MAS REPRESENTATIVOS DENTRO DE LA ZONA INTERANDINA**

#### **1.3.1 ARCO VOLCANICO DEL ECUADOR**

#### **1.3.1.1 Contexto Geodinámico**

"El arco volcánico ecuatoriano forma parte de la Zona Volcánica Norte de los Andes (NVZ), que se extiende desde los 5° N (Volcán Cerro Bravo, Colombia) hasta los 2° S (Volcán Sangay, Ecuador). Al sur de esta latitud no existe volcanismo activo hasta la región de Arequipa, Perú. Este arco es el resultado de la subducción de la placa oceánica Nazca bajo la placa continental de América del Sur (Figura. 4). La corteza oceánica subducida, de edad entre 12 y 20 Ma, es portadora de la Cordillera submarina de Carnegie, la cual constituyen los productos volcánicos de la actividad del punto caliente de Galápagos sobre la placa Nazca y que está siendo subducida desde al menos 6 Ma (Gutscher et al., 1999)."

"El arco volcánico Ecuatoriano se encuentra desarrollado, en su mayor parte, frente a dicha Cordillera, y presenta una anchura superior a su equivalente septentrional (100-120 km con relación a 30-50 km en Colombia). Así, mientras en Colombia el arco volcánico está constituido por una sola fila de volcanes, a nivel del Ecuador, y particularmente frente a la Cordillera de Carnegie se pueden reconocer varias filas de volcanes, que siguen las estructuras del basamento. Hall y Beate (1991) definen 4 alineamientos de volcanes, distribuidos siguiendo la Cordillera Occidental, el Valle Interandino, la Cordillera Real y el Oriente<sup>"5</sup>

<sup>5</sup> IGEPN (Instituto Geofísico de la Escuela Politécnica Nacional)

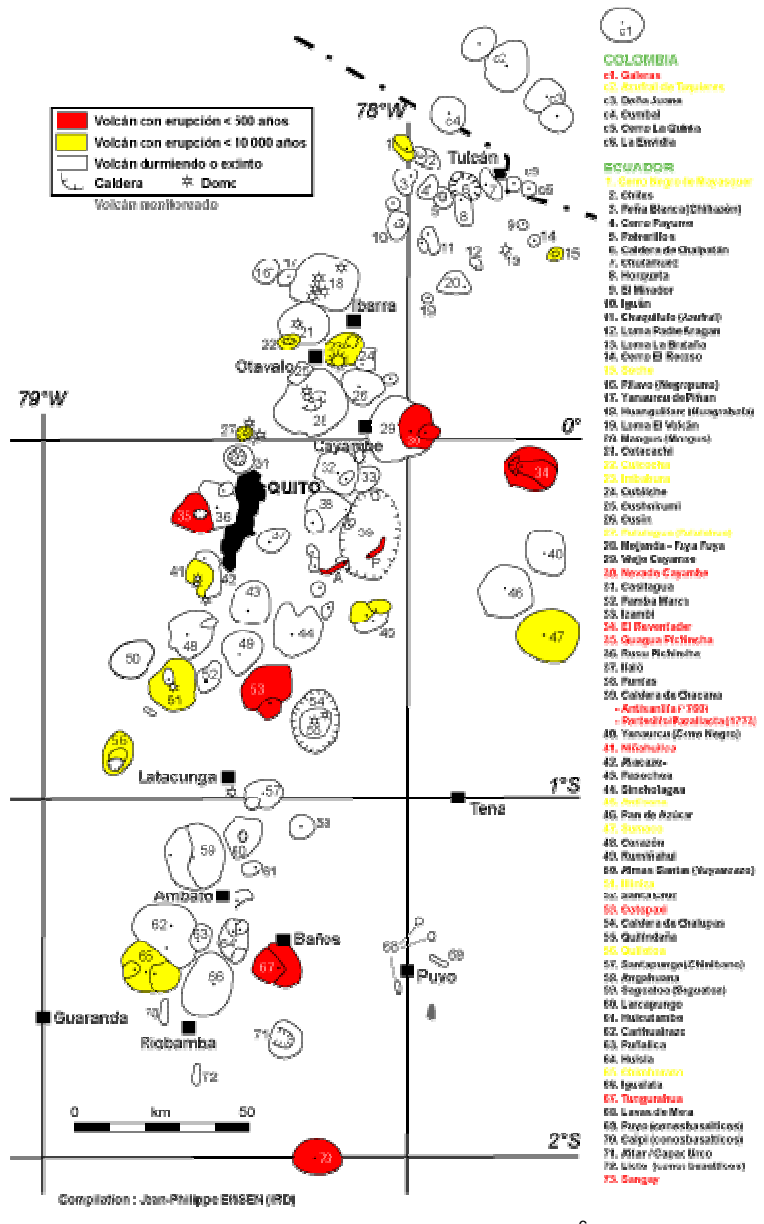

Fig 4.- Arco Volcánico del Ecuador.<sup>6</sup>

#### *1.3.1.1.1 Cordillera Occidental*

 $\overline{a}$ 

"Es lo que se conoce como el frente volcánico, pues la fila de volcanes se puede definir fácilmente gracias a la ubicación de los centros de emisión y su

<sup>6</sup> IGEPN (Instituto Geofísico de la Escuela Politécnica Nacional)

espaciamiento regular. Este alineamiento tiene unos 360 km de longitud y 30-40 km de anchura. Las elevaciones de los estratovolcanes principales alcanzan 4500- 5000 m, sin embargo, el Chimborazo llega a los 6300 m, siendo el volcán más alto en los Andes septentrionales. Los principales volcanes son (de Norte a Sur): Chiles-Cerro Negro, Cotacachi-Cuicocha, Pululagua, Casitagua, Pichincha, Atacazo-Ninahuilca, Corazón, Illiniza, Quilotoa, Chimborazo-Carihuarazo; y muchos otros volcanes y centros de emisión de tamaño menor y edad más avanzada."

"La ubicación de los volcanes del frente volcánico está relacionada en primer lugar con la profundidad de la zona de subducción y por lo tanto de la génesis de los magmas; y en segundo lugar por las estructuras crustales, particularmente la presencia de fallas y fracturas que intersectan la cordillera en forma diagonal (e.g. NW-SE). Sin embargo, vale destacar que en muchos casos no se ven volcanes donde los lineamientos principales intersectan la fila volcánica, sugiriendo que el principal factor que controla la ubicación de los centros de emisión es la profundidad de la zona de Benioff."

"En cuanto a la petrografía y geoquímica de los productos volcánicos, se debe destacar una evolución desde un volcán basal eminentemente lávico, constituido por andesitas de dos piroxenos hasta un edificio caracterizado por la formación de domos, un dinamismo más explosivo y una composición dacítica con hornblenda. Ejemplos de esta evolución se pueden apreciar en el Pichincha, Atacazo, Iliniza y Cotacachi. Sin embargo, hay otros volcanes tales como el Chimborazo que no presentan una diferenciación magmática progresiva, y cuya afinidad petrogrfica y geoquímica es mas acorde con los volcanes de la Cordillera Real (e.g. Cotopaxi). Salvo el sector de Chachimbiro, se desconocen centros cuaternarios de actividad riolítica en esta cordillera."

"En cuanto a la edad del volcanismo en esta Cordillera, los datos son escasos. En base a las dataciones dadas por Barberi et al., (1988) se puede estimar que la base de los stratovolcanes como el Pichincha datan de 1.5 Ma aproximadamente. De todos los centros volcánicos, solo el Guagua Pichincha y el Quilotoa han tenido erupciones en tiempos históricos (a partir de 1532 AD), sin embargo, las dataciones por 14C indican claramente que el Quilotoa, Ninahuilca, Pululagua, Cuicocha y Cerro Negro han tenido erupciones de magnitud en el transcurso de los últimos tres mil años. En cuanto a los otros centros de emisión, su actividad se extendió hasta la última glaciación (entre 50.000 años y 5.000 años antes del presente)."

"Se considera que los volcanes activos de este alineamiento son peligrosos, puesto que sus erupciones tienden a ser muy explosivas, caracterizadas por el crecimiento de domos, la generación de flujos piroclásticos, grandes caídas de ceniza, y la generación de lahares. Afortunadamente la tasa de recurrencia se mide en cientos a miles de años."<sup>7</sup>

#### *1.3.1.1.2 El Valle Interandino*

"Se trata de una fila discontinua de volcanes ubicada entre las dos Cordilleras. Los volcanes se encuentran generalmente en forma de grupos (denominados localmente nudos), dispersos de manera transversal a la depresión Interandina, generalmente en los lugares donde ésta cambia de orientación, lo cual sugiere que su ubicación está controlada por fallas o fracturas de dirección conjugada al rumbo de las Cordilleras. Cerca de la frontera con Colombia se encuentran una serie de centros de emisión poco importantes, un poco mas al sur, donde el Valle Interandino toma un rumbo Norte-Sur se encuentra el grupo de volcanes compuesto por el Mojanda-Fuya Fuya, Cusín, Imbabura y Cubilche. Un poco mas al Sur se encuentran algunos estratovolcanes como el Ilaló, Pasochoa, y Rumiñahui, ubicados de manera longitudinal a la depresión. El gran estratovolcán de Sagoatoa y su cono satélite de Unamuncho ocupan una posición dentro del valle, inmediatamente al Norte de Ambato, mientras que cerca de Riobamba, se encuentran los centros de emisión Igualata, Mulmul, Calpi y Llimpi, así como los conos pequeños de escoria de Tulabug y Aulabug."

<sup>7</sup> IGEPN (Instituto Geofísico de la Escuela Politécnica Nacional)

"En cuanto a su petrografía y geoquímica se nota una variación apreciable, desde andesitas basálticas hasta dacitas. Las andesitas básicas predominan en el Rumiñahui, Pasochoa, Ilaló, Cusín y Sagoatoa, mientras que andesitas son más abundantes en el Igualata, Llimpi, Calpi, Mojanda e Imbabura. Finalmente, encontramos dacitas en el Fuya Fuya e Imbabura."

"Respecto a las edades de este grupo de volcanes, se puede apreciar que abarcan un gran período de tiempo (Barberi et al, 1988). así, las edades más antiguas se tienen en el viejo y erosionado volcán Rumiñahui (con una datación K/Ar de más de 9 Ma, una antiguedad que es algo dudosa). Por otro lado, una lava joven del Ilaló está fechada en 1.6 Ma. En cuanto al edificio Mojanda-Fuya Fuya, dos dataciones dan edades en el rango de 0.5 - 0.6 Ma. Esto sugiere que las edades mas antiguas de este grupo de volcanes son al menos similares a las de los volcanes de la Cordillera Occidental. Existen dataciones de 14C para ciertas capas jóvenes de tefra en el Mojanda e Imbabura, que corresponden a edades menores de 30.000 años. Por último el aspecto joven de la morfología de Tulabug y Aulabug, Imbabura y Mojanda-Fuya Fuya sugieren que son volcanes potencialmente activos. Los dinamismos eruptivos (preferentemente explosivos) y la composición de los productos volcánicos (daciticos) de los volcanes Imbabura y Mojanda-Fuya Fuya sugiere que una erupción futura podría causar grandes daños a las cercanías."<sup>8</sup>

#### *1.3.1.1.3 La Cordillera Real*

 $\overline{a}$ 

"Al Este de la depresión interandina y a lo largo de la Cordillera Real, se encuentra la tercera fila de estratovolcanes. A diferencia de la Cordillera occidental, los edificios volcánicos en esta Cordillera no se encuentran formando una línea recta, más bien están dispersos sin ninguna organización. La longitud de esta franja alcanza unos 350 km con una anchura de hasta 30 km. Su rumbo es subparalelo

<sup>8</sup> IGEPN (Instituto Geofísico de la Escuela Politécnica Nacional)

a la fila volcánica de la Cordillera Occidental. Los principales volcanes que definen este lineamiento son (de Norte a Sur): El Soche, Cayambe, Pambamarca, la caldera de Chacana, Antisana, Sincholagua, Cotopaxi, Chalupas-Sincholagua, Tungurahua, El Altar y Sangay. El volcán El Revantador, a pesar de su ubicación en la zona subandina se lo asocia, dado su petrografía y geoquímica, con esta fila de volcanes."

"La petrografía de las lavas jóvenes de estos estratovolcanes es bastante uniforme, estando constituida por andesitas básicas y andesitas. Una excepción constituyen las lavas de los volcanes Cayambe y El Soche, cuyas lavas recientes son mayoritariamente dacíticas. Adicionalmente, el Cayambe presenta una evolución similar a aquella observada en los volcanes de la Cordillera Occidental, es decir desde un volcán andesítico efusivo (el Viejo Cayambe) hasta un volcán mayoritariamente dacítico, caracterizado por el crecimiento y destrucción de domos. Finalmente, merece especial atención la existencia de dos grandes sistemas magmáticos; las calderas de Chacana y Chalupas, caracterizadas por una importante actividad riolítica."

"Parece que los volcanes construyeron sus edificios hace varios cientos de miles de años, quizás hasta un millón de años atrás, y durante el transcurso del tiempo han sufrido colapsos repetidos o etapas de erosión intensa, los cuales han causado destrucción parcial del cono. Subsecuentemente la renovación de actividad ha construído un nuevo cono. Dentro de este grupo, se conoce que el Cotopaxi, Tungurahua, Antisana, Sangay y posiblemente el Cayambe han tenido actividad en tiempos históricos (desde 1532). Por otro lado, las dataciones 14 C ha permitido establecer que los conos jóvenes de estos edificios fueron construidos durante el Holoceno (casos del Cotopaxi, Tungurahua, Cayambe, Sangay y probablemente del Antisana). "

"Dada la frecuencia de sus erupciones, la altura de los estratovolcanes y la frecuente presencia de un casquete glacial, este grupo presentaría bastante

peligro en futuras erupciones, que consistiría en flujos de lava, flujos piroclásticos, caídas de ceniza, grandes lahares y posiblemente avalanchas de escombros."<sup>9</sup>

#### *1.3.1.1.4 El Oriente*

"A 50 kilómetros al Este de la Cordillera Real, en la zona subandina, se encuentra un pequeño grupo de volcanes alineados N-S y constituido por los volcanes El Reventador, Pan de Azúcar, Yanahurcu y Sumaco. Estos volcanes estarían asociados con las fallas de cabalgamiento que demarcan el pie oriental de los Andes. A pesar del nivel intenso de erosión que reina en esa zona, estos volcanes poseen estratoconos de forma piramidal que indican probablemente una edad joven para estos edificios. Desgraciadamente, dado que ocupan una zona remota e inaccesible, los estudios sobre este grupo son limitados, teniéndose únicamente información detallada sobre el El Reventador y en parte para el Sumaco. Estos volcanes se diferencian químicamente del resto de volcanes del país gracias a su afinidad alcalina, siendo las rocas tefritas y basanitas. El volcán El Reventador ha presentado numerosas erupciones en la época histórica."<sup>10</sup>

<sup>9</sup> IGEPN (Instituto Geofísico de la Escuela Politécnica Nacional)

<sup>10</sup> IGEPN (Instituto Geofísico de la Escuela Politécnica Nacional)

# **1.4 MAPAS GEOLÓGICOS DE LA ZONA INTERANDINA DEL ECUADOR**

Los mapas geológicos existentes en la actualidad se los muestra a continuación:

### **1.4.1 MAPA GEOLÓGICO VOLCÁN TUNGURAHUA**

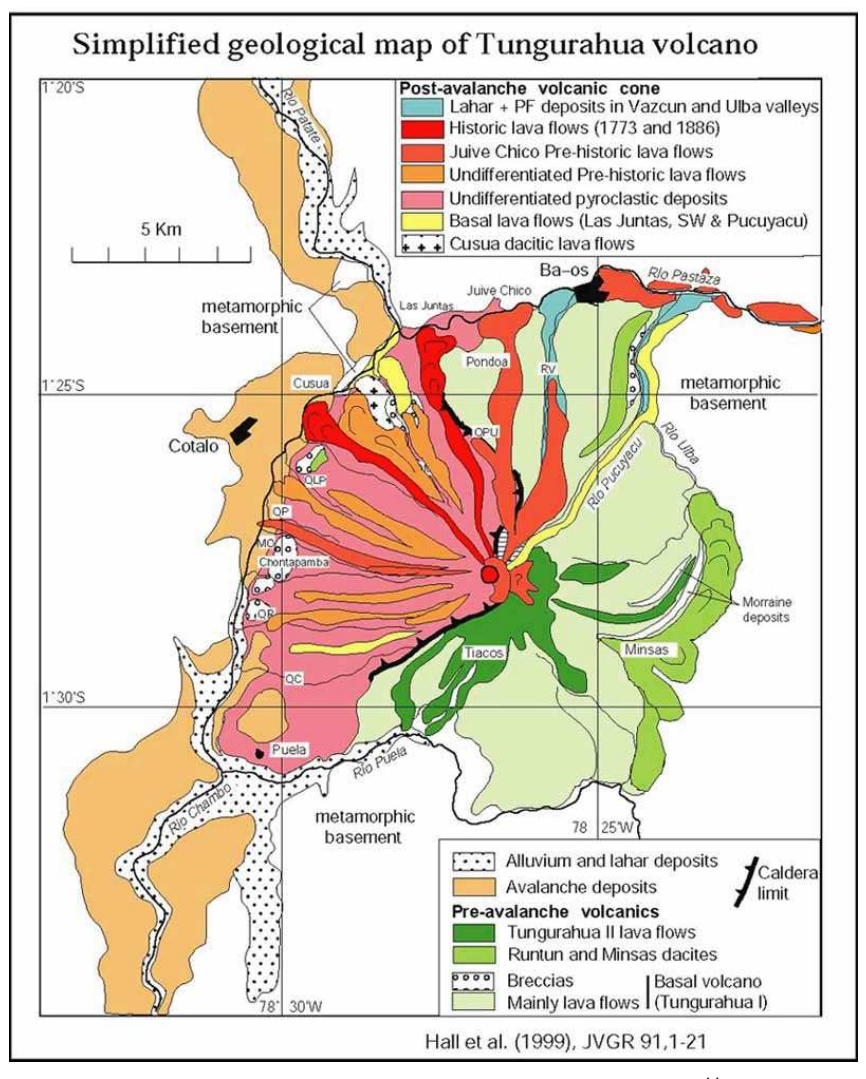

Figura 5.- Mapa Geológico del volcán Tungurahua<sup>11</sup>

<sup>&</sup>lt;sup>11</sup> IGEPN (Instituto Geofísico de la Escuela Politécnica Nacional)

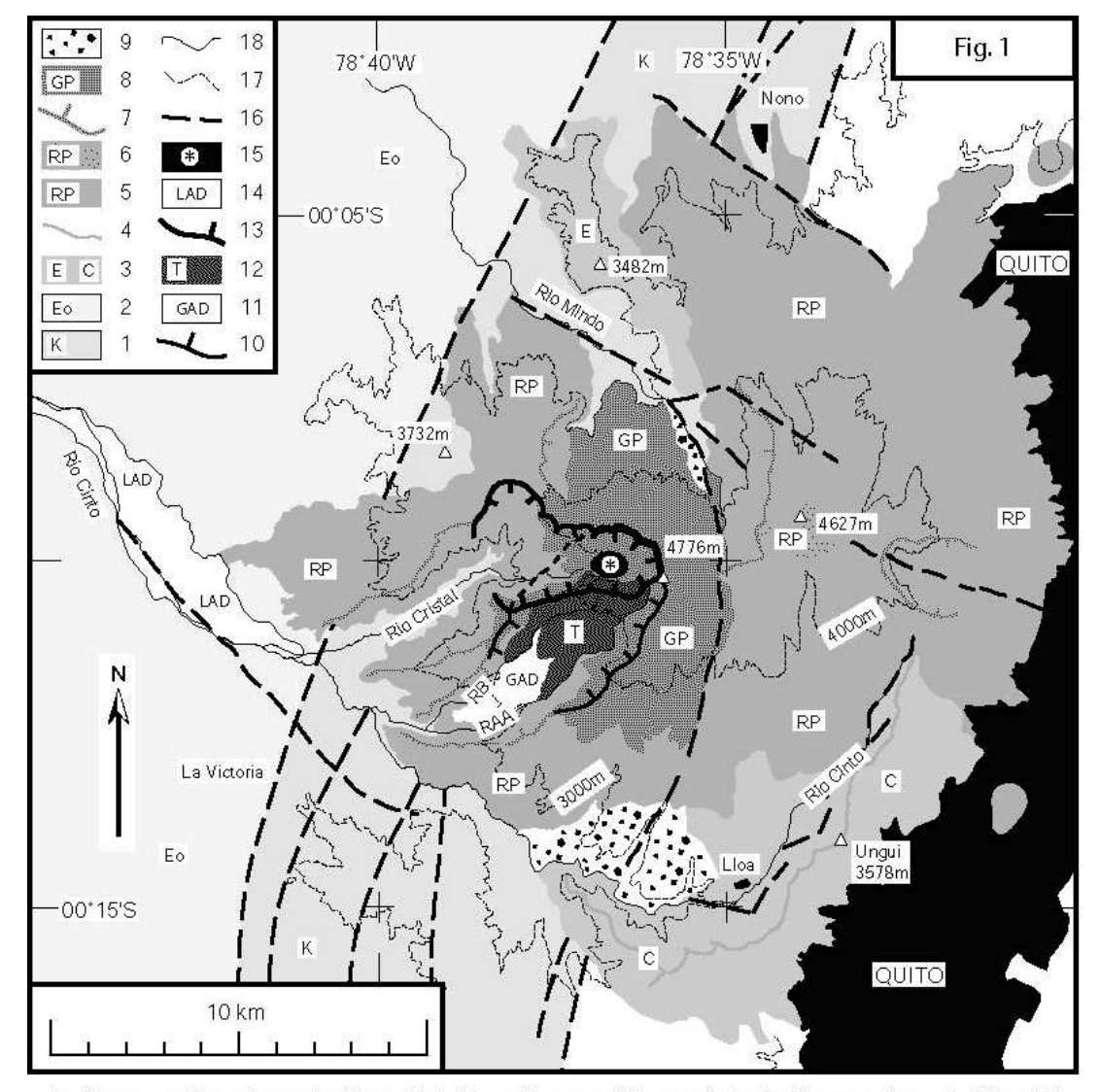

#### **1.4.2 MAPA GEOLOGICO VOLCAN GUAGUA PICHINCHA**

1 = Cretaceous formations ; 2 = Silante Unit (Upper Eocene - Oligocene) ; 3 = La Esperanza lava pile (E) and El Cinto volcano (C) ; 4 = El Cinto crest ; 5 = Rucu Pichincha volcano ; 6 = Rucu Pichincha summital breccias ; 7 = Rucu Pichincha avalanche calderas ; 8 = Guagua Pichincha volcano ; 9 = Guagua Pichincha; Lloa and Rio Mindo "block and ash" fans ; 10 = Guagua Pichincha avalanche caldera ; 11 = Guagua Pichincha avalanche deposit ; 12 = Guagua Pichincha post-caldera edifice: Toaza volcano ; 13 = Toaza avalanche caldera ; 14 = Last avalanche deposit;  $15 =$  Active dome complex;  $16 =$  fault;  $17 = 3,000$  and  $4,000$  m asl curves;  $18 =$  main rivers

Monzier M. et al. (2002). Evolution of the Pichincha Volcanic Complex (Ecuador). Fifth ISAG, Toulouse (France), 16-18/09/2002. Extended Abstracts, Institut de Recherche pour le Développement, Paris 2002, pp. 429-432.

Figura 6.- Mapa Geológico del volcán Guagua Pichincha<sup>12</sup>

<sup>12</sup> IGEPN (Instituto Geofísico de la Escuela Politécnica Nacional)

# 78°05'W 78°00'W 77°55'V 77°50'W 00°10'N 00°05'N 61  $FP1$ Flujo de lava 785-1786  $00^{\circ}00^{\circ}$ CLV: lavas andesíticas Example Inc. was alues local<br>das y domos) andestricas<br>y dacíticas (dacitas dominantes) y depósitos de<br>filipos pinodásticos asociados<br>NGAY-MS: lavas (coladas y domos) andestricas<br>y dacíticas (dacitas dominantes) y depósitos Thigher proclassicus associations<br>
The NCAY-ANG: lavas y brechas daciticas<br>
VCAY: lavas andesíticas (raramente daciticas) 00°05'S

#### **1.4.3 MAPA GEOLOGICO VOLCAN CAYAMBE**

Figura 7.- Mapa Geológico del volcán Guagua Pichincha<sup>13</sup>

<sup>13</sup> IGEPN (Instituto Geofísico de la Escuela Politécnica Nacional)

# **CAPÍTULO 2.**

# **2 METODOLOGIA Y HERRAMIENTAS A UTILIZARSE.**

### **2.1 METODOLOGIA A UTILIZARSE**

#### **2.1.1 RUP<sup>14</sup>**

 $\overline{a}$ 

RUP es un conjunto de procesos de desarrollo de software unificados y que junto con UML (punto 2.1.2), constituye la metodología estándar más utilizada para el análisis, implementación y documentación de sistemas orientados a objetos.

RUP no establece un conjunto de procesos, actividades, tareas firmemente preestablecidas, si no que se adapta muy dinámicamente a las necesidades propias de cada proyecto y organización.

El proceso de desarrollo de un software efectivo, es descrito de la siguiente manera: Quién hace Qué, Cómo y Cuándo. Tabla 1

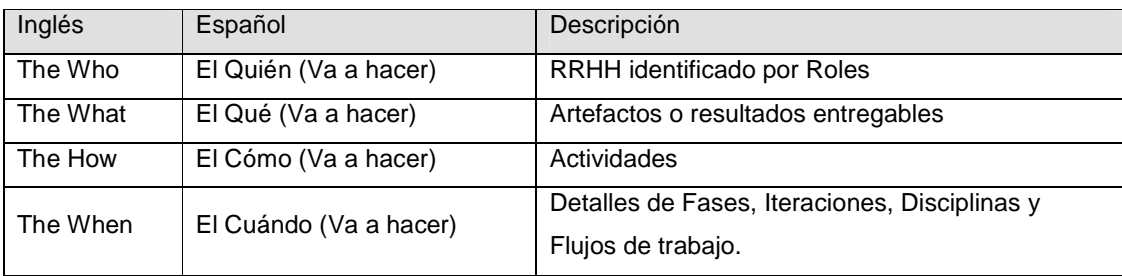

Tabla 1.- Conceptos Claves de RUP.

<sup>14</sup> Ratinal Unified Process (Procesos Unificados por Rational)

RUP se fundamenta en 6 principios de Mejores Prácticas para el desarrollo de software.

- Gestión de requisitos
- Desarrollo de software iterativo
- Desarrollo basado en componentes
- Modelado visual (usando UML)
- Verificación continua de la calidad
- Gestión de los cambios

#### **2.1.1.1 Roles**

Un rol define el comportamiento y responsabilidades de un individuo o un grupo de individuos dentro de un grupo de trabajo de un proyecto de desarrollo de software. Además, un individuo al que se le asigne un Rol es responsable de uno o más Artefactos (2.1.1.3) y Actividades (2.1.1.2).

Roles dentro de un proyecto pueden ser:

- Analista de sistemas.
- Diseñador.
- DBA.
- Administrador de proyectos.
- Diseñador de pruebas.
- Etc (Figura 6).

Hay que destacar que un Rol no es un individuo, si no que describe el cómo los individuos deben comportarse dentro de un grupo de trabajo y las responsabilidades que cada individuo adquiere con su respectivo Rol.
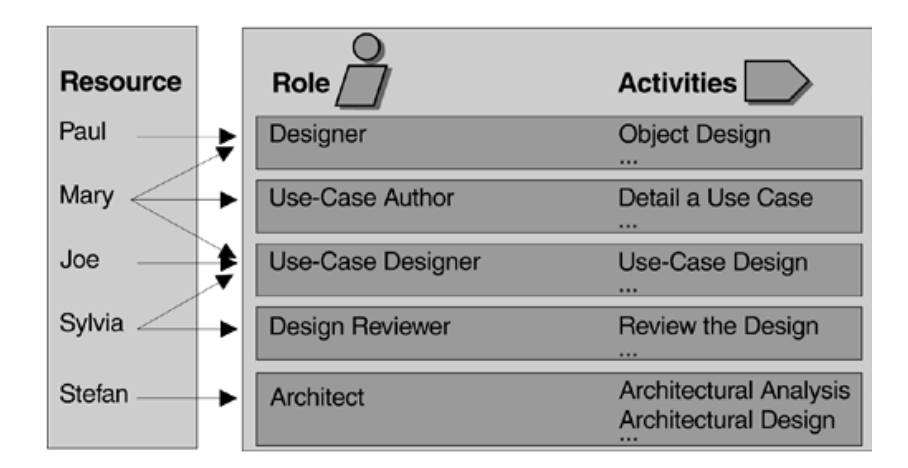

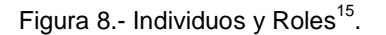

## **2.1.1.2 Actividades**

 $\overline{a}$ 

Una actividad es una unidad de trabajo que un Rol tiene asignado y que un individuo al que se le ha asignado determinado Rol debe realizar, teniendo como propósito claro el crear o actualizar un artefacto.

Las actividades pueden ser realizadas en repetidas ocasiones para efectos del mismo Artefacto en las distintas iteraciones que se realicen.

Para poder llevar a cabo una Actividad, esta se las subdivide en pasos o tareas, mismas que deben ser debidamente Pensadas, Realizadas y Revisadas. No siempre se debe tomar en cuenta estos tres criterios, todo depende de la actividad que se está realizando.

El siguiente es un ejemplo que ilustra los pasos a seguir en una actividad fundamental en un proyecto de desarrollo de Software:

<sup>&</sup>lt;sup>15</sup> Rational Unified Process, An Introduction, Third Edition, Philippe Kruchten, December 19, 2003

"Realizar el Modelo de Casos se Uso:

- 1. Encontrar los Actores.
- 2. Encontrar los Casos de Uso.
- 3. Describir como los Actores y Cosos de Uso Interactúa.
- 4. Empaquetar los Casos de Uso y Actores.
- 5. Presentar el Modelo de Casos de Uso en Diagramas de Casos de Uso
- 6. Desarrollar un estudio del Modelo de Casos de Uso.
- 7. Evaluar resultados"<sup>16</sup>

## **2.1.1.3 Artefactos**

Las Actividades, dentro de un proyecto, tienen como resultado Artefactos mismos que son productos tangibles dentro del proyecto, que pueden ser información producida, modificada o usada por un proceso.

Los Artefactos son objetos que se los utiliza como entradas y que a través de la realización de determinada Actividad produce resultados o salidas que pueden ser otros Artefactos o Artefactos modificados.

Artefactos pueden ser: Un modelo, un documento, códigos fuentes, ejecutables, etc...

### **2.1.1.4 Fases**

 $\overline{a}$ 

RUP divide el proceso en cuatro fases, dentro de las cuales se realizan varias Iteraciones (2.1.1.5) en número variable según el proyecto y en las que se presta una mayor o menor atención en las distintas actividades.

<sup>&</sup>lt;sup>16</sup> Rational Unified Process, An Introduction, Third Edition, Philippe Kruchten, December 19, 2003

La Figura 6 muestra el esfuerzo que se impone en cada fase, dependiendo del flujo de trabajo en el que se encuentre.

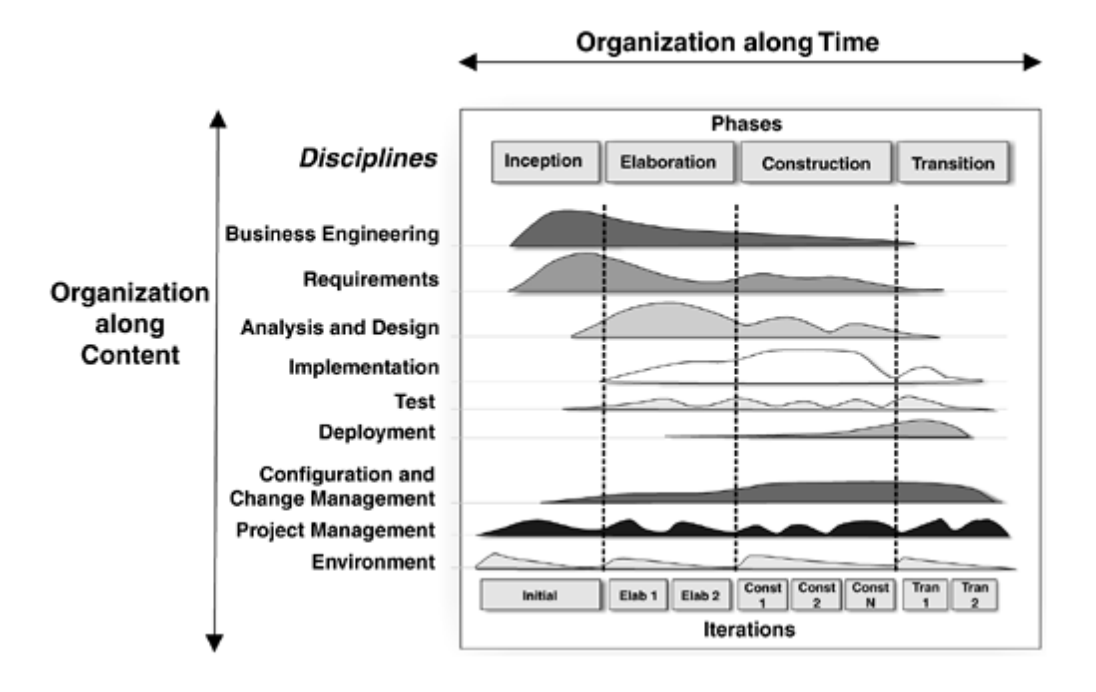

Figura 9: Esfuerzo en actividades según fase del proyecto<sup>17</sup>

Según la figura presentada, RUP puede ser descrito en términos de dos dimensiones: Tiempo y Contenido.

Las fases e iteraciones, representan el tiempo que muestran los aspectos del ciclo de vida de los procesos a llevar a cabo, mientras que el contenido es representado por las disciplinas o flujo de trabajo que agrupan de manera lógica el contenido de los procesos:

"Las primeras iteraciones (en las fases de Inicio y Elaboración) se enfocan hacia la comprensión del problema y la tecnología, la delimitación del ámbito del proyecto, la eliminación de los riesgos críticos, y al establecimiento de una baseline de la arquitectura.

 $\overline{a}$ 

<sup>&</sup>lt;sup>17</sup> Rational Unified Process, An Introduction, Third Edition, Philippe Kruchten, December 19, 2003

Durante la fase de inicio las iteraciones ponen mayor énfasis en actividades modelado del negocio y de requisitos.

En la fase de elaboración, las iteraciones se orientan al desarrollo de la baseline de la arquitectura, abarcan más los flujos de trabajo de requerimientos, modelo de negocios (refinamiento), análisis, diseño y una parte de implementación orientado a la baseline de la arquitectura.

En la fase de construcción, se lleva a cabo la construcción del producto por medio de una serie de iteraciones.

Para cada iteración se selecciona algunos Casos de Uso, se refina su análisis y diseño y se procede a su implementación y pruebas. Se realiza una pequeña cascada para cada ciclo. Se realizan tantas iteraciones hasta que se termine la implementación de la nueva versión del producto.

En la fase de transición se pretende garantizar que se tiene un producto preparado para su entrega a la comunidad de usuarios.

Como se puede observar en cada fase participan todas las disciplinas, pero que dependiendo de la fase el esfuerzo dedicado a una disciplina varía"<sup>18</sup>.

#### **2.1.1.5 Iteraciones**

 $\overline{a}$ 

Cada una de las fases de RUP puede descomponerse en Iteraciones. Una Iteración comprende un ciclo de desarrollo completo que genera como resultado una entrega de producto ejecutable (Figura 7).

 $18$  © P.Letelier https://pid.dsic.upv.es, Departamento de Sistemas Informáticos y Computación Universidad Politécnica de Valencia.

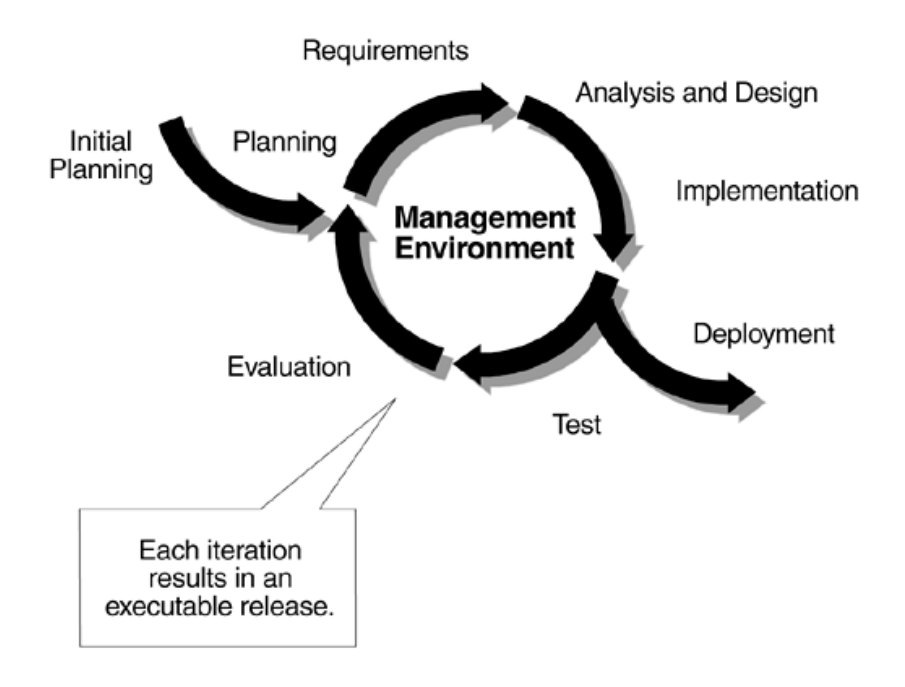

Figura 10: Proceso Iterativo e Incremental (Iteraciones)<sup>19</sup>

### **2.1.1.6 Flujos de trabajo**

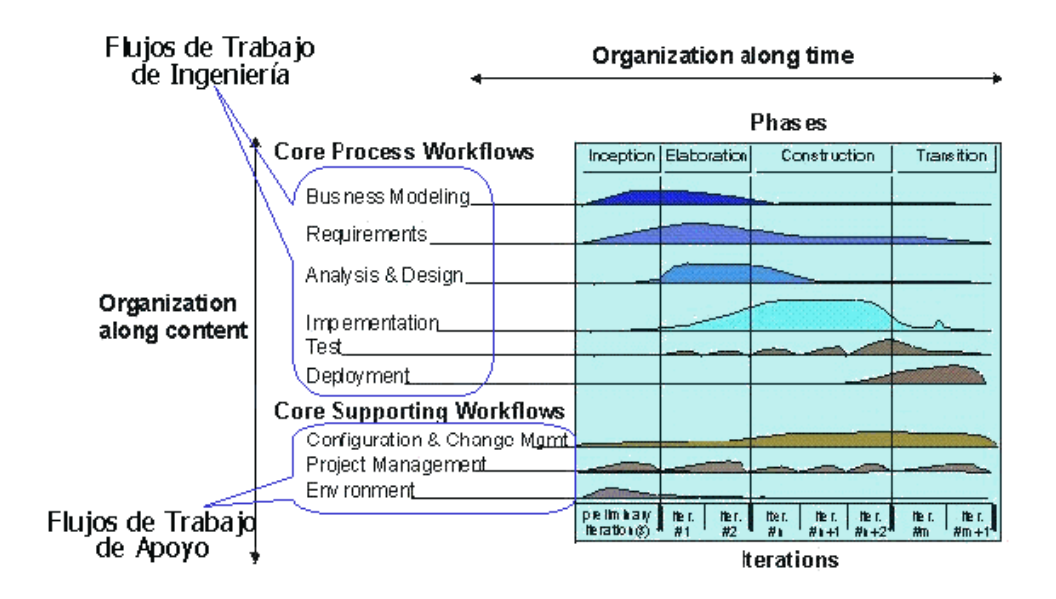

Figura 11: Flujos de trabajo esenciales $^{20}$ 

 $\overline{a}$ 

<sup>&</sup>lt;sup>19</sup> Rational Unified Process, An Introduction, Third Edition, Philippe Kruchten, December 19, 2003

 $^{20}$  http://www.dcc.uchile.cl/~cc61j/rup/sld032.htm

Con la enumeración de roles, actividades y artefactos no se define un proceso, necesitamos contar con una secuencia de actividades realizadas por los diferentes roles, así como la relación entre los mismos. Un flujo de trabajo es una relación de actividades que nos producen unos resultados observables. A continuación se dará una explicación de cada flujo de trabajo.

## *2.1.1.6.1 Modelado del negocio*

Con este flujo de trabajo pretendemos llegar a un mejor entendimiento de la organización donde se va a implantar el producto.

### *2.1.1.6.2 Requisitos*

Este es uno de los flujos de trabajo más importantes, porque en él se establece qué tiene que hacer exactamente el sistema que construyamos. En esta línea los requisitos son el contrato que se debe cumplir, de modo que los usuarios finales tienen que comprender y aceptar los requisitos que especifiquemos.

### *2.1.1.6.3 Análisis y Diseño*

El objetivo de este flujo de trabajo es traducir los requisitos a una especificación que describe cómo implementar el sistema.

El análisis consiste en obtener una visión del sistema que se preocupa de ver qué hace, de modo que sólo se interesa por los requisitos funcionales. Por otro lado el diseño es un refinamiento del análisis que tiene en cuenta los requisitos no funcionales, en definitiva cómo cumple el sistema sus objetivos.

En este flujo de trabajo se implementan las clases y objetos en ficheros fuente, binarios, ejecutables y demás. Además se deben hacer las pruebas de unidad. El resultado final de este flujo de trabajo es un sistema ejecutable.

#### *2.1.1.6.5 Pruebas*

Este flujo de trabajo es el encargado de evaluar la calidad del producto que estamos desarrollando, pero no para aceptar o rechazar el producto al final del proceso de desarrollo, sino para validar alcances, corregir funcionalidad, y que debe ir integrado con el diseño del sistema.

Esta fase es con la que el presente trabajó, por cuestiones de alcance del proyecto previamente establecidas, llegará.

#### *2.1.1.6.6 Despliegue*

El objetivo de este flujo de trabajo es producir con éxito distribuciones del producto y distribuirlo a los usuarios.

Este flujo de trabajo se desarrolla con mayor intensidad en la fase de transición, ya que el propósito del flujo es asegurar una aceptación y adaptación sin complicaciones del software por parte de los usuarios. Su ejecución inicia en fases anteriores, para preparar el camino, sobre todo con actividades de planificación, en la elaboración del manual de usuario y tutoriales.

La Gestión del proyecto es el arte de lograr un balance al gestionar objetivos, riesgos y restricciones para desarrollar un producto que sea acorde a los requisitos de los clientes y los usuarios.

## *2.1.1.6.8 Configuración y control de cambios*

La finalidad de este flujo de trabajo es mantener la integridad de todos los artefactos que se crean en el proceso, así como de mantener información del proceso evolutivo que han seguido.

## *2.1.1.6.9 Entorno*

La finalidad de este flujo de trabajo es dar soporte al proyecto con las adecuadas herramientas, procesos y métodos. Brinda una especificación de las herramientas que se van a necesitar en cada momento, así como definir la instancia concreta del proceso que se va a seguir.

## **2.1.2 UML<sup>21</sup>**

 $\overline{a}$ 

En la especificación de los modelos del presente sistema se utilizará UML en cuanto a que es un lenguaje estándar que maneja un conjunto de notaciones y diagramas estándar para modelado de sistemas orientados a objetos ya que es un estándar de modelado independiente del lenguaje de programación que se vaya a utilizar en la implementación del sistema.

<sup>21</sup> Unified Modeling Languaje (Lenguaje de Modelado Unificado)

UML es muy versátil, permite modelar varios tipos de sistemas como por ejemplo: sistemas de software, sistemas de hardware y sistemas organizacionales.

## **2.2 SELECCIÓN DE HERRAMIENTAS A UTILIZARSE EN EL MANEJO DEL MODELO TRIDIMENSIONAL.**

Dentro del mundo computacional específicamente en la computación gráfica, existen un sinnúmero de herramientas que ayudan a levantar modelos 3D de todo tipo. Para efectos del presente proyecto se presenta un breve pero certero análisis acerca de las herramientas que se utilizará para hacer el levantamiento 3D del callejón interandino Ecuador. Ver tabla 4.

## **2.2.1 BLENDER**

Bleender es una de las herramientas de modelamiento 3D que más populares se está volviendo en el mundo de la computación gráfica, esto debido a su potencial ya que se trata de un software de distribución libre y multiplataforma.

Blender fue inicialmente distribuido en forma gratuita como programa ejecutable con un manual disponible para la venta, pero actualmente está siendo liberado su código fuente bajo los parámetros GNU General Public License<sup>22</sup>

Presenta ciertas ventajas de manejo respecto a otras herramientas en cuanto a que la disposición de sus elementos y herramientas es más intuitiva.

Originalmente fue desarrollado por la empresa Holandesa NeoGeo, misma que por problemas de solvencia decidió ofrecer a Blender como SW de código abierto bajo parámetros GNU General Public License.

 $\overline{a}$ 

<sup>22</sup> http://www.gnu.org/home.es.html

### **2.2.2 FORM Z**

Form Z es una herramienta para modelado 3D a nivel profesional que ha sido creada como una herramienta que satisfaga los requerimientos de arquitectos de reconocido nombre a nivel mundial.

Form Z posee un extenso conjunto de herramientas de manipulación y modelado de imágenes y formas 2D y 3D, teniendo un módulo de dibujo que aunque muy básico ayuda al mejoramiento de las formas 3D y un módulo de render muy completo.

La interfaz, diseñada según los estándares de Macintosh, resulta algo extraña al usuario de Windows y puede dificultar un poco los primeros pasos.

## **2.2.3 3D ANALYST**

El 3D Analyst es una extensión de la familia de SW orientado a los sistemas de información geográfica ArcGIS.

"ArcGIS 3D Analyst es la extensión que alberga el conjunto de herramientas que permiten generar y visualizar información tridimensional, así como llevar a cabo procesos de análisis 3D"<sup>23</sup>.

Esta herramienta se diferencia de las descritas anteriormente en que se basa en la potencialidad de un GIS<sup>24</sup> y en su procesamiento de información sobre modelos de terreno.

Esta extensión de ArcGIS trabaja con análisis de superficies tridimensionales, herramientas de modelado de superficies, conversión de formatos de datos, etc…

 $\overline{a}$ 

<sup>&</sup>lt;sup>23</sup> http://www.esri-es.com/index.asp?pagina=192

 $24$  Geographic Information System (Sistema de Información Geográfica)

Entre las potencialidades que posee el 3D Analyst es que posee una herramienta capaz de generar animaciones en formato AVI y la posibilidad de exportar a formato VRML que es un formato requerido para la programación de mundos tridimensionales y la simulación de paseos virtuales.

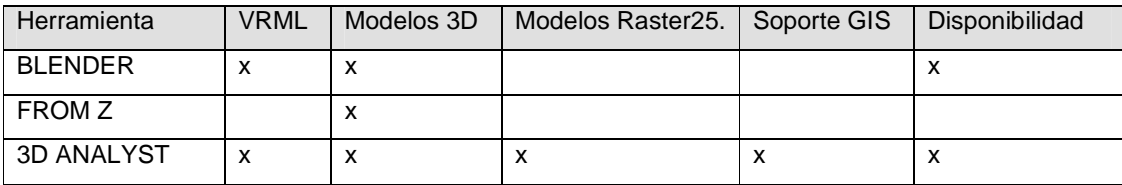

Tabla 2.- Comparación Herramientas 3D

## **2.2.4 SELECCIÓN DE LA HERRAMIENTA**

 $\overline{a}$ 

Como se puede observar en la tabla 2, la herramienta más propicia para el levantamiento del modelo tridimensional de la región interandina, es la extensión Arc GIS 3D Analyst, esto debido a que se acopla a modelos de terreno reales en base a mapas raster y a que permite la superposición de texturas que se acoplan al modelo 3D del terreno, mismas que aumentan la realidad de visualización del modelo.

Para acceder a la extensión Arc GIS 3D Analyst se utilizará el sistema Arc View de Arc Gis, además se utilizará el programa Arc Map, que viene incorporado en el mismo paquete, para realizar la georeferenciación de las texturas que en primera instancia son simples archivos de imagen.

<sup>&</sup>lt;sup>25</sup> "Un Raster es una malla o matriz regular de celdas de un área determinada. En teledetección o en un Sistema de Información Geográfica, es un área espacial dividida en celdas regulares (generalmente en cuadrícula pero no necesariamente), en las que cada una de las cuales presentan unos atributos o valor (altitud, reflectancia, etc.) que por lo general son almacenados en una base de datos." http://es.wikipedia.org/wiki/Raster

### **2.2.5 OTRAS HERRAMIENTAS NECESARIAS**

#### **2.2.5.1 Vrmlpad**

Para editar código de modelamiento VRML bastaría con cualquier editor de texto, pero este programa presta varias ventajas al programador, ventajas como: generar un árbol compuesto por cada uno de los nodos del mundo que se genera, lo que facilita la navegación por el código y su mantenimiento. Así también, tiene una herramienta para autocompletar el código que se escribe y para la localizar errores en el código.

#### **2.2.5.2 Rational Rose 2002**

Este programa que permite modelar con UML será utilizado para generar los diferentes modelos requeridos por la metodología utilizada en el desarrollo del presente proyecto.

## **2.2.5.3 Dreamweaver**

 $\overline{a}$ 

Para efectos de visualización masiva, el presente proyecto ha sido pensado para trabajar en ambientes web razón por la cual el lenguaje de programación PHP será utilizado y además será editado con ayuda de Dreamweaber 8 $^{26}$ .

<sup>26</sup> A la fecha del proyecto, no es la última versión de Dreamweaver.

## **2.2.5.4 Fireworks**

Sistsmea enfocado al diseño del cuerpo general del sistema y particular de ciertos componentes gráficos como texturas, gráficos, botones, etc.

## **2.2.5.5 Camtasia Studio**

Sistema con el cual se grabará una visita virtual al sistema.

## **2.2.5.6 Windows Movie Maker**

Sistema con el que se editará el video de visita virtual para anexar al sistema.

## **2.2.5.7 Google Maps**

Sistema WEB de donde se obtendrá las texturas de los modelos tridimensionales existentes en SOVIRVOL.EC

## **CAPÍTULO 3.**

## **3 DESARROLLO DEL MODELO TRIDIMENSIONAL.**

# **3.1 ESTUDIO Y ADAPTACION DE LOS MAPAS DE TERRENO 3D DISPONIBLES EN EL GEOFÍSICO DE LA POLITECNICA NACIONAL.**

Para la generación del modelo tridimensional de la región interandina del Ecuador sobre el cual se podrá visualizar los volcanes en ésta existentes, el IGM proporcionará un mapa con las características necesarias para poder personalizarlo y adaptar para los fines del presente proyecto.

Los formatos requeridos para la generación del modelo tridimensional con la ayuda de la extensión 3D Analyst de ArcGis, mismos que existen actualmente, son los siguientes: formato TYN (vista 3d generado por ArcGis), Raster (Mapa con información de elevaciones), o un mapa de curvas de nivel.

No son requeridos los tres formatos, tan solo con uno de ellos se podrá generar un modelo 3D adecuado. Por la práctica previa a la implementación, se puede afirmar que el modelo tridimensional basado en un mapa Raster, es el que mejor se adapta a la visualización.

## **3.2 REQUISITOS**

## **3.2.1 CARACTERÍSTICAS GENERALES**

### • Exploración del modelo tridimensional de la región Interandina

Definición: Procedimiento mediante el cual el Cibernauta visualizará el modelo tridimensional e interactuará con el mismo, obteniendo como resultado un detalle de la información existente del volcán seleccionado.

### • Visualización de información disponible de los volcanes

Definición: Este proceso permitirá ver la información existente rescatada del volcán seleccionado en el modelo tridimensional o por selección directa en un listado de volcanes.

## • Búsqueda de volcán

Definición: En base a un criterio de búsqueda, el proceso, permitirá listar un conjunto de resultados que concuerden con el campo de búsqueda.

## • Administración de Usuarios Administradores

Definición: Se podrá gestionar información de los usuarios permitidos de realizar operaciones administrativas del sistema.

## • Administración de Volcanes

Definición: Proceso que permitirá gestionar la información existente de los volcanes y sus componentes relacionados tales como: imágenes, sonidos, videos, archivos.

## **3.2.1.1 Modelo del negocio**

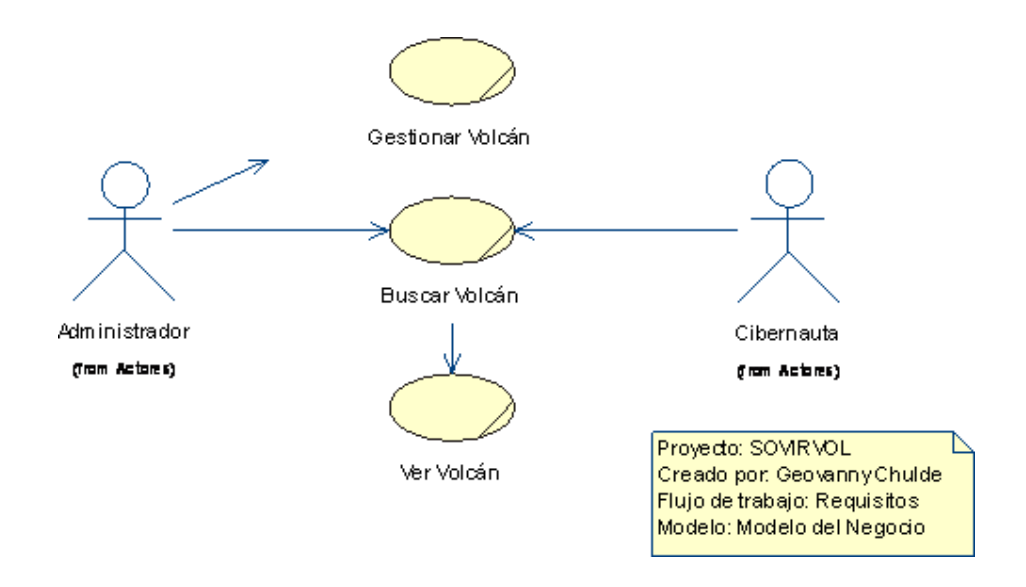

Figura 12.- Modelo del Negocio

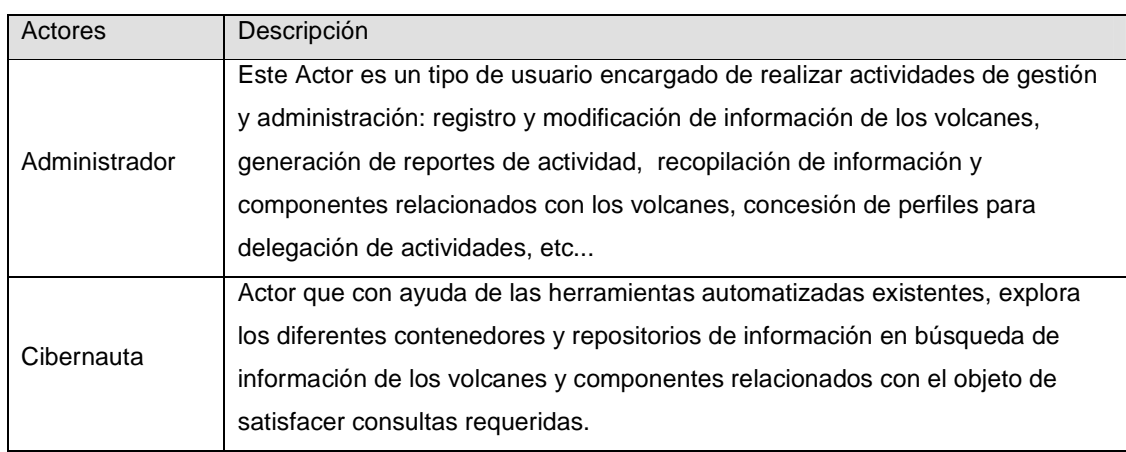

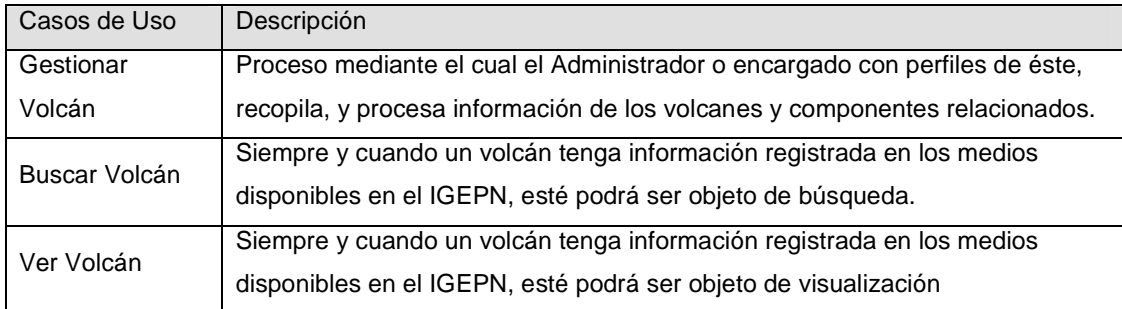

Tabla 3.- Diccionario Modelo del Negocio

#### **3.2.1.2 Casos de Uso de SOVIRVOL.EC**

La fuente de alimentación de información que el sistema tendrá, serán los volcanes, sus componentes relacionados y los Administradores del sistema.

Toda la información será registrada por un Administrador previamente cargado en el sistema. Esta información podrá ser objeto de gestión por este usuario y objeto de consulta, búsqueda y visualización por parte del Cibernauta que accederá a esta información previa interacción con el modelo tridimensional o búsqueda y selección de uno de los resultados de búsqueda dentro del espacio de trabajo designado a este usuario.

## *3.2.1.2.1 Casos de Uso SOVIRVOL.EC*

A continuación se muestra el Diagrama de Casos de Uso del Sistema, mismo que será objeto de detalle para cada una de sus actividades.

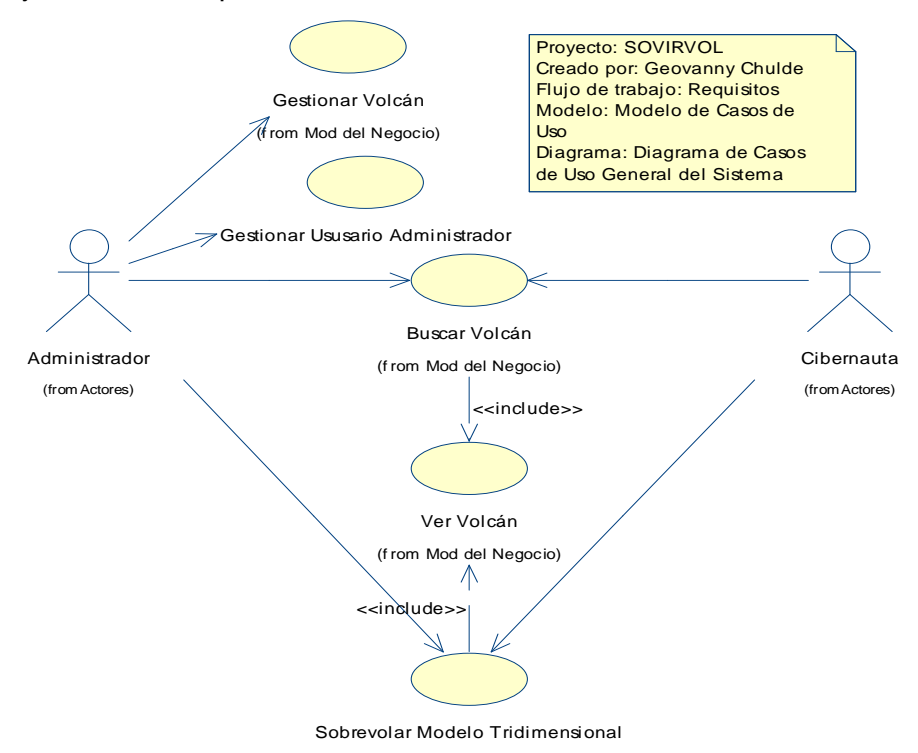

Figura 13.- Casos de Uso SOVIRVOL.EC

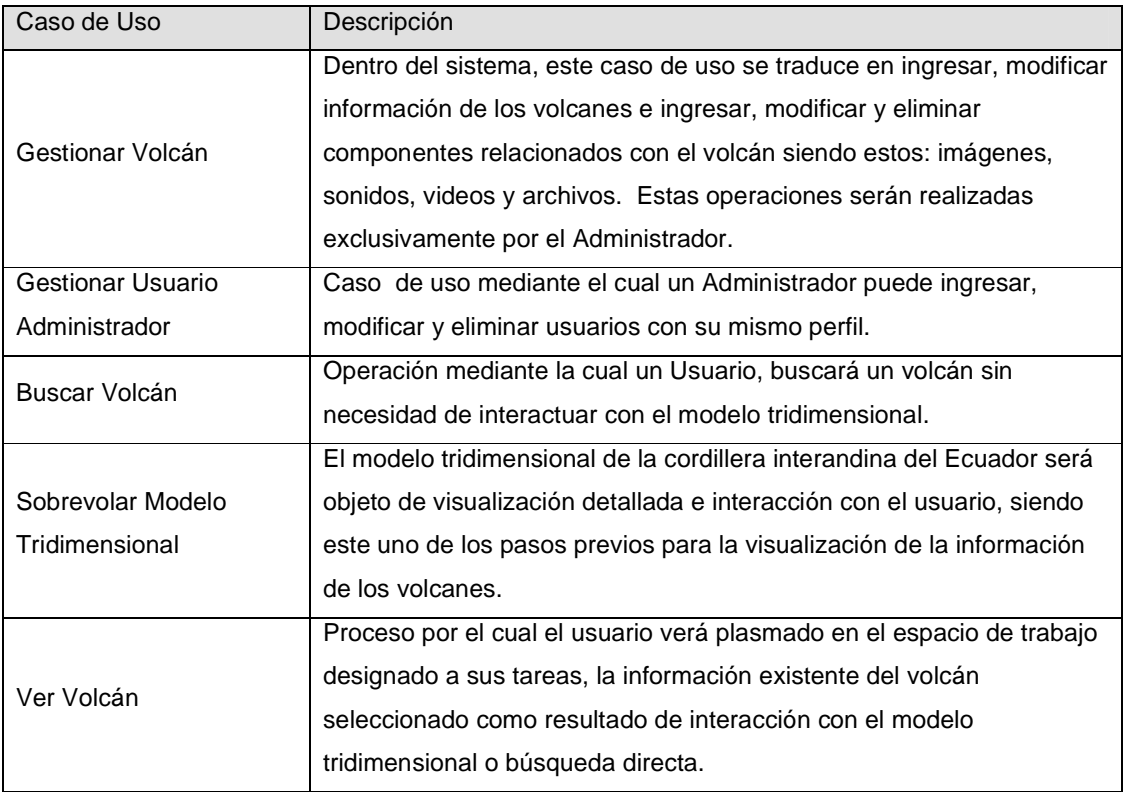

Tabla 4.- Diccionario Casos de Uso SOVIRVOL.EC

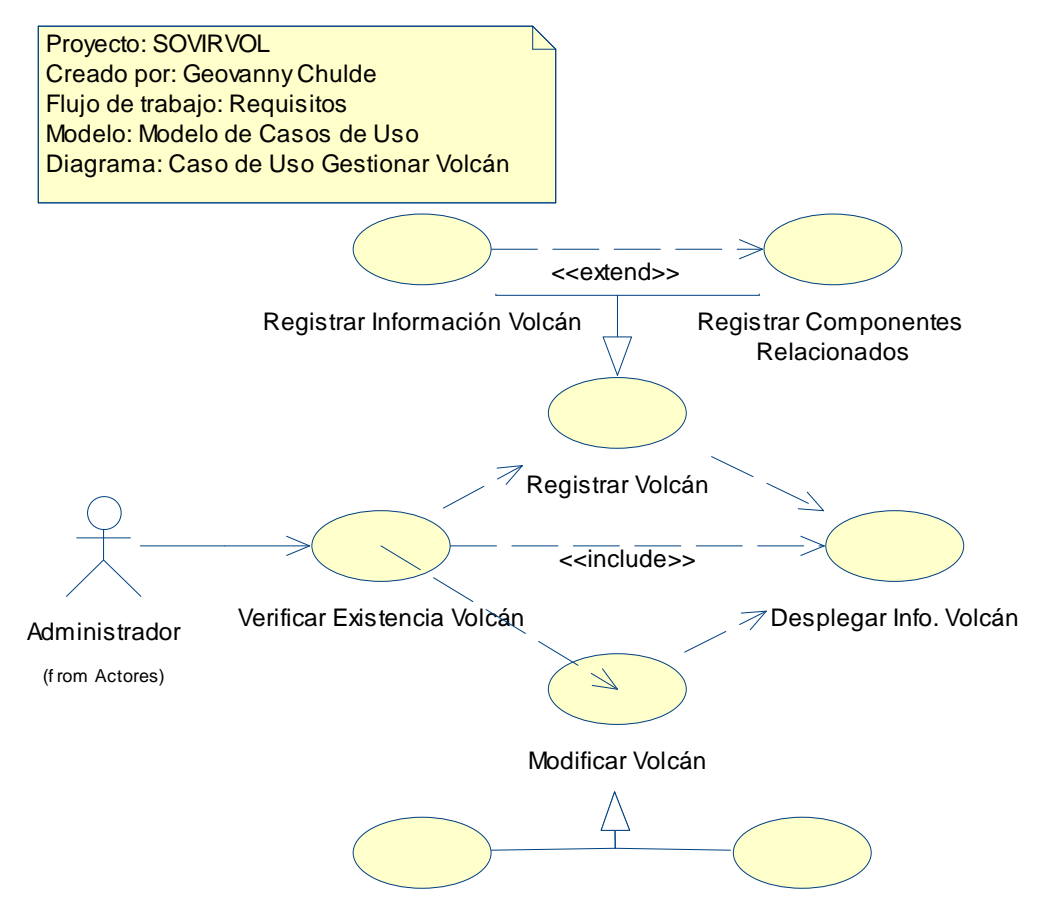

Modificar Información Volcán Modificar Componente Relacionado

Figura 14.- Caso de Uso Gestionar Volcán

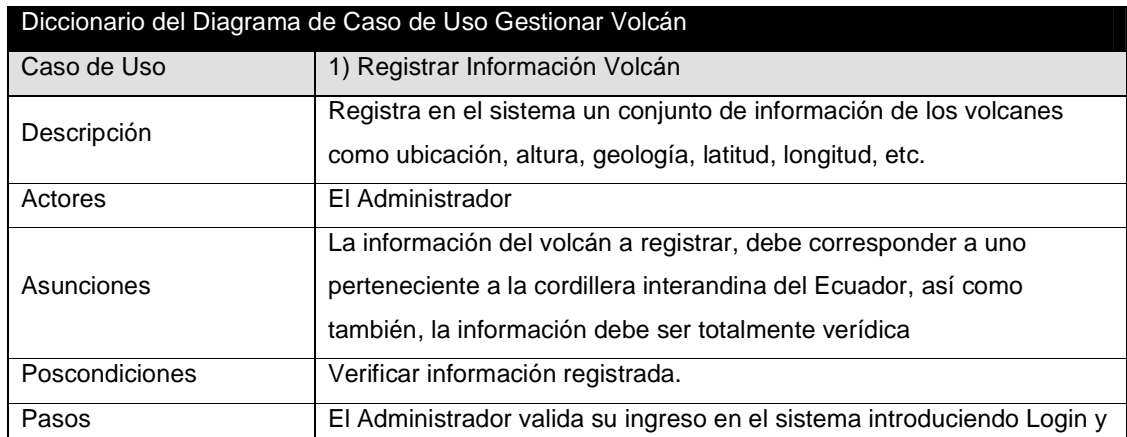

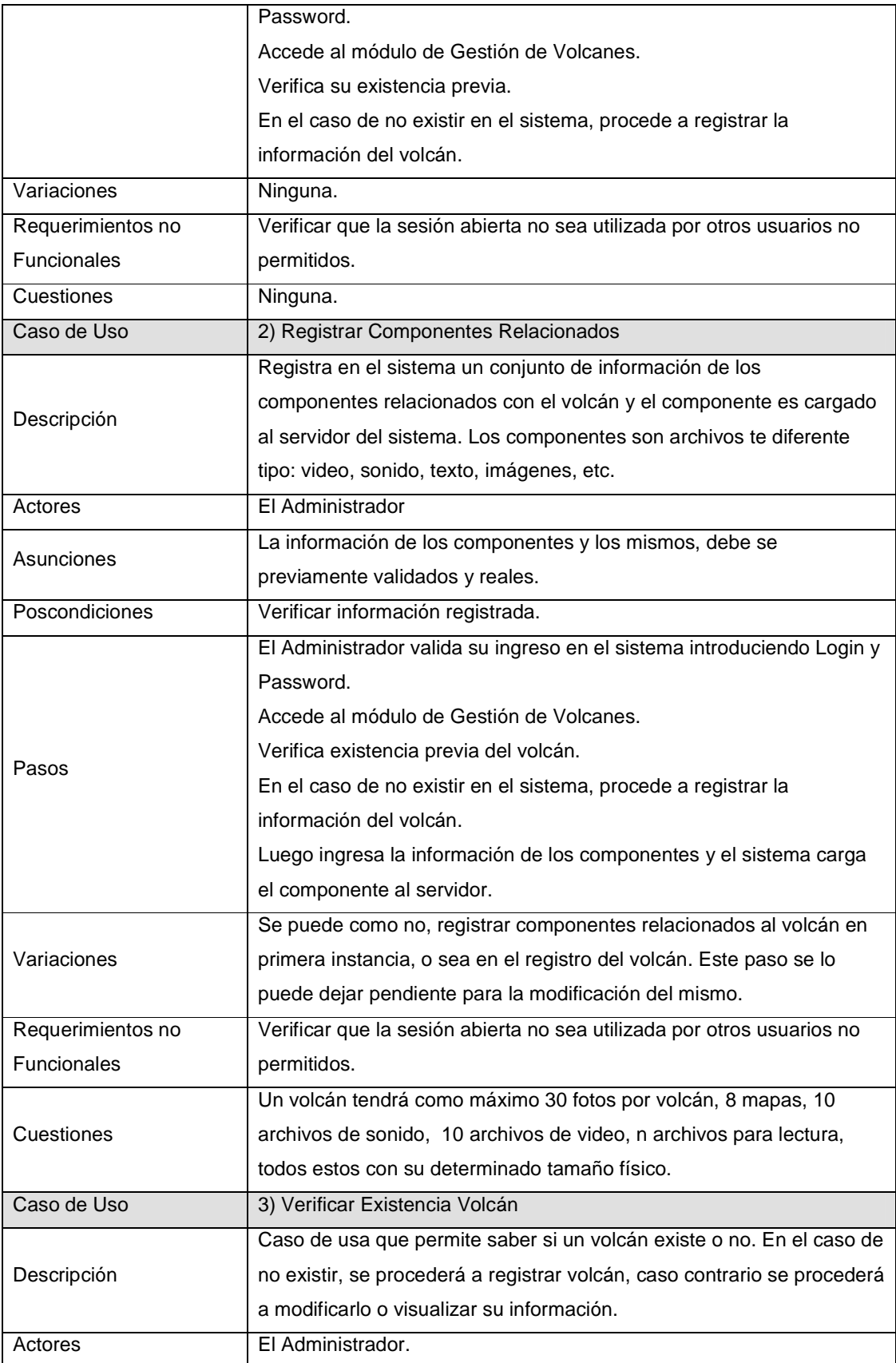

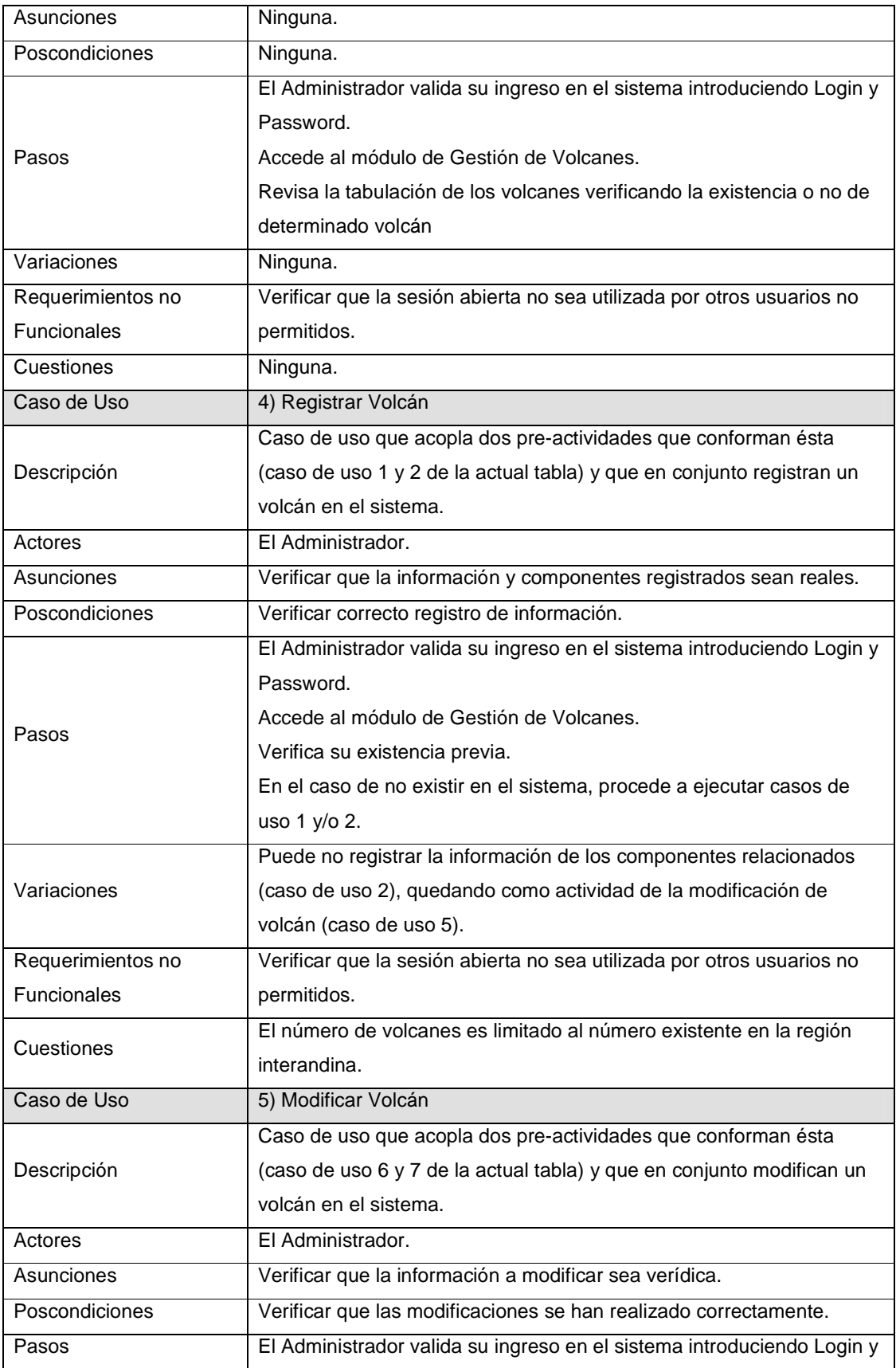

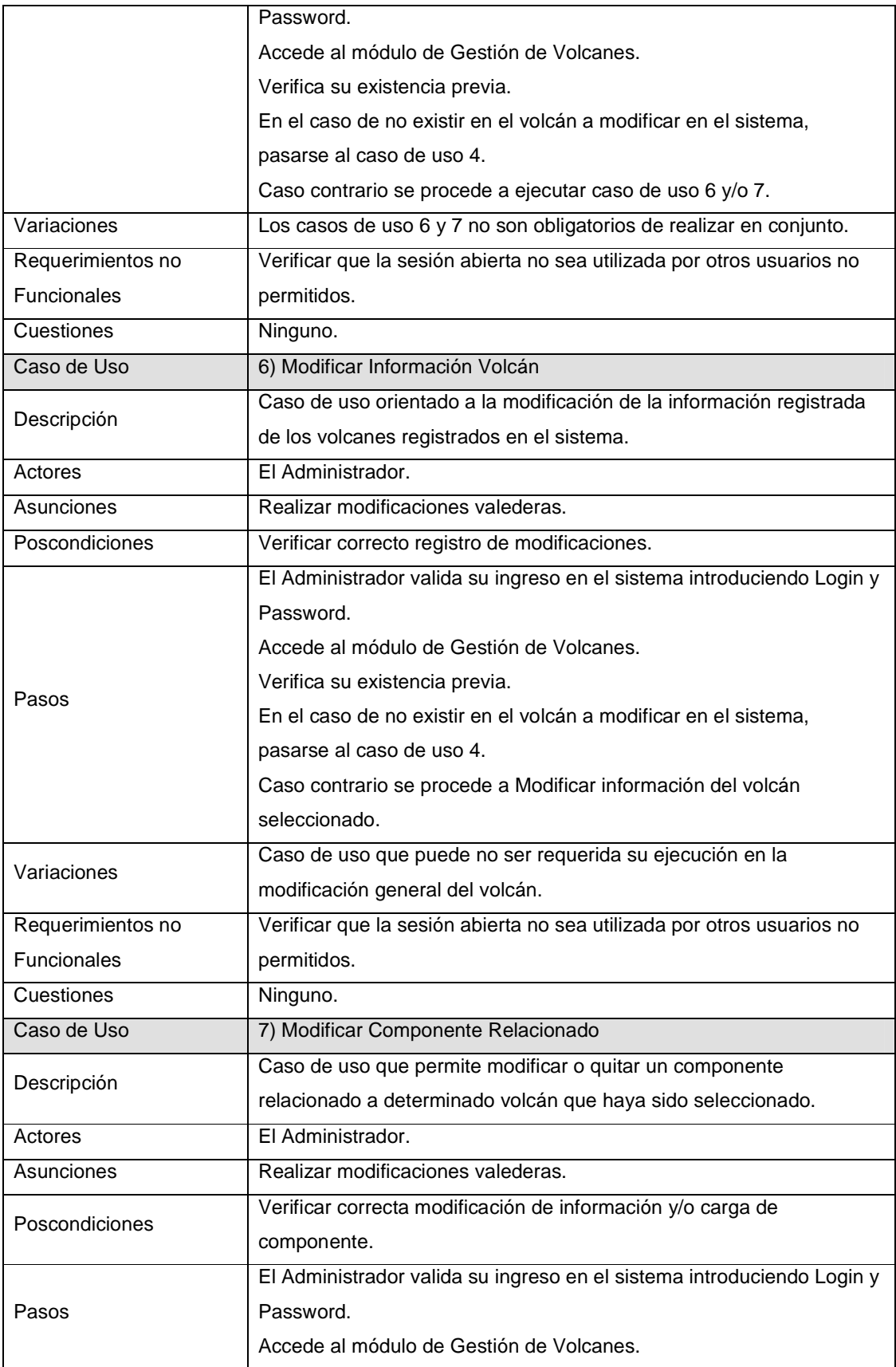

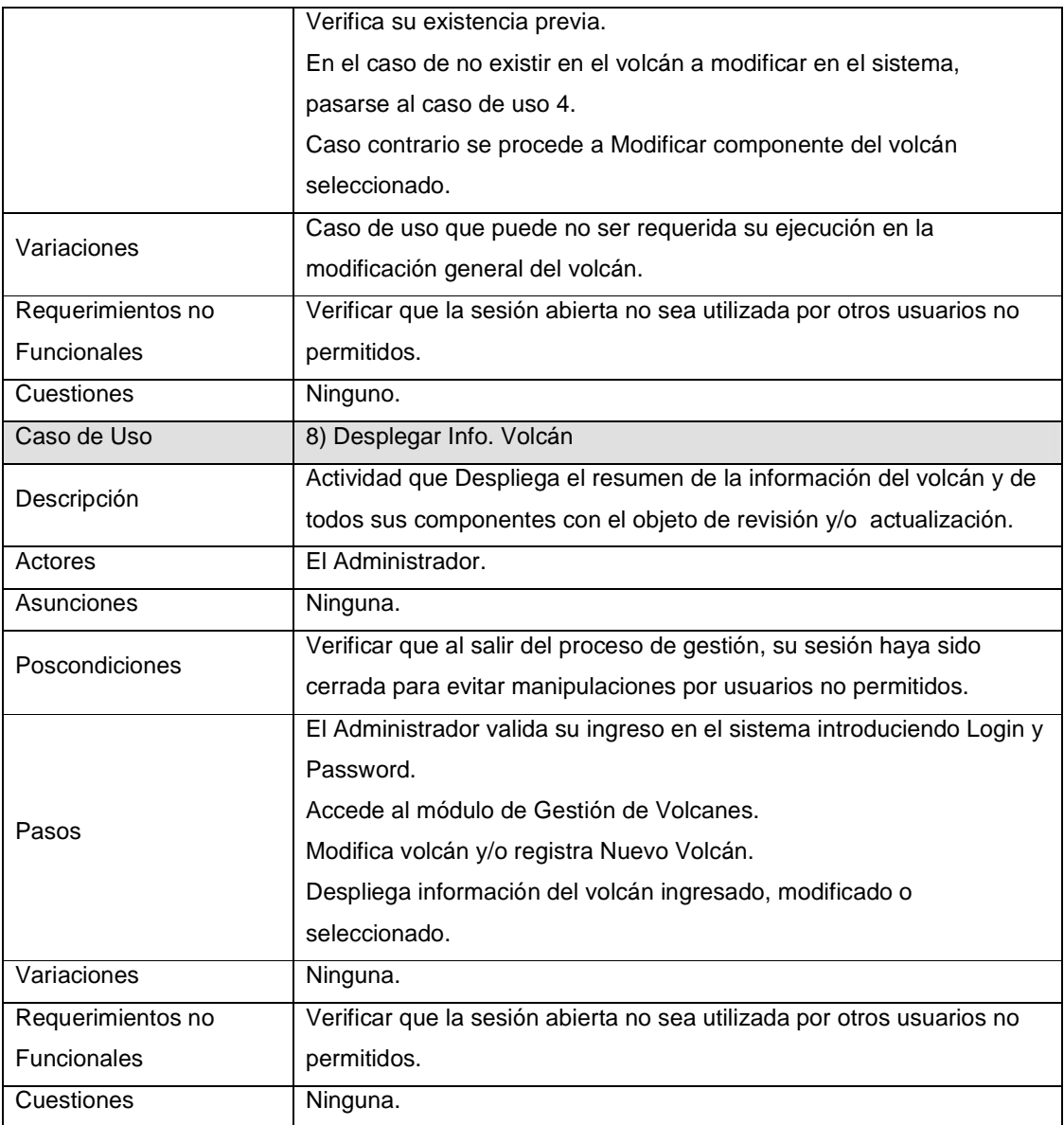

Tabla 5.- Diccionario Casos de Uso Gestionar Volcán

#### *3.2.1.2.3 Caso de Uso Gestionar Usuario Administrado*

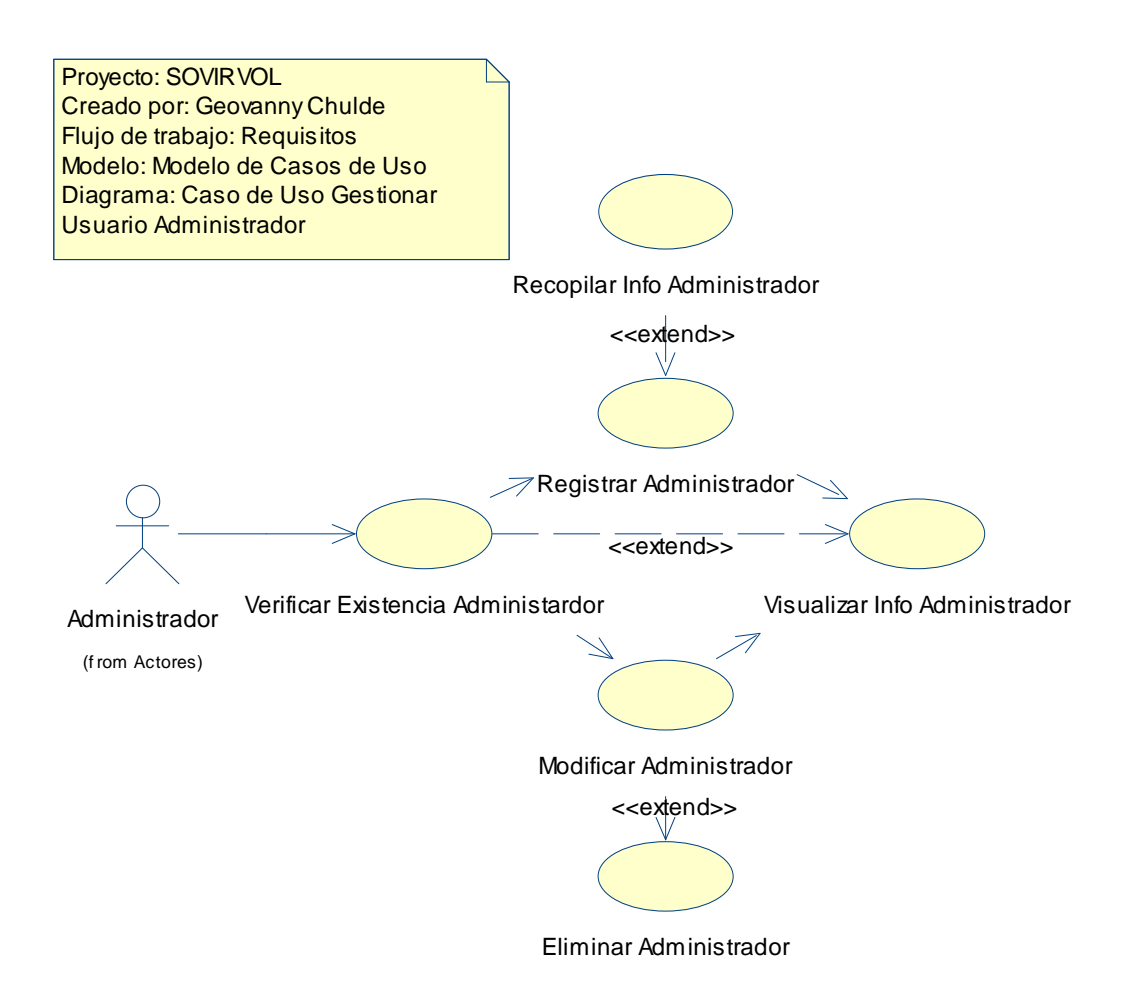

Figura 15.- Caso de Uso Gestionar Usuario Administrador

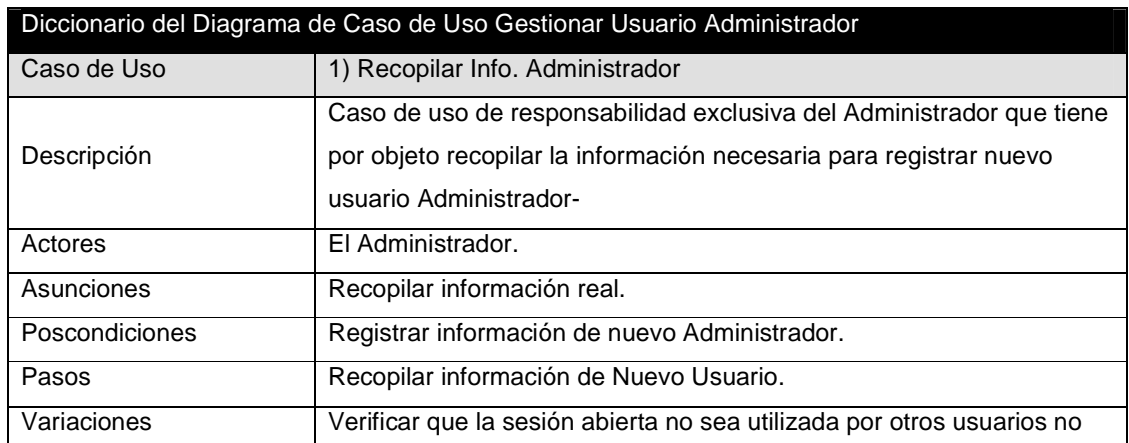

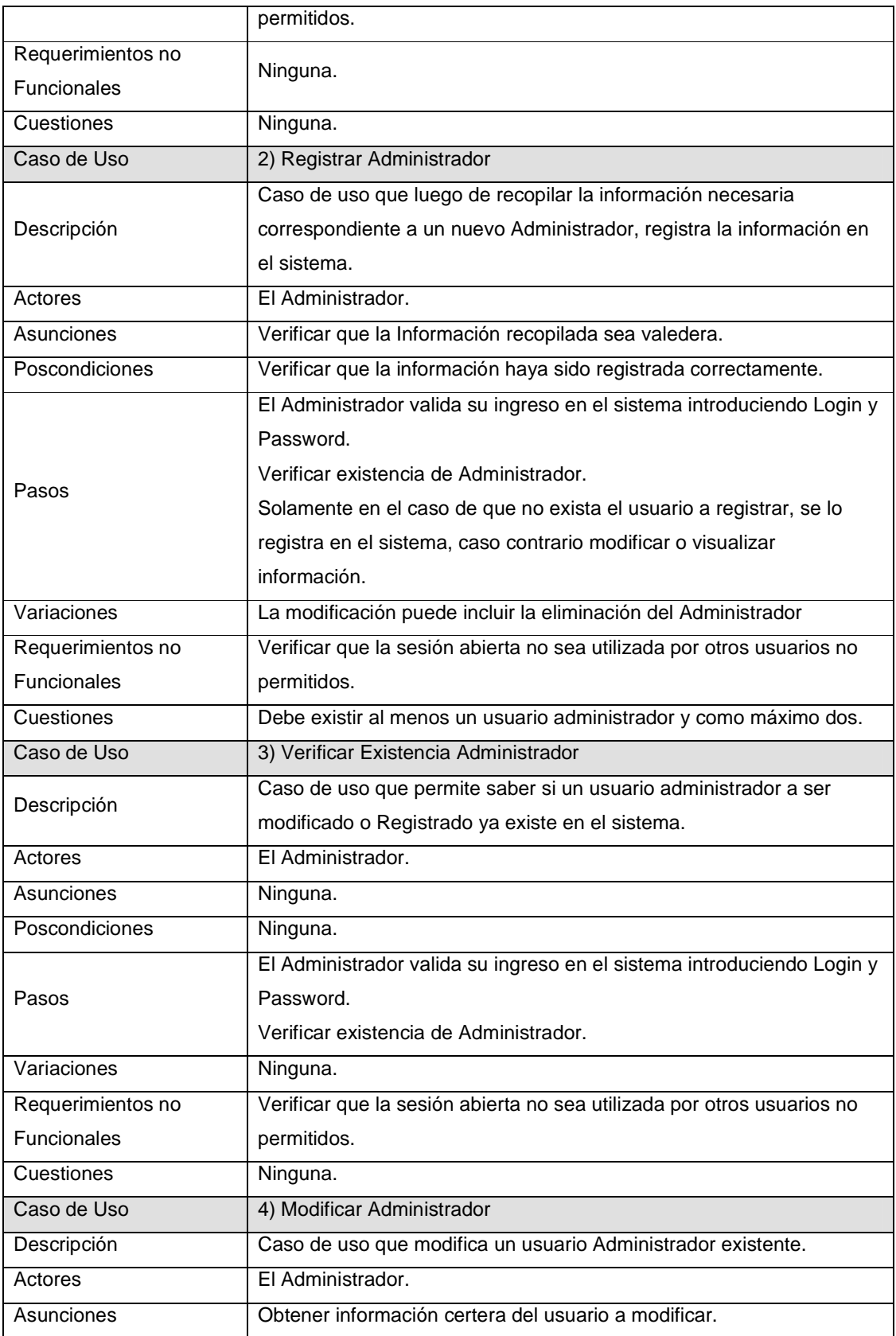

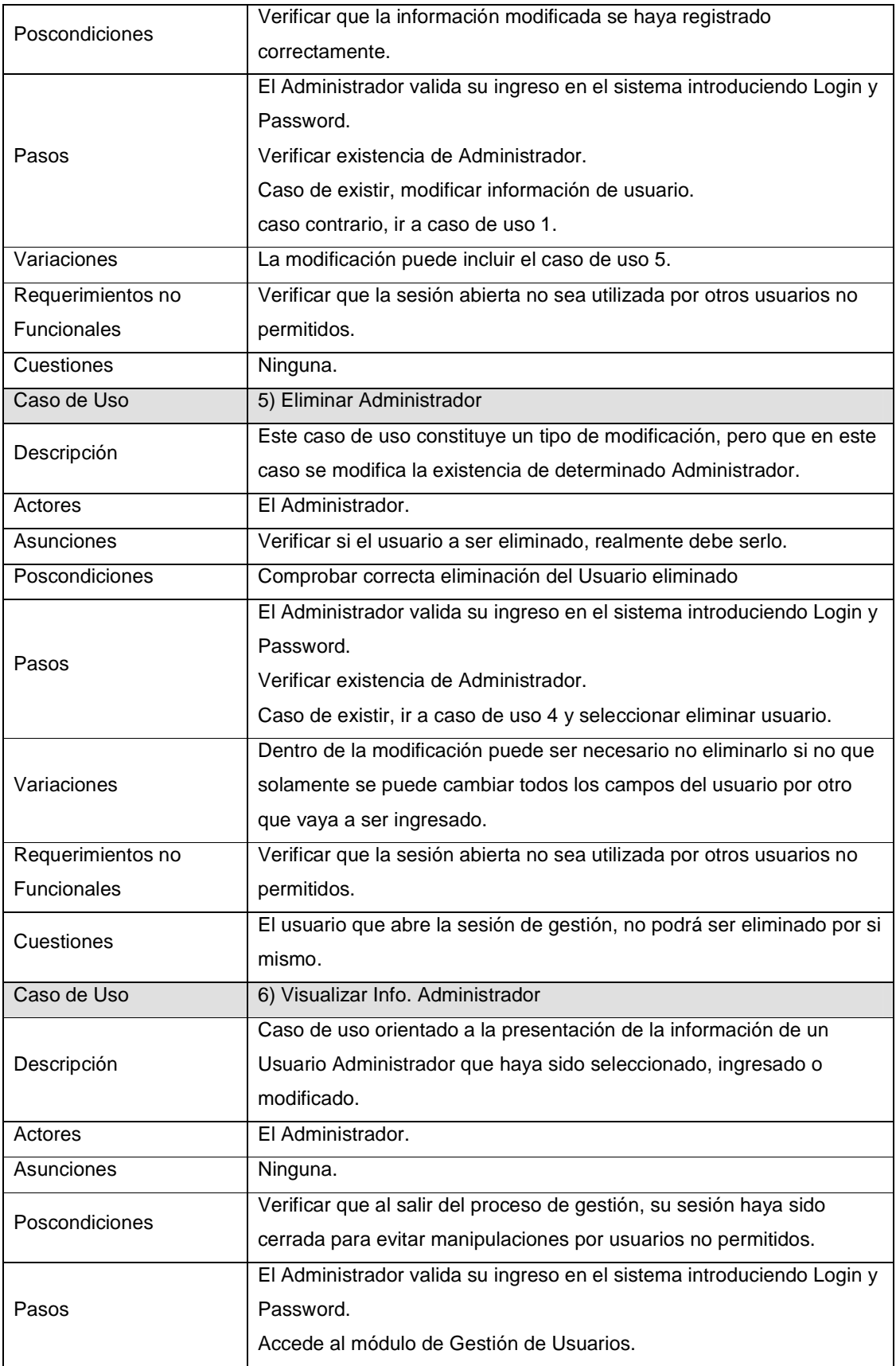

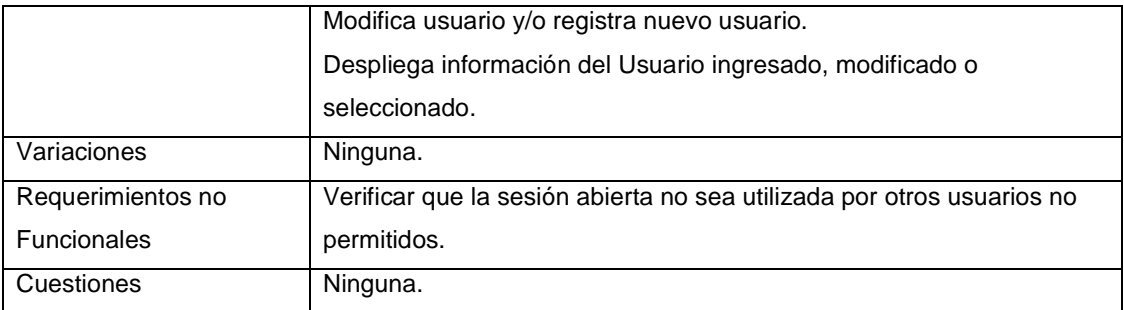

Tabla 6.- Diccionario Casos de Uso Gestionar Usuario Administrador

#### *3.2.1.2.4 Caso de uso Buscar Volcán*

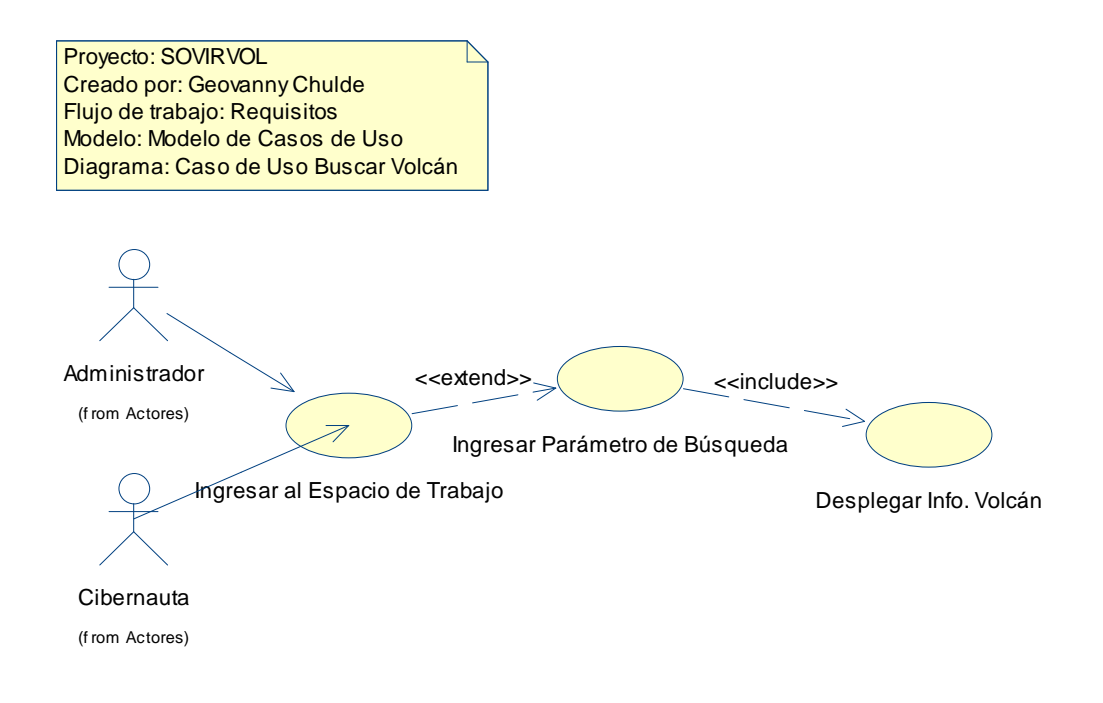

Figura 16.- Caso de Uso Navegar Buscar Volcán

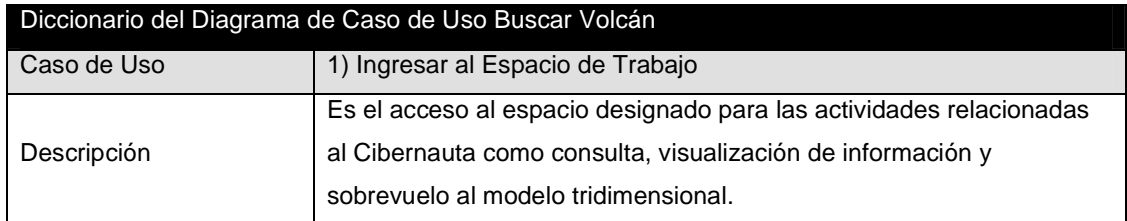

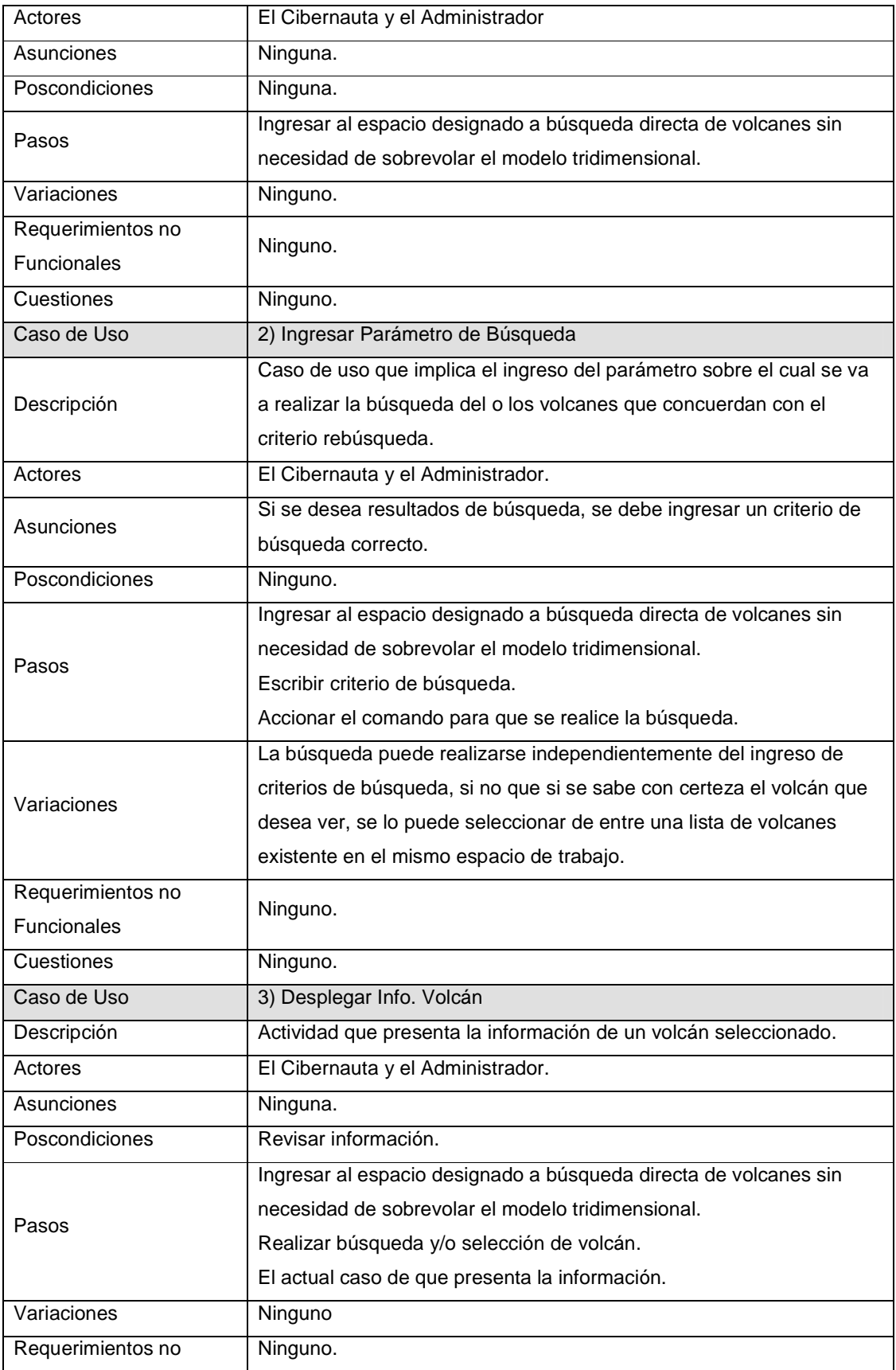

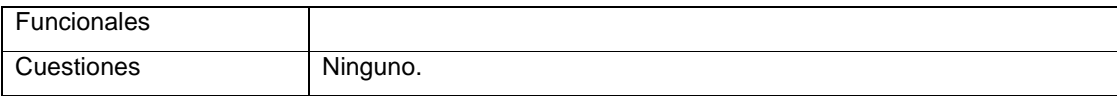

Tabla 7.- Diccionario Casos de Uso Buscar Volcán

#### *3.2.1.2.5 Caso de Uso Sobrevolar Modelo Tridimensional*

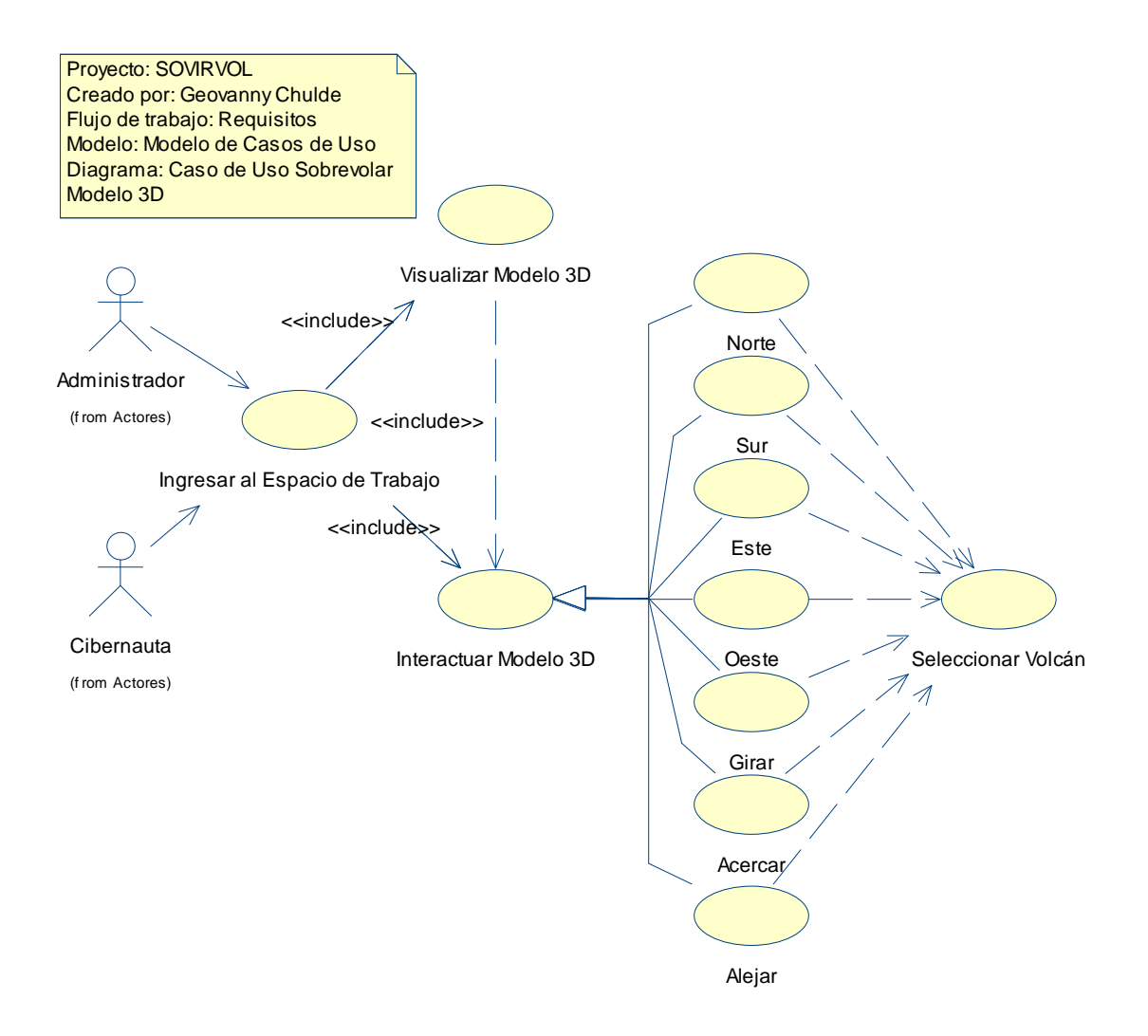

Figura 17.- Caso de Uso Sobrevolar Modelo 3D

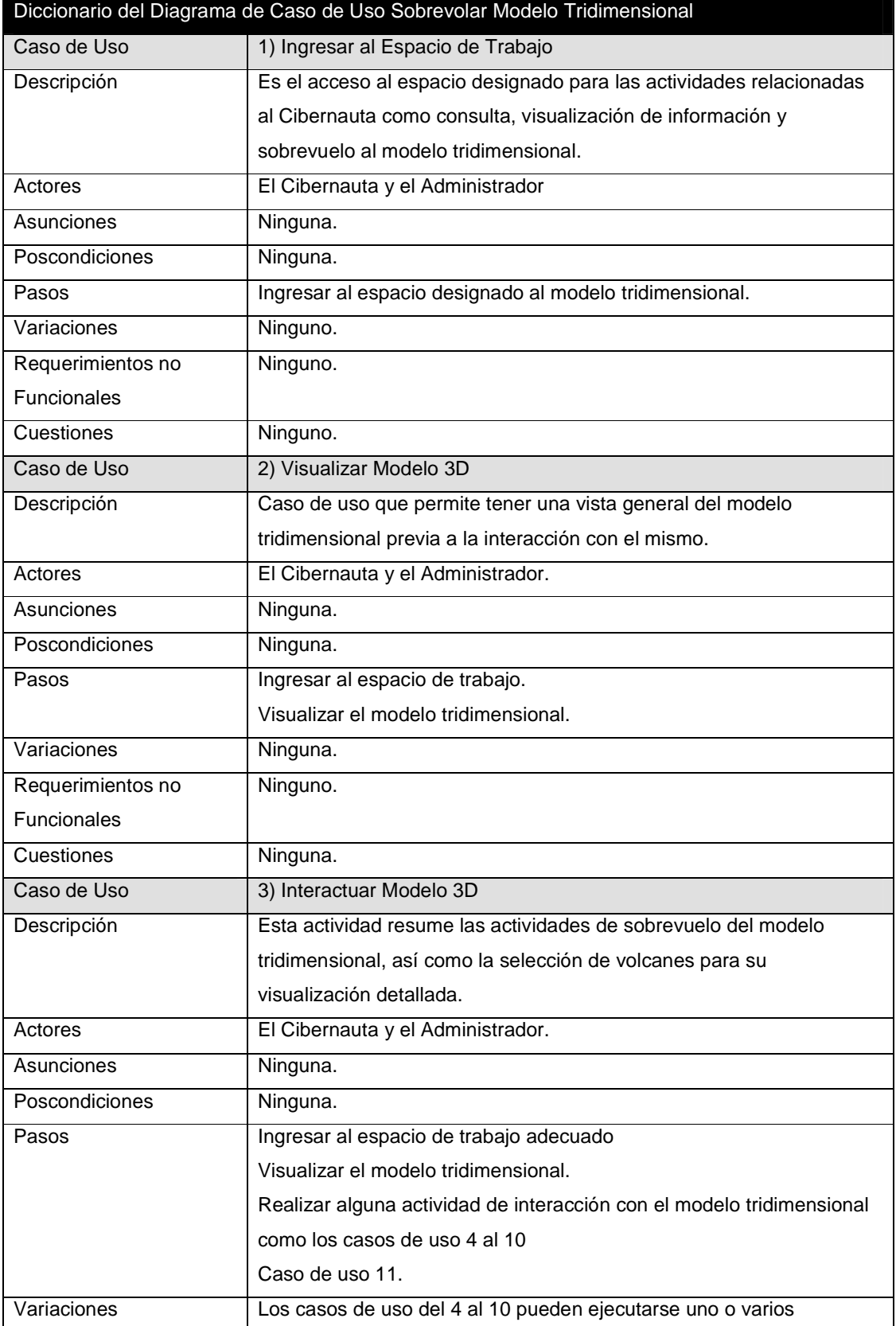

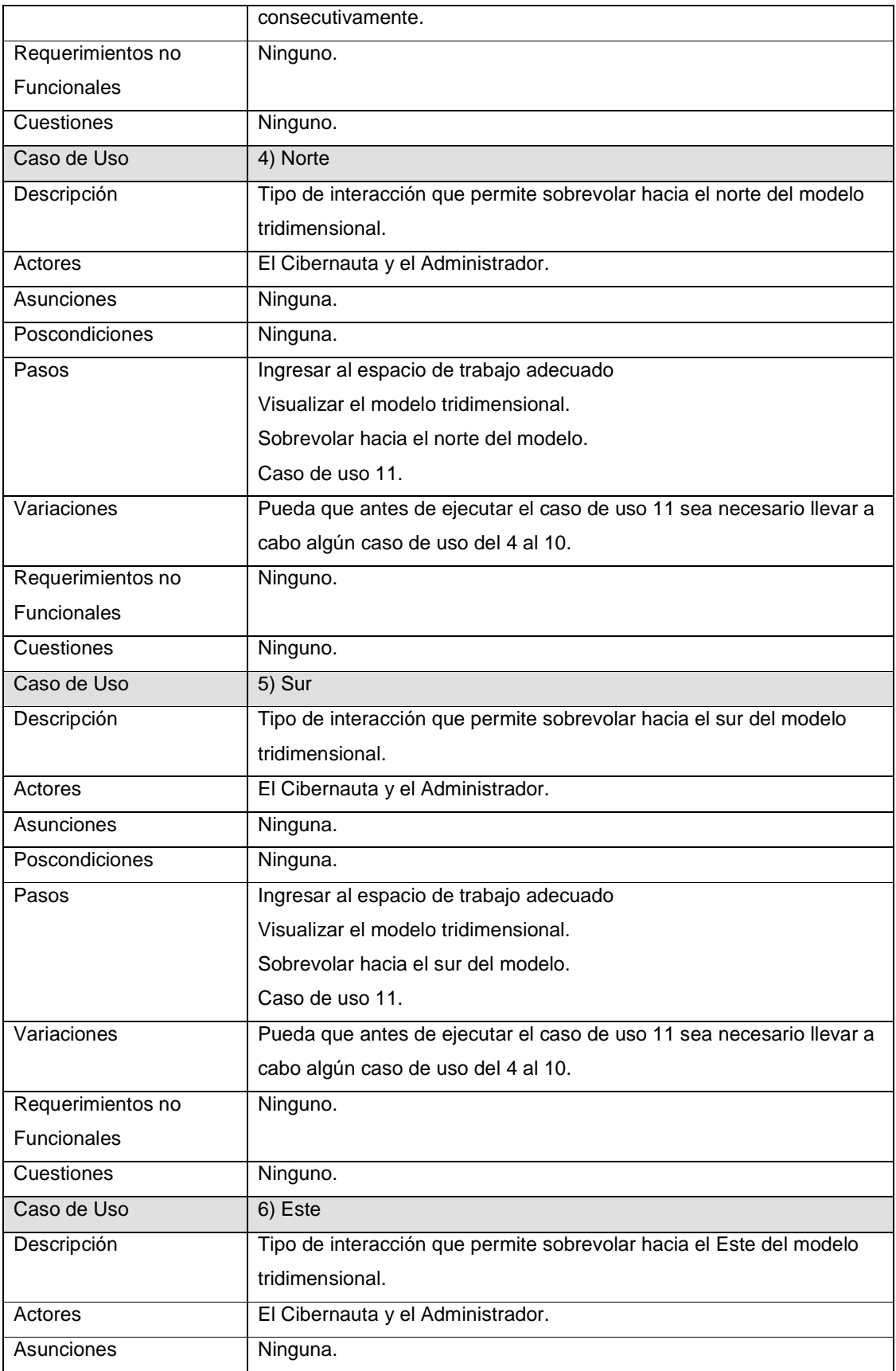

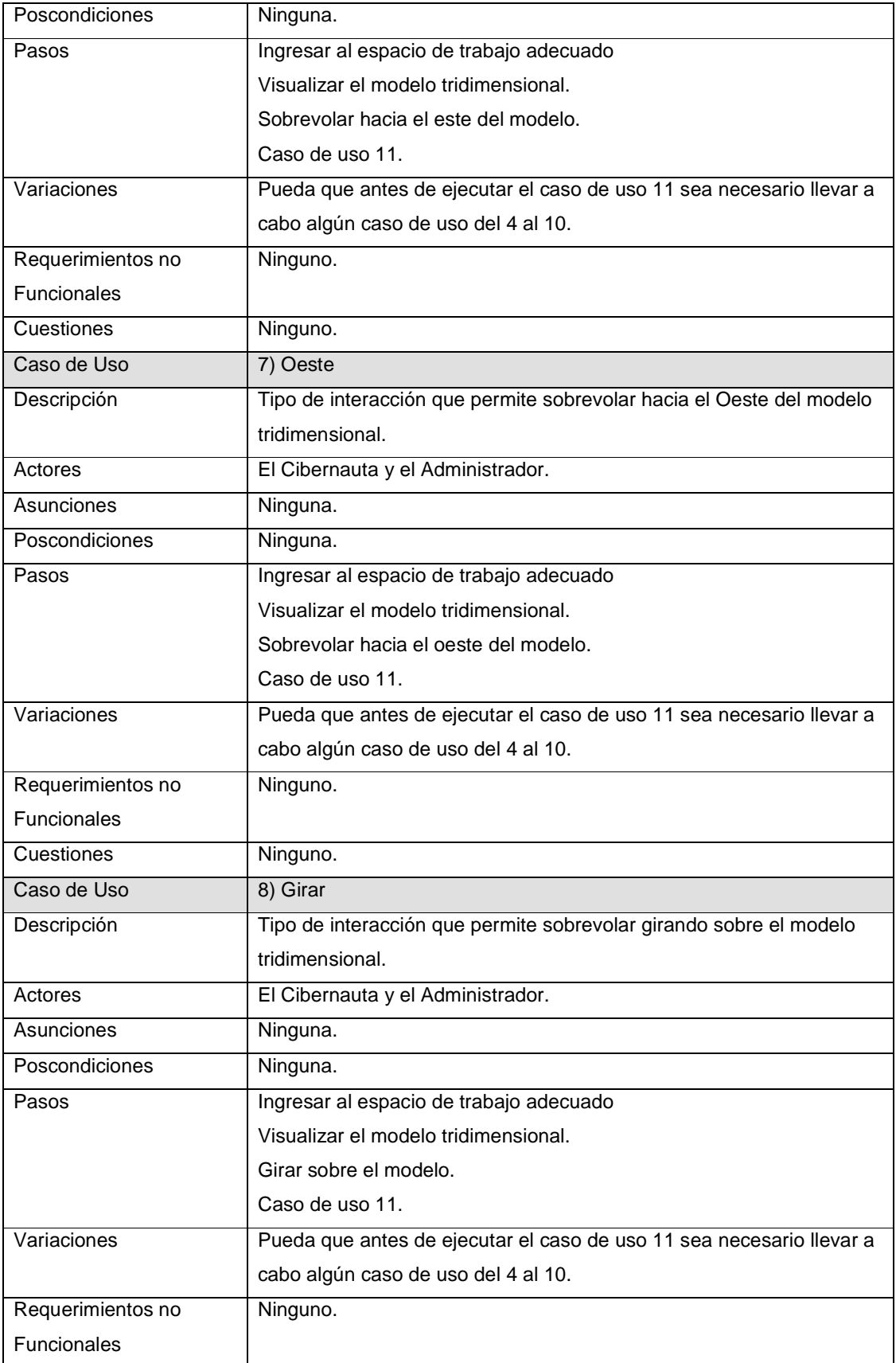

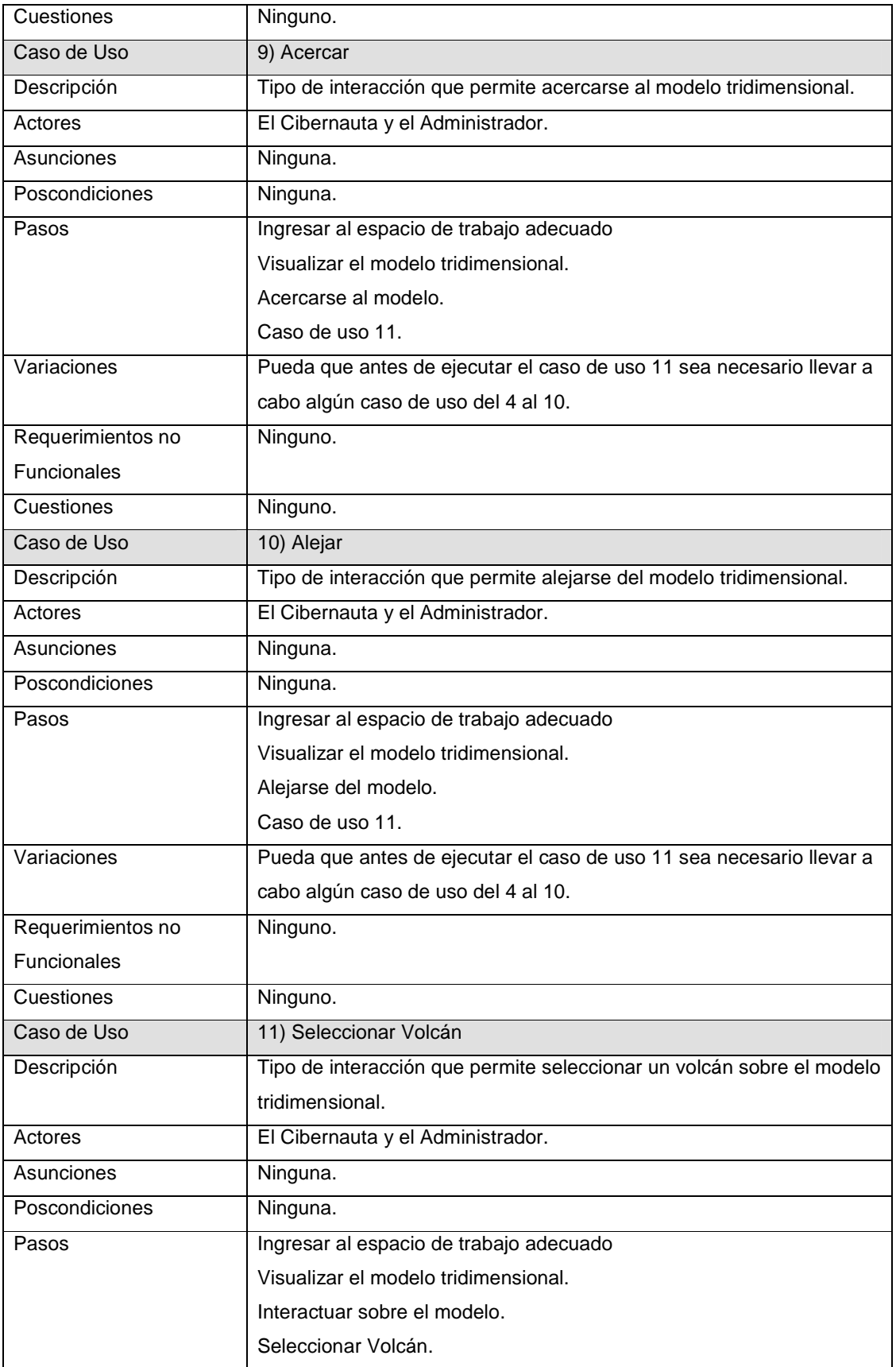

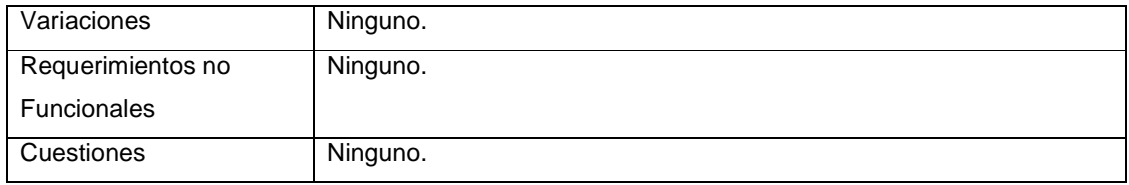

Tabla 8.- Diccionario Casos de Uso Sobrevolar Modelo Tridimensional

## *3.2.1.2.6 Caso de Uso Ver Volcán*

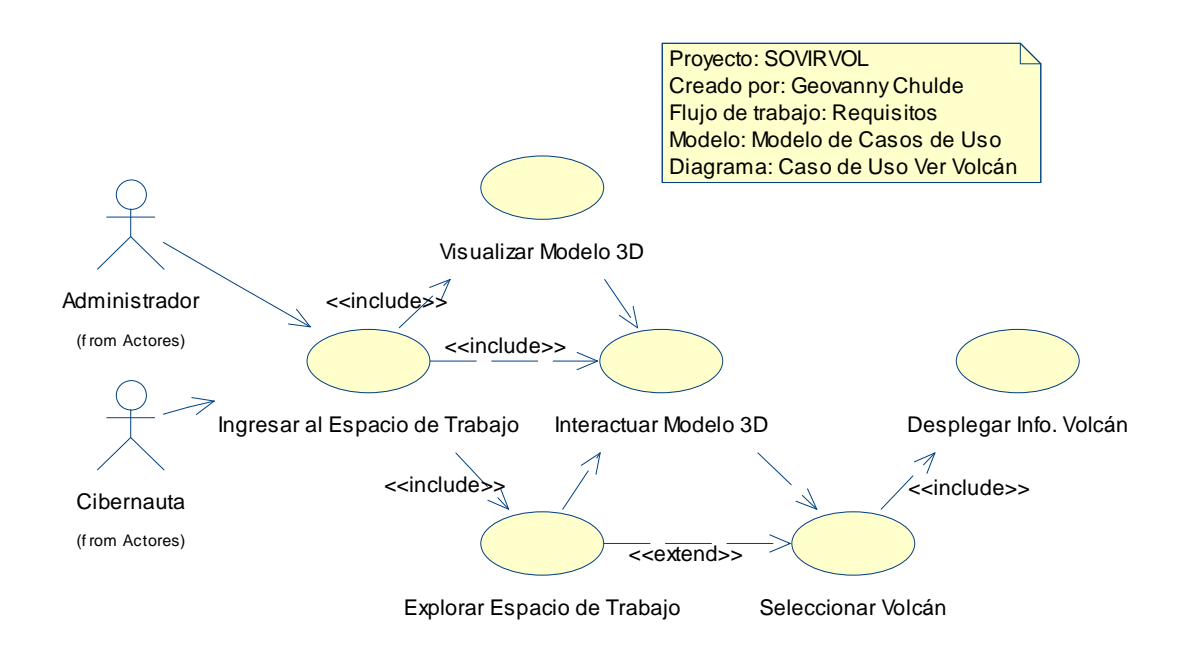

Figura 18.- Caso de Uso Ver Volcán

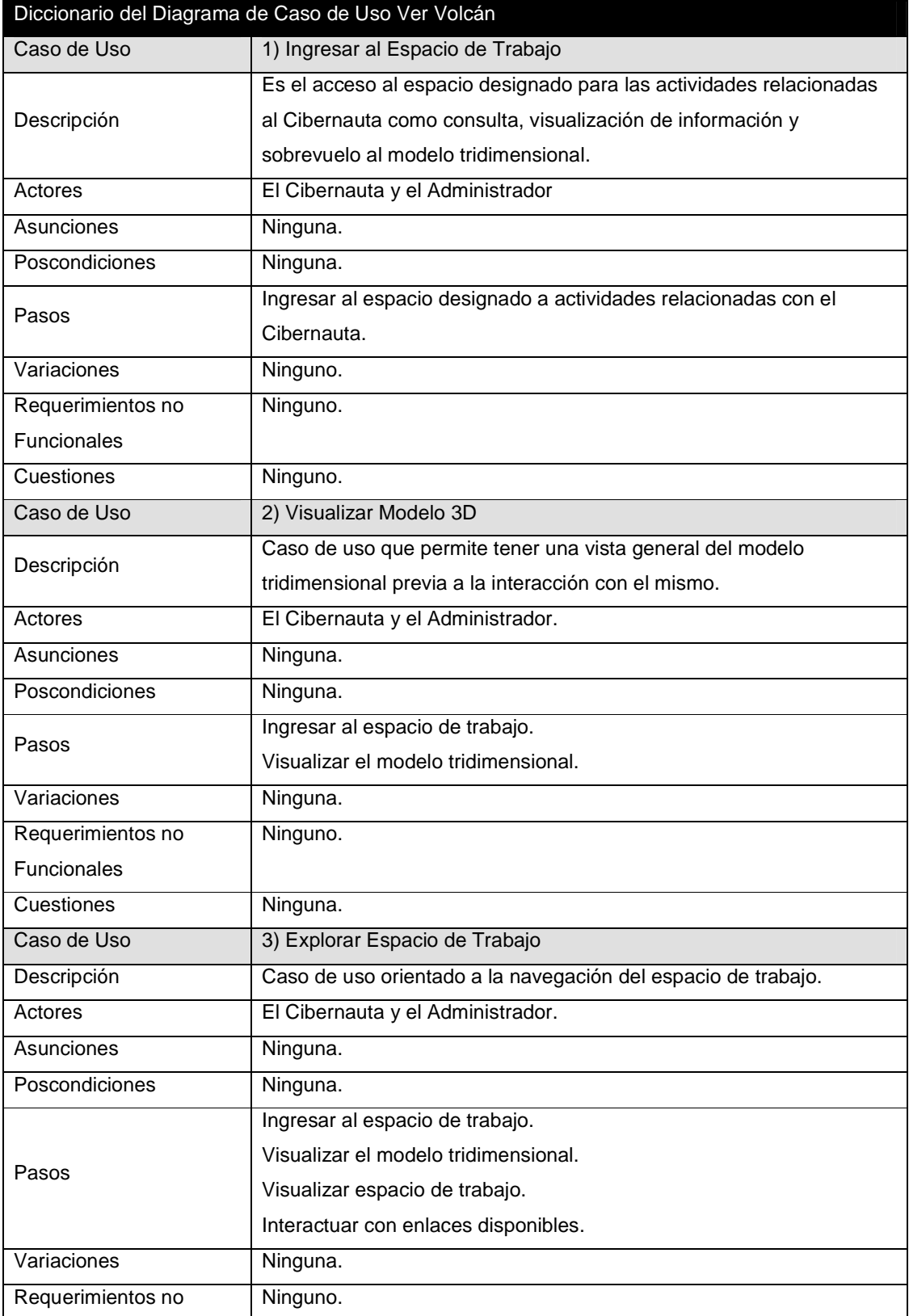

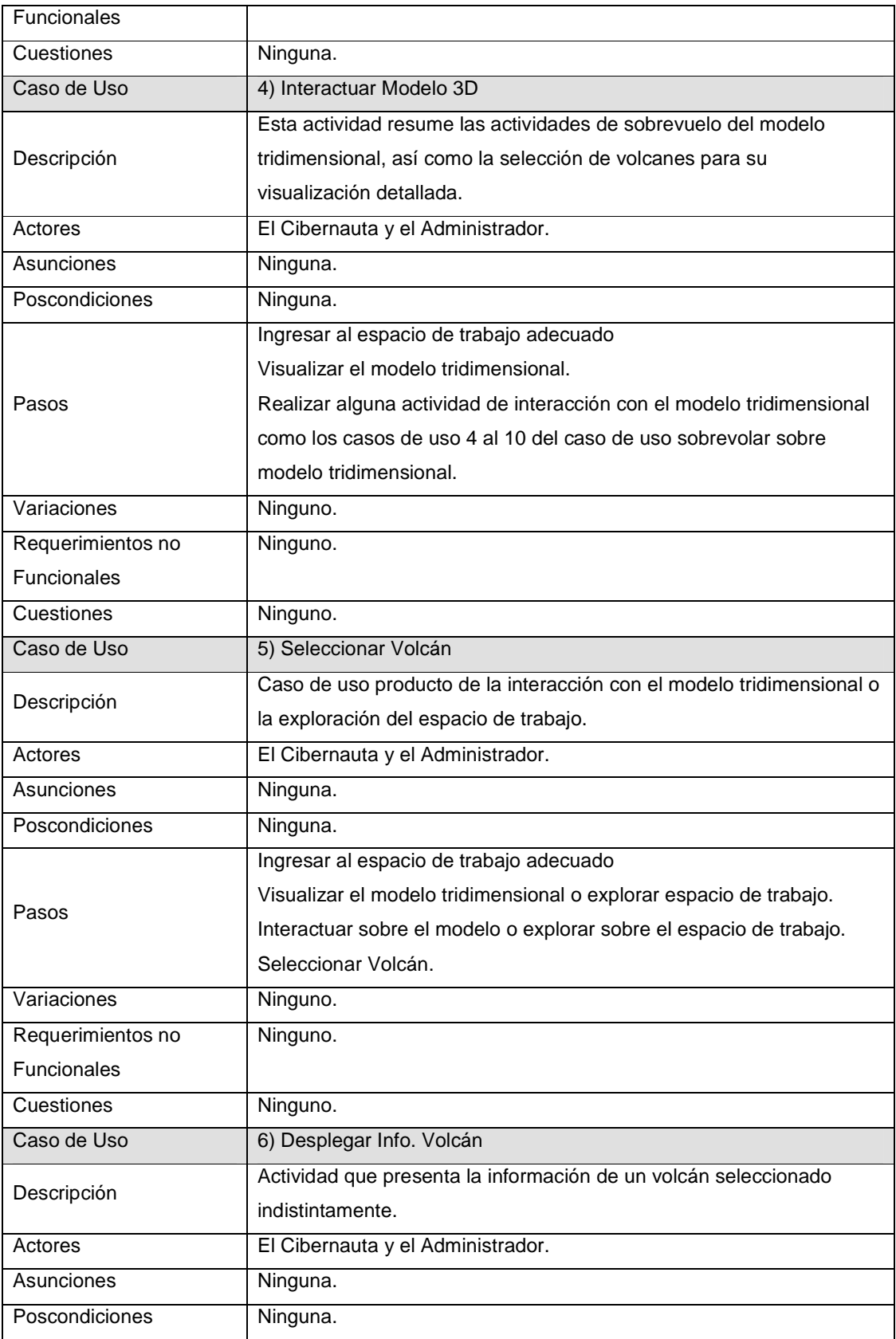
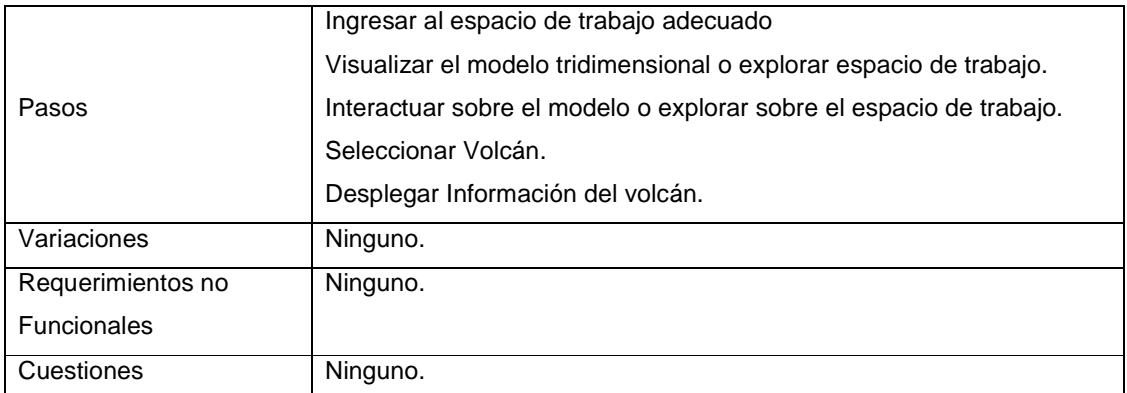

Tabla 9.- Diccionario Casos de Uso Ver Volcán

# **3.3 MODELO DE ANÁLISIS**

### **3.3.1 ANALISIS**

El Modelo de Análisis se concreta con la realización de los Diagramas de Clases de Análisis y Diagramas de Colaboración, mismos que se los implementa en base a los casos de uso del sistema y que intervienen en actividades netas del mismo.

A continuación los Diagramas de Casos de Uso de Análisis y Diagramas de colaboración.

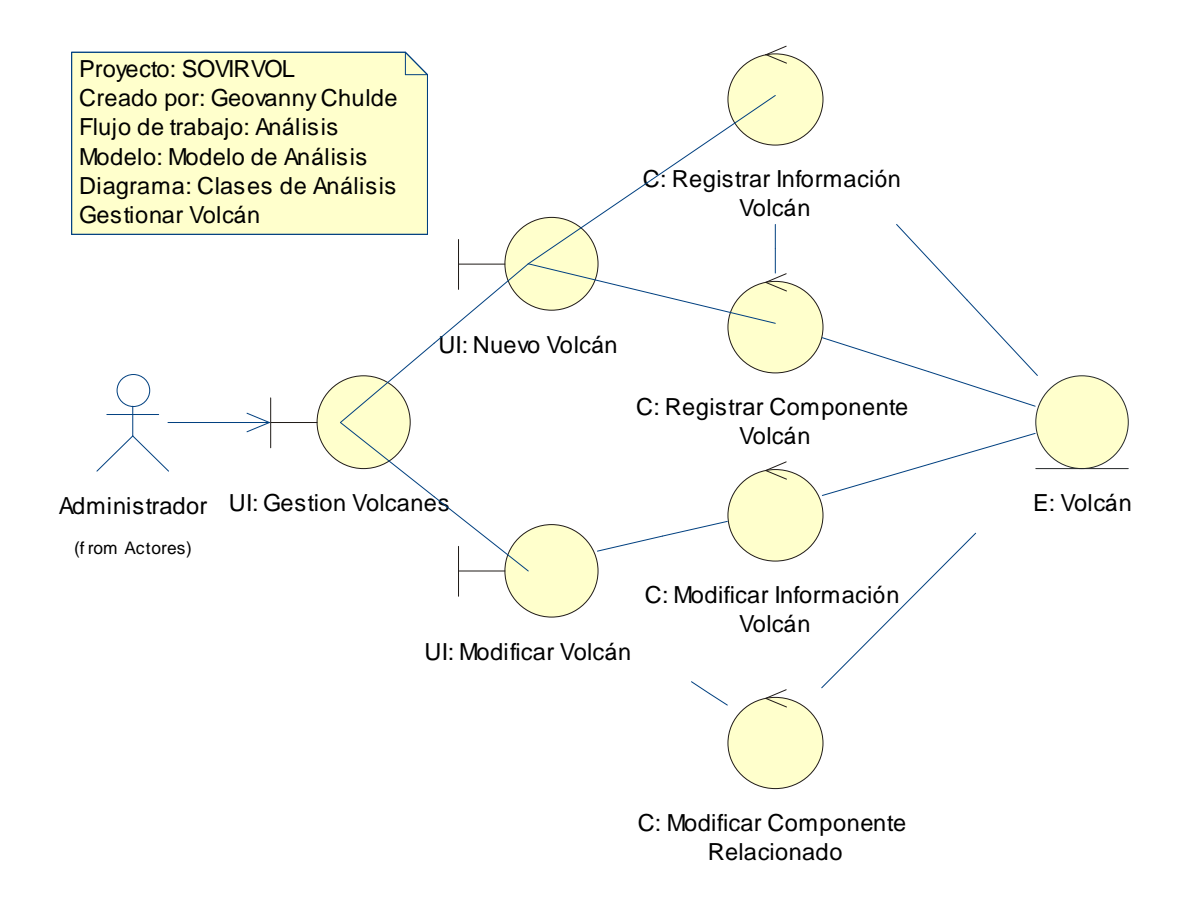

Figura 19.- Diagrama de Clase de Análisis del caso de uso Gestionar Volcán

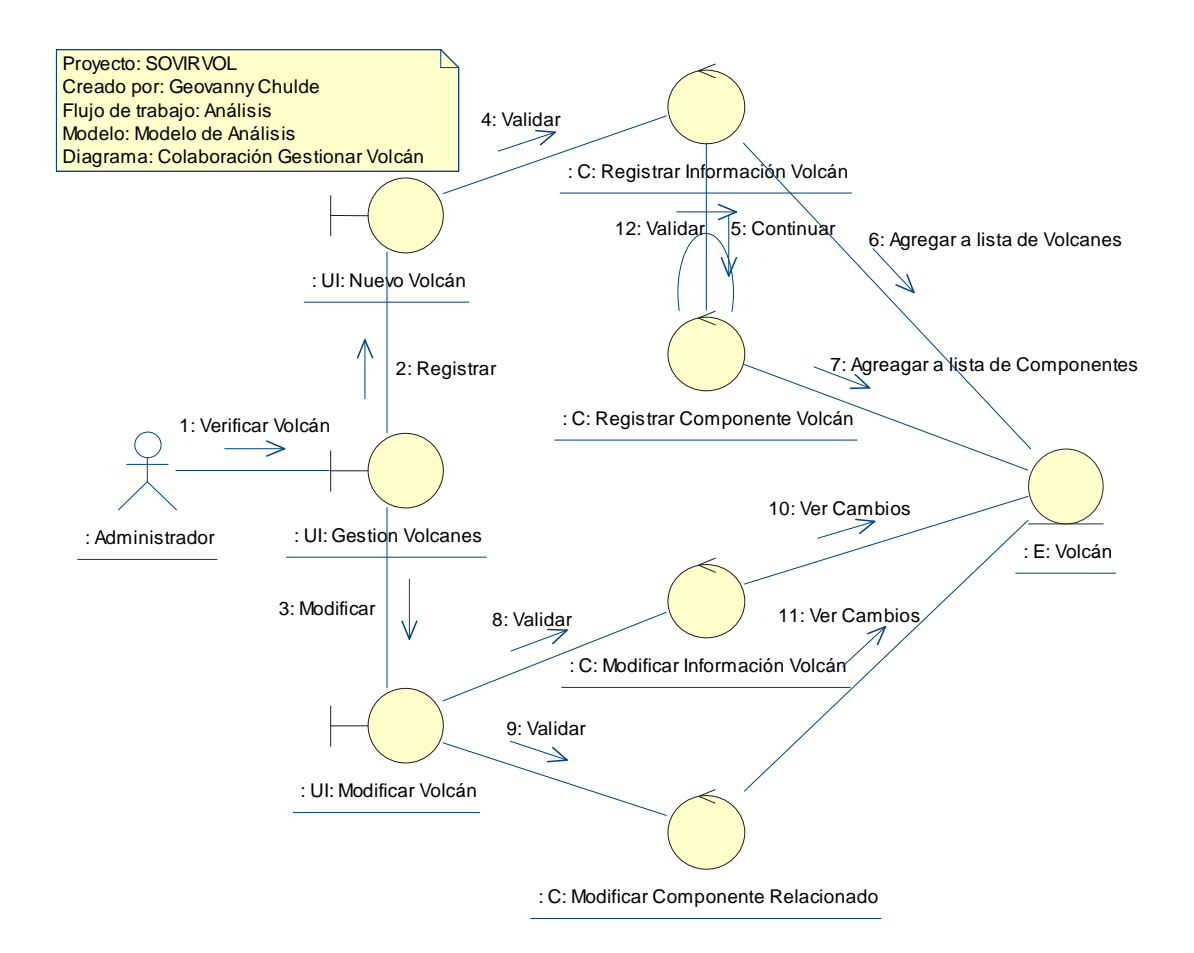

Figura 20.- Diagrama de Colaboración del caso de uso Gestionar Volcán

Flujo de Sucesos - Diagrama de Colaboración del caso de uso Gestionar Volcán El Administrador verifica la existencia de un volcán (1) a través del objeto de interfaz UI: Gestión Volcanes. En el caso de no existir, el objeto UI: Gestión Volcanes solicita Registrar (2) Nuevo volcán a través del objeto de interfaz UI: Nuevo Volcán, mismo que envía solicitud de validación de información (4) Al proceso C: Registrar Información Volcán mismo que registra los datos validados y pide continuar (5) con el registro al proceso C: Registrar Componente Volcán que también Valida (12) la información del componente a registrar. Una vez ejecutados los procesos C: Registrar Información Volcán y/o C: Registrar componente Volcán, se solicita Agregar el Volcán y/o el/los componentes a sus listas respectivas (6, 7). La contraparte del flujo de sucesos anterior es que en la Verificación de Volcán(1), el volcán ya exista, en este caso el objeto UI: Gestión Volcanes solicita Modificar (3) volcán a través del objeto de interfaz UI: Modificar Volcán. Esta modificación envía la información a validarse (8, 9) a los Procesos C: Modificar Componente Volcán y/o C: Modificar Información Volcán, una vez ejecutados estos procesos, se pide ver las respectivas modificaciones del Volcán.

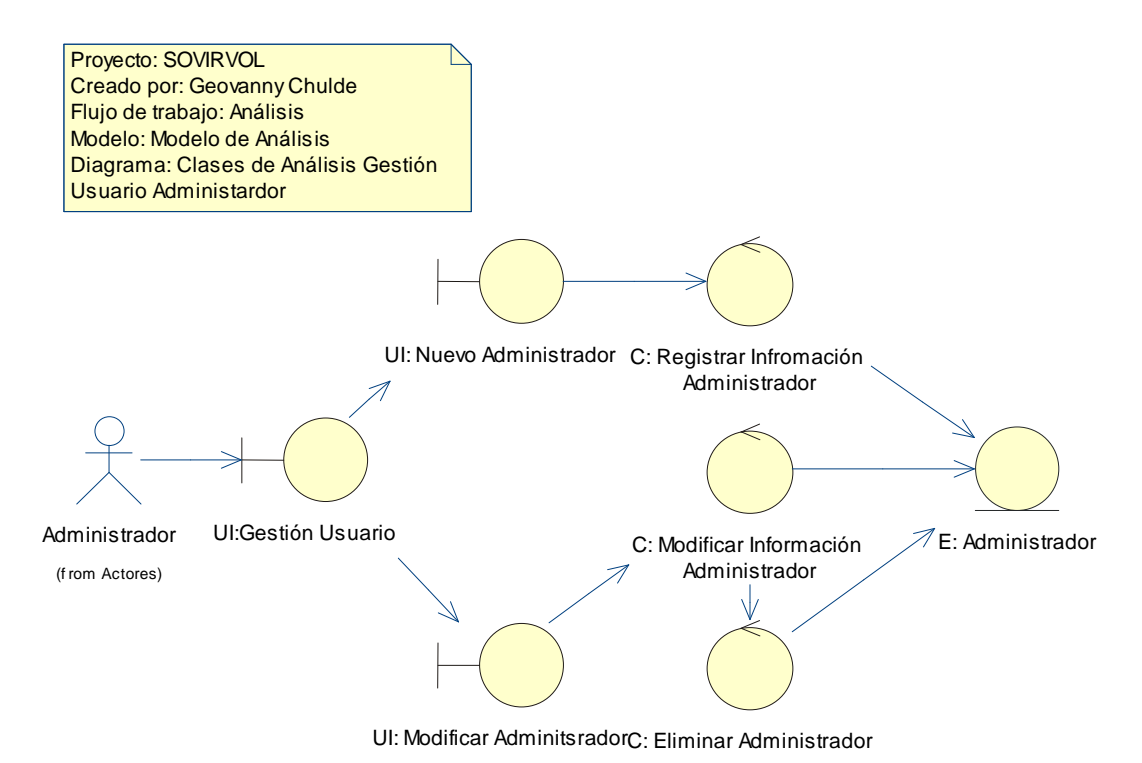

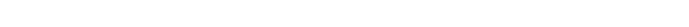

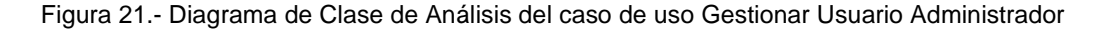

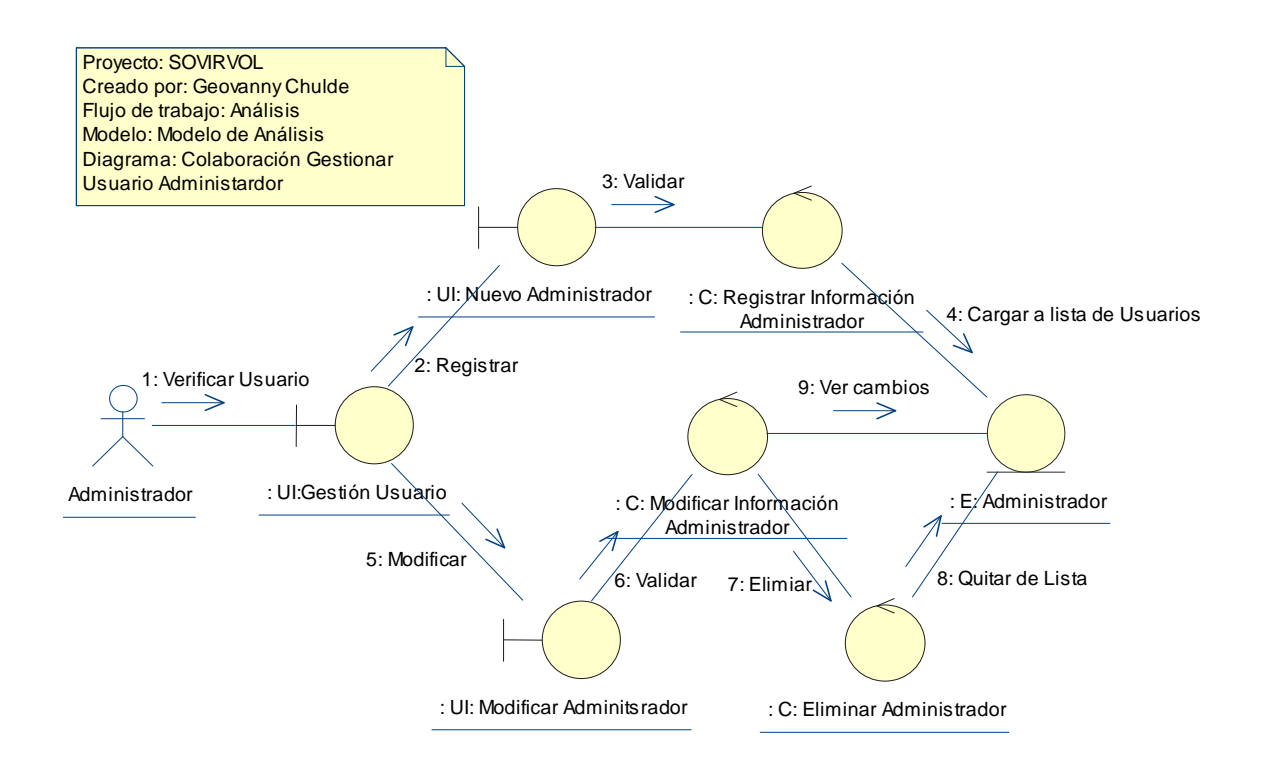

Figura 22.- Diagrama de Colaboración del caso de uso Gestionar Usuario Administrador

Flujo de Sucesos - Diagrama de Colaboración del caso de uso Gestionar Usuario Administrador

El Administrador por medio de la Interfaz UI: Gestión Usuario, verifica existencia de Usuario administrador, interfaz misma que en caso de no existir pide Registrar (2) nuevo usuario por medio de la interfaz UI: Nuevo Administrador que valiéndose del proceso C: Registrar Información, Valida (3) al usuario0 que es guardado y cargado a la lista de Usuarios (4). Ahora tomando en cuenta el flujo de sucesos inferior del diagrama, se tiene el caso de la existencia confirmada de determinado Usuario, en este caso la Interfaz Inicial, solicitar Cargar interfaz para Modificar (5) Usuario UI: Modificar Usuario que a través del Proceso C: Modificar Información Administrador, Valida (6) la petición generada y registra los cambios para luego ser vistos(9), o elimina (7) definitivamente el usuario como parte de la modificación con el proceso C: Eliminar Administrador mismo que quita (8) al usuario de la lista existente.

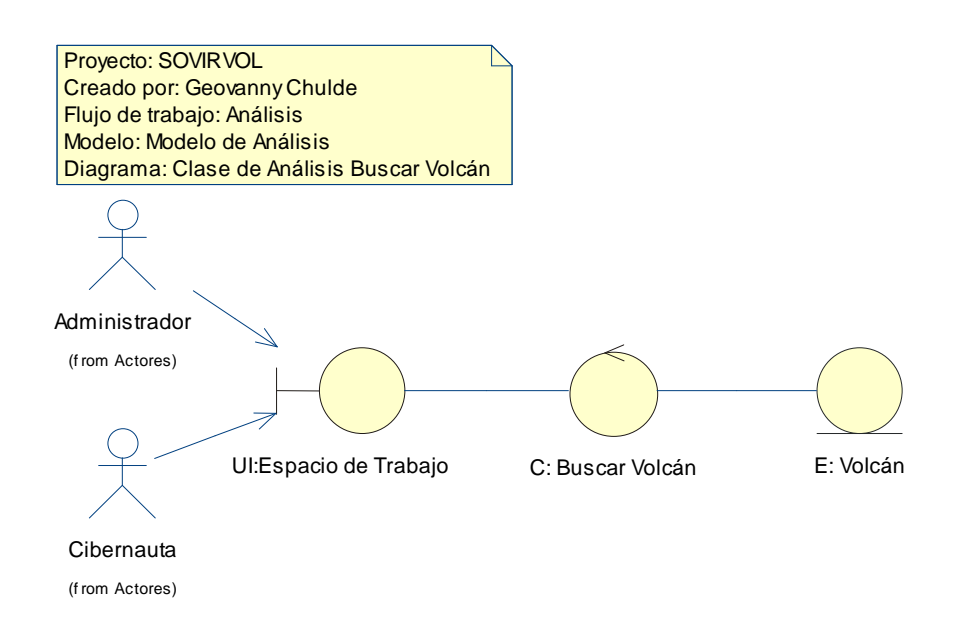

Figura 23.- Diagrama de Clase de Análisis del caso de uso Buscar Volcán

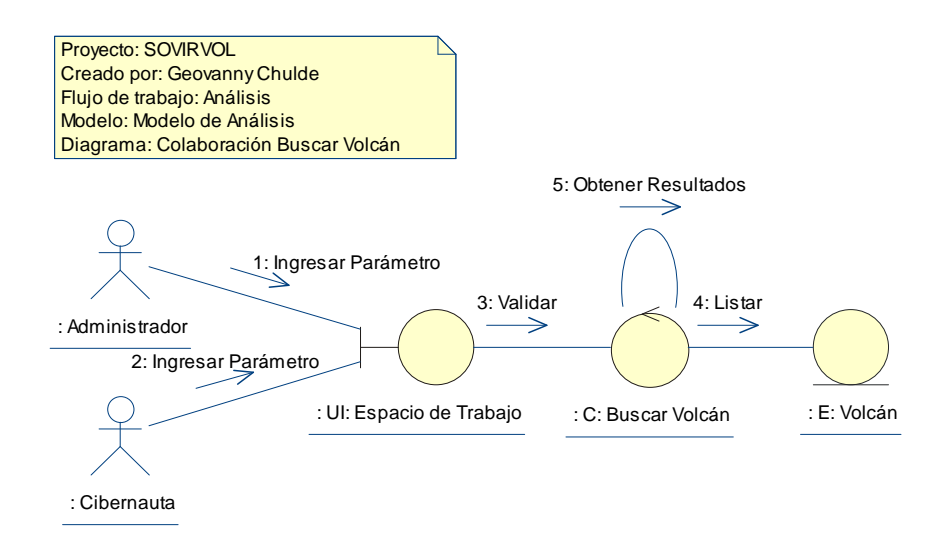

Figura 24.- Diagrama de Colaboración del caso de uso Buscar Volcán

Flujo de Sucesos - Diagrama de Colaboración del caso de uso Buscar Volcán

Este flujo de sucesos tiene como protagonistas los dos tipos de usuarios que Sovirvol tendrá: el Administrador que es gestionado por el sistema y el Cibernauta mismos que para efectos de la presente y futuras descripciones se los denominará Los Usuarios.

Los Usuarios Ingresan el parámetro de búsqueda (1, 2) al sistema en su determinada Interfaz generalmente llamada UI: Espacio de Trabajo. Esta Interfaz, Sirviéndose de un Control C: Buscar Volcán, Valida (3) el parámetro de búsqueda, obtiene lista resultados (5) y los Lista (4).

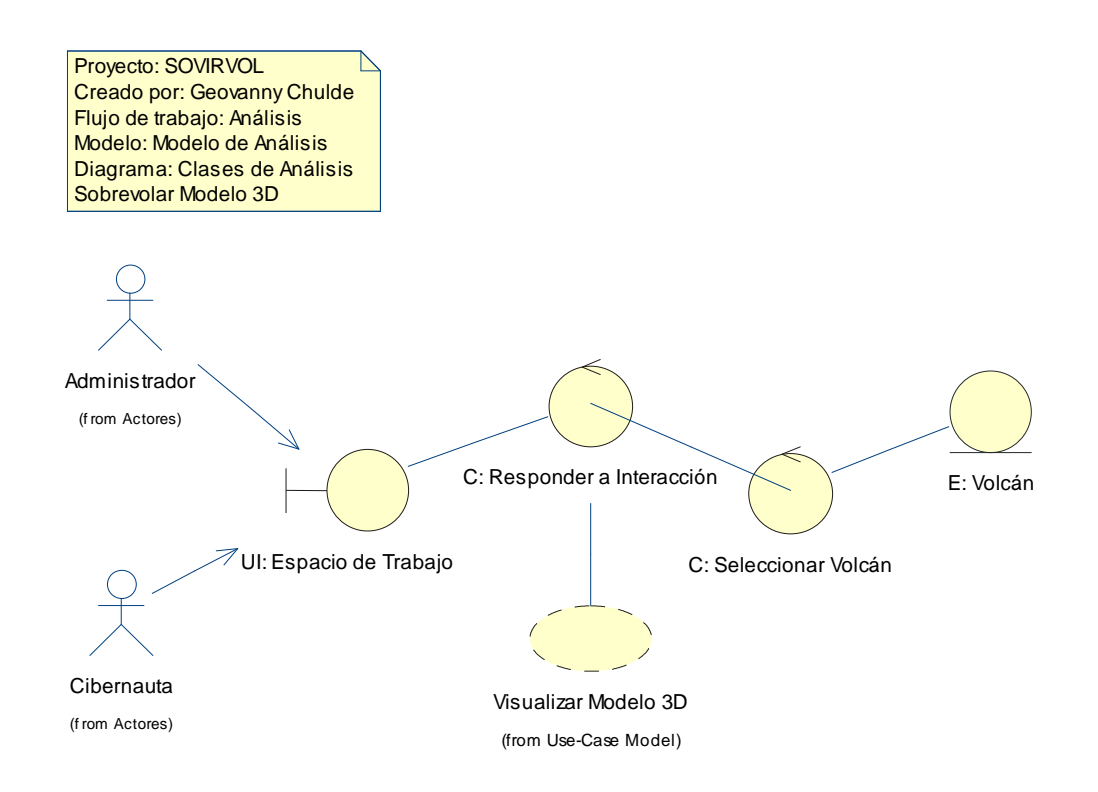

Figura 25.- Diagrama de Clase de Análisis del caso de uso Sobrevolar Modelo 3D

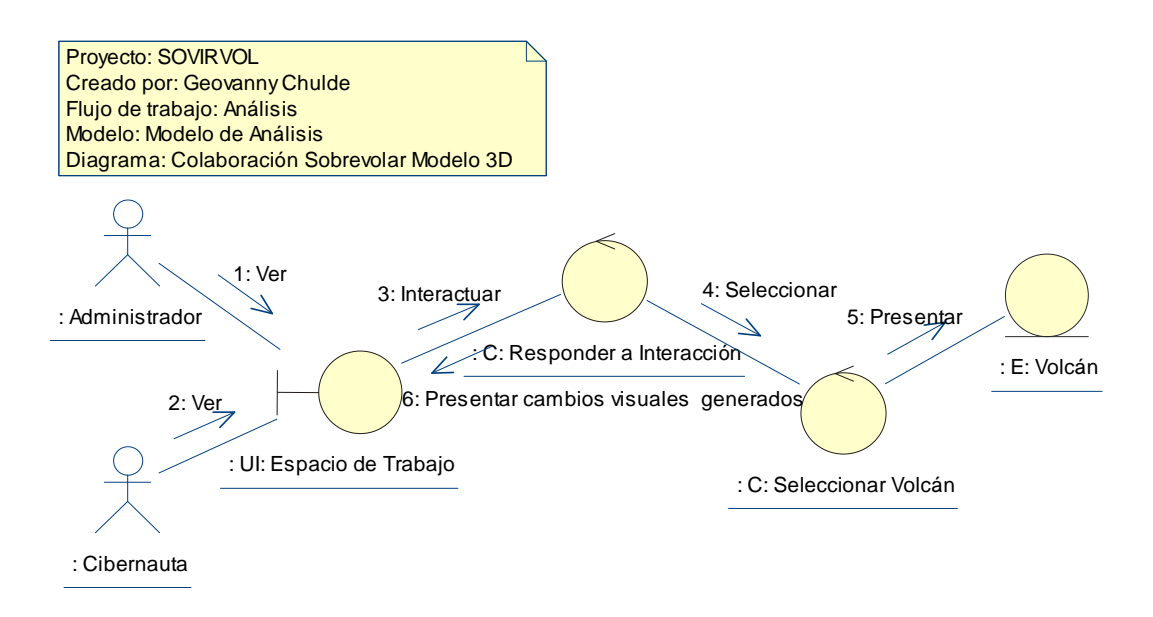

Figura 26.- Diagrama de Colaboración del caso de uso Sobrevolar Modelo 3D

Flujo de Sucesos - Diagrama de Colaboración del caso de uso Sobrevolar Modelo 3D Los Usuarios Visualizan (1, 2) la interfaz UI: Espacio de trabajo donde se encuentra el modelo tridimensional, mismo que registra las interacciones (3) del usuario y que mediante el proceso C: Responder a Interacción presenta los cambios visuales generados por la interacción (6), una de las interacciones puede ser que genere otro tipo de información visual, este es cuando selecciona (4) un volcán del modelo 3D y que mediante el proceso C: Seleccionar Volcán, presenta (5) el producto de la selección.

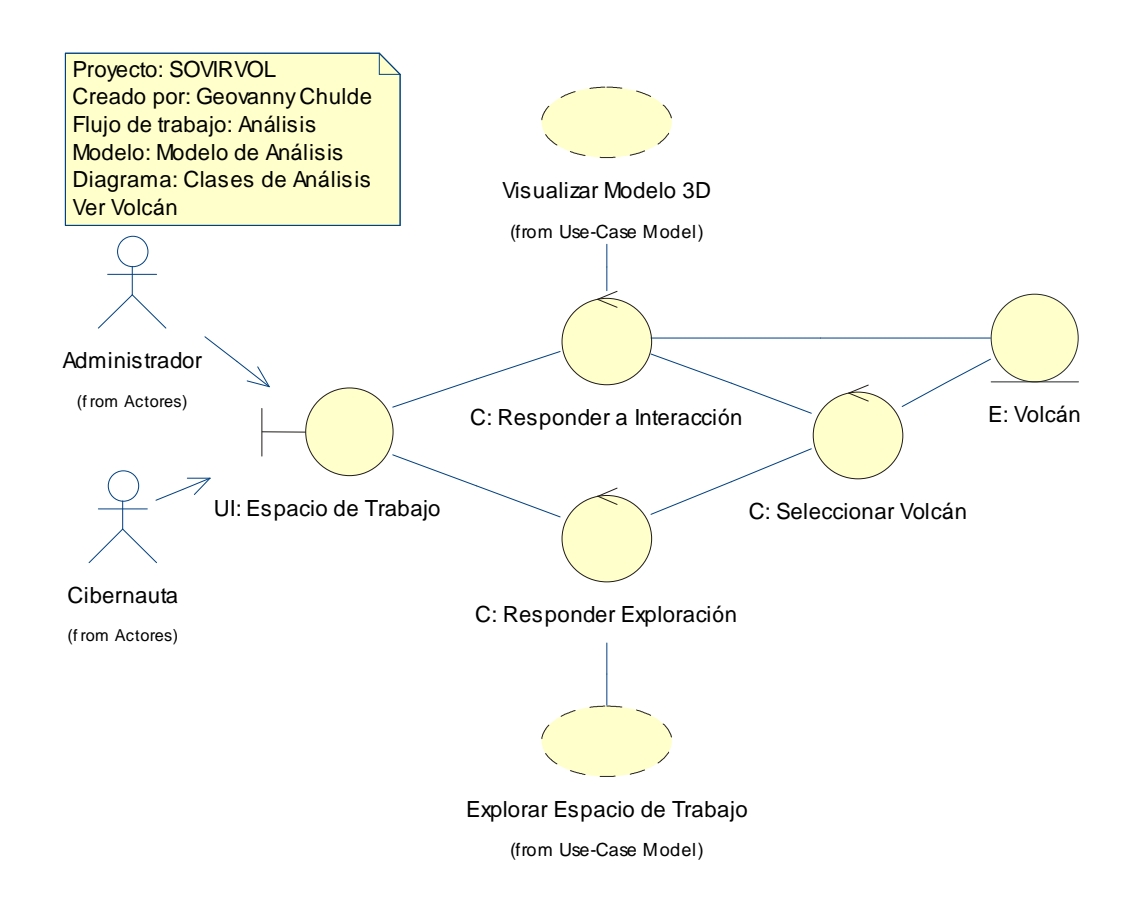

Figura 27.- Diagrama de Clase de Análisis del caso de uso Ver Volcán

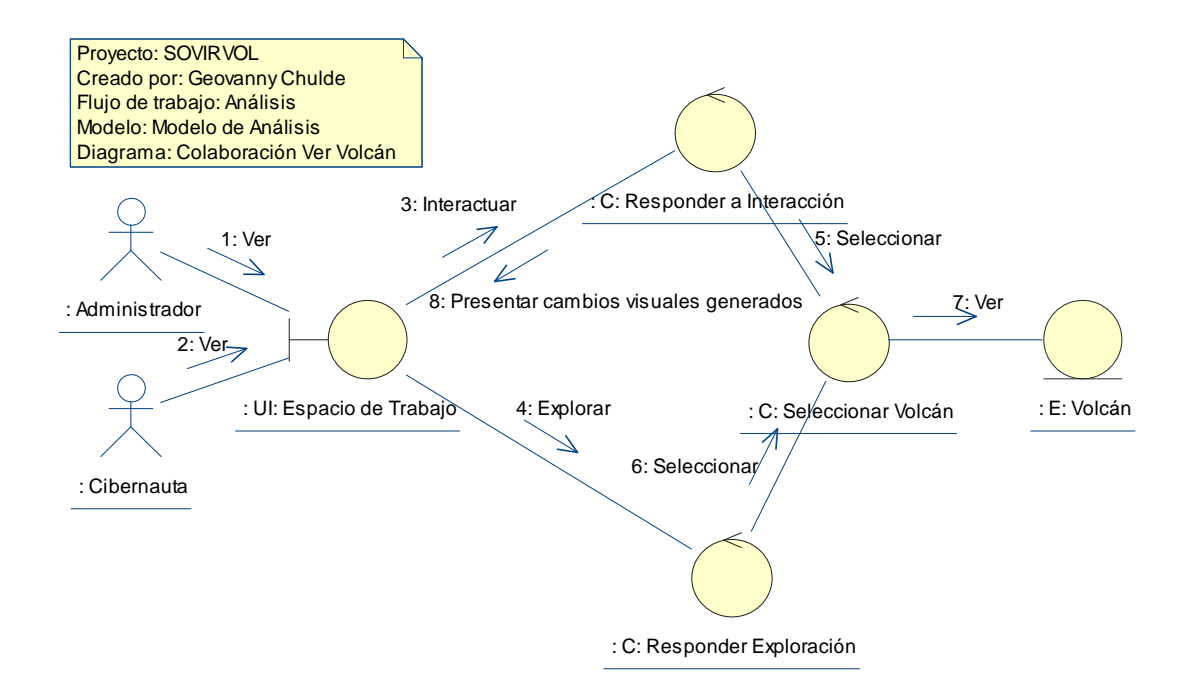

Figura 28.- Diagrama de Colaboración del caso de uso Ver Volcán

Flujo de Sucesos - Diagrama de Colaboración del caso de uso Ver Volcán Los usuarios visualizan (1, 2) el espacio de trabajo traducido en una interfaz de usuario UI: Espacio de Trabajo sobre el cual podrá interactuar (3) con el modelo tridimensional y que mediante el proceso C: Responder a Interacción del sistema, presente los cambios visuales generados (8) o seleccione (5) un volcán sobre el modelo tridimensional y que el proceso C: Seleccionar Volcán rescate la información concordante y la presente para visualización (7). Otro flujo para poder ver la información de un volcán, es que a partir de la interfaz UI: Espacio de Trabajo, explore (4) los diferentes links presentes y que con el proceso C: Responder Exploración, podrá visualizar opciones como el poder seleccionar (6) un volcán de entre una lista, luego el Proceso C: Seleccionar Volcán permitirá ver(7) los resultados de la exploración.

#### **3.3.1.1 Paquetes de Análisis**

En base a la funcionalidad expresada en los casos de uso descritos hasta el momento, identificamos los siguientes paquetes, todo en base a la relación expresada por las actividades y procesos generales:

### **PAQUETE: Presentación Volcán**

Comprende a los casos de uso relacionados con la búsqueda, selección y visualización de un volcán dentro del espacio de trabajo:

- Buscar Volcán
- Sobrevolar Modelo Tridimensional
- Ver Volcán

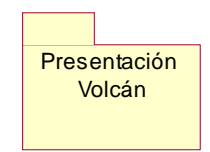

Figura 29.- Paquete Presentación Volcán

## **PAQUETE: Administración de Volcanes**

Aplica a un solo caso de uso que contiene las actividades más críticas del sistema:

• Gestionar Volcán

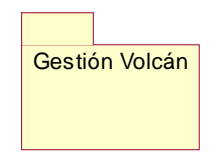

Figura 30.- Paquete Gestión Volcán

## **PAQUETE: Administración de Usuarios**

Este paquete abarca la administración del único usuario que gestiona el sistema:

• Gestionar Usuario Administrador

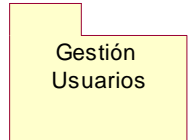

Figura 31.- Paquete Gestión Usuarios

#### **ESQUEMA DE PAQUETES**

Paquetes Específicos (Capa específica de la aplicación)

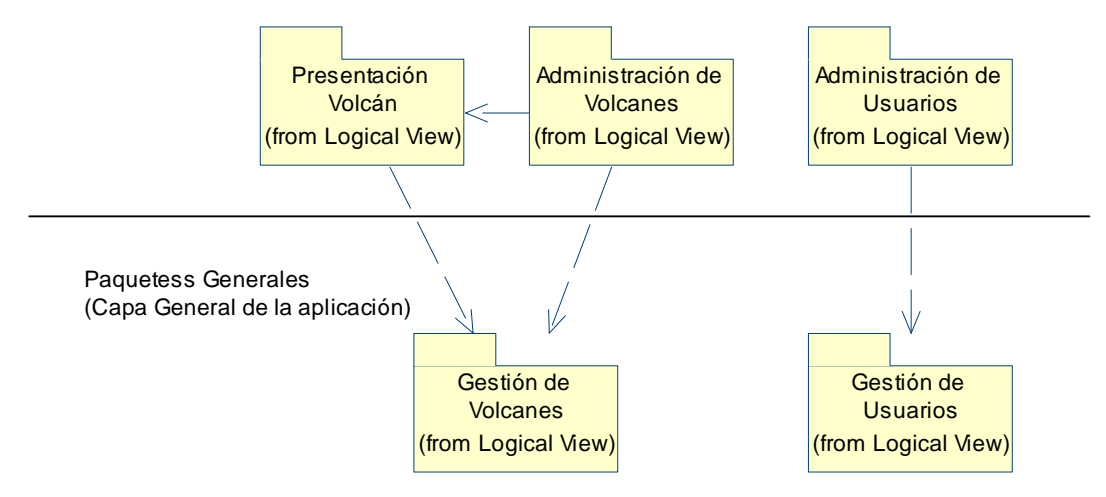

Figura 32.- Dependencias entre Paquetes de Análisis

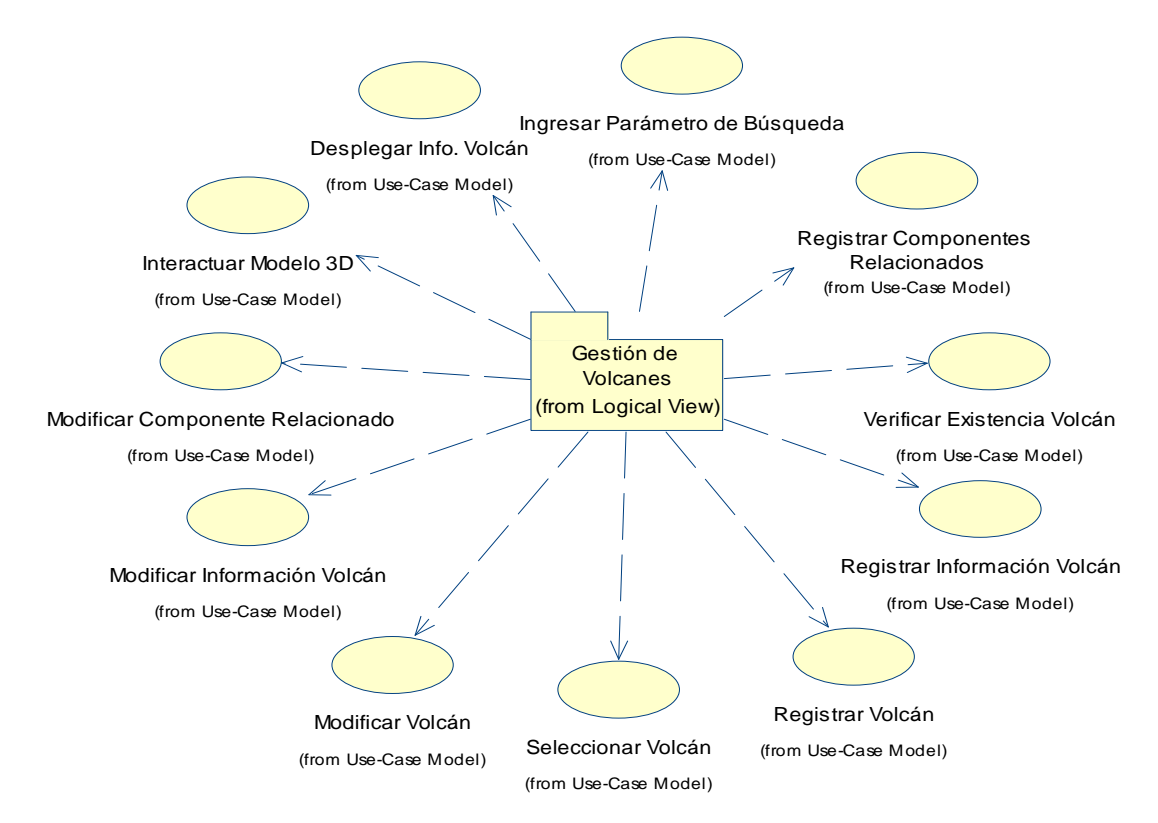

Figura 33.- identificación de paquete de Análisis Gestión de Volcanes a partir de los Casos de Uso

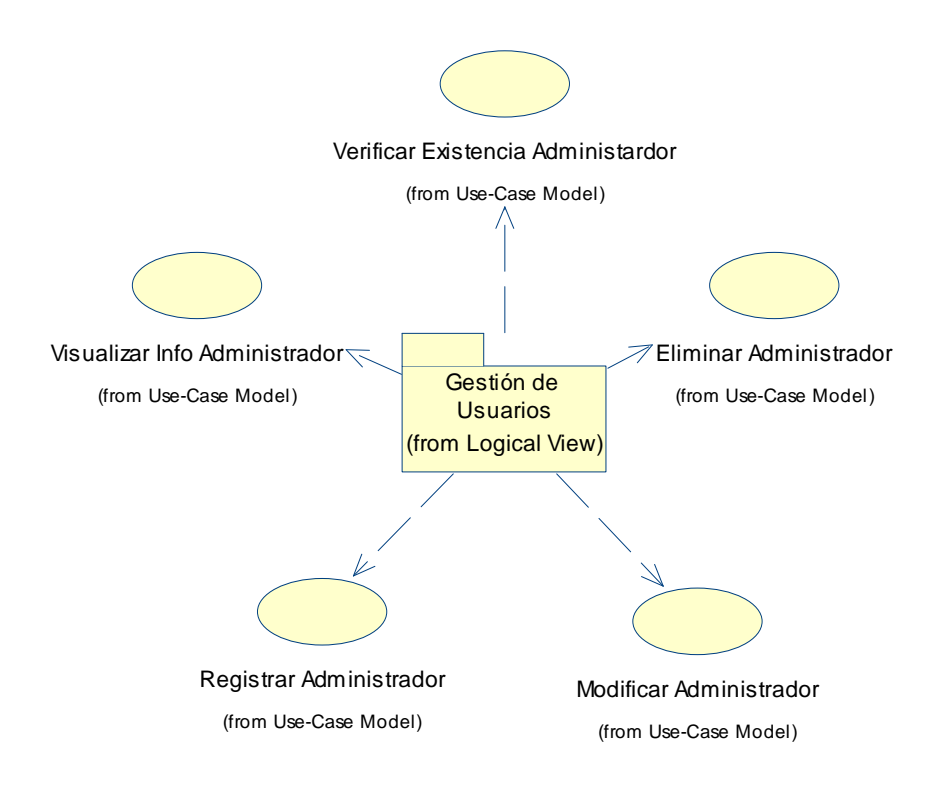

Figura 34.- identificación de paquete de Análisis Gestión de Usuarios a partir de los Casos de Uso

# **3.4 MODELO DE DISEÑO**

### **3.4.1 DISEÑO**

#### **3.4.1.1 Identificación de Nodos y Configuraciones de Red**

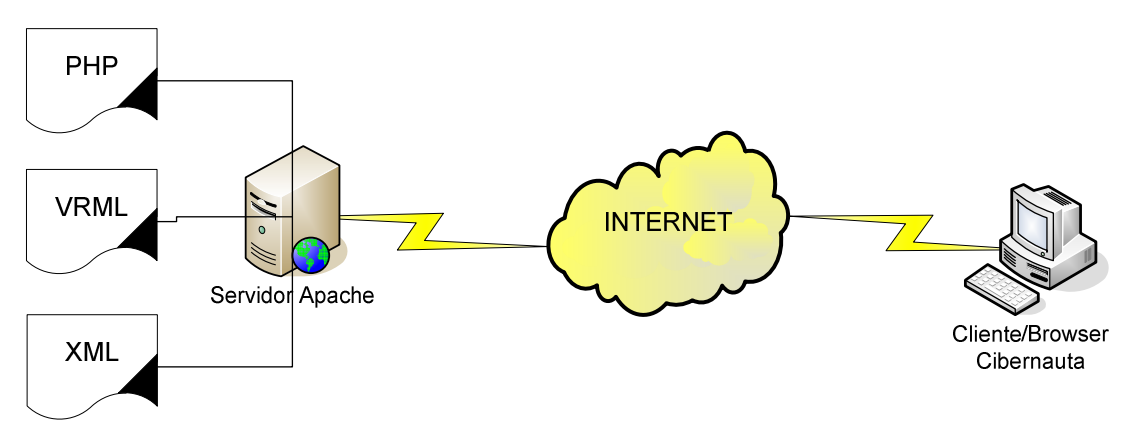

Figura 35.- Arquitectura (Configuraciones de Red)

#### **3.4.1.2 Identificación de Subsistemas**

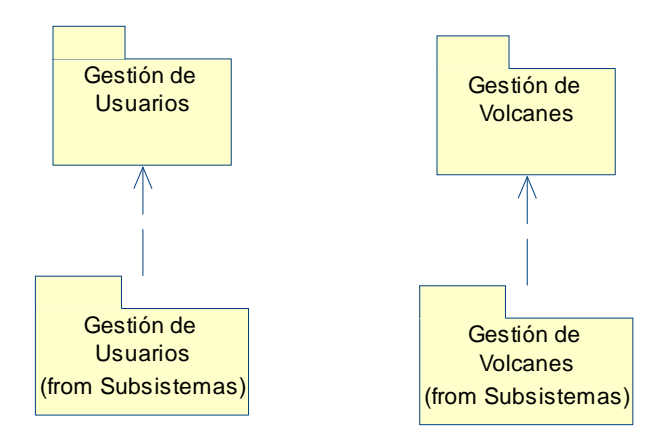

Figura 36.- Identificación de Subsistemas a partir de Paquetes de Análisis

#### **3.4.1.3 Diseño de Casos de Uso.**

Para el diseño de la realización de los casos de uso del sistema, tomaremos los casos de usos generales y más importantes que hemos visto en el desarrollo del sistema, y que forman parte de los paquetes reconocidos y por ende de los subsistemas. El diseño de los casos de uso, estará representado por diagramas de secuencia, mismos que aclaran el panorama de trabajo entre las diferentes clases del sistema.

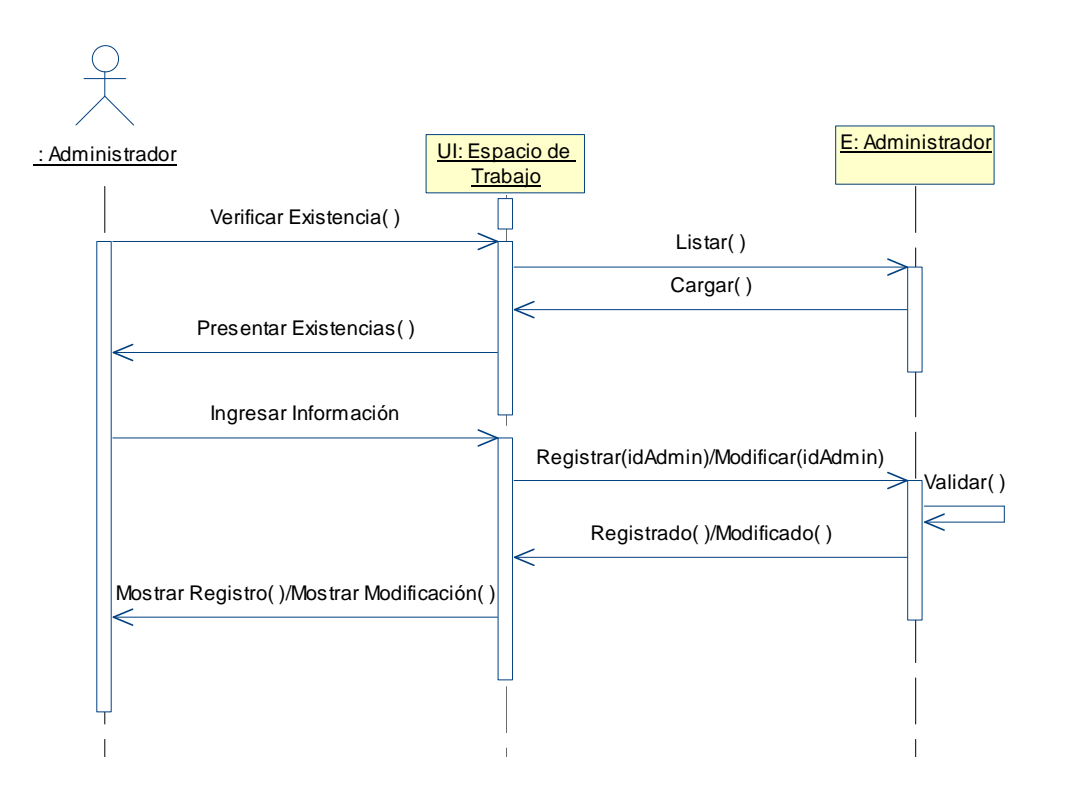

#### *3.4.1.3.1 Subsistema Gestión de Usuario Administrador*

Figura 37.- Diagrama de Secuencia de la realización del Caso de Uso Gestionar Usuario Administrador.

Flujo de Sucesos – Diagrama de Secuencia de la Realización del Caso de Uso Gestionar Usuario Administrador

El Administrador verifica la existencia de un usuario para lo cual el espacio de trabajo solicita lista de usuarios misma que es cargada y presentada.

Una vez verificada la existencia positiva o negativa de un usuario Administrador, el Administrador

ingresa la información del usuario Administrador a ingresar o modificar, esta información es

enviada a registrarse para lo cual es validada, caso de no existir problema se registra la

información de un nuevo usuario Administrador o de una modificación.

Una vez culminado el flujo, los resultados son presentados al usuario.

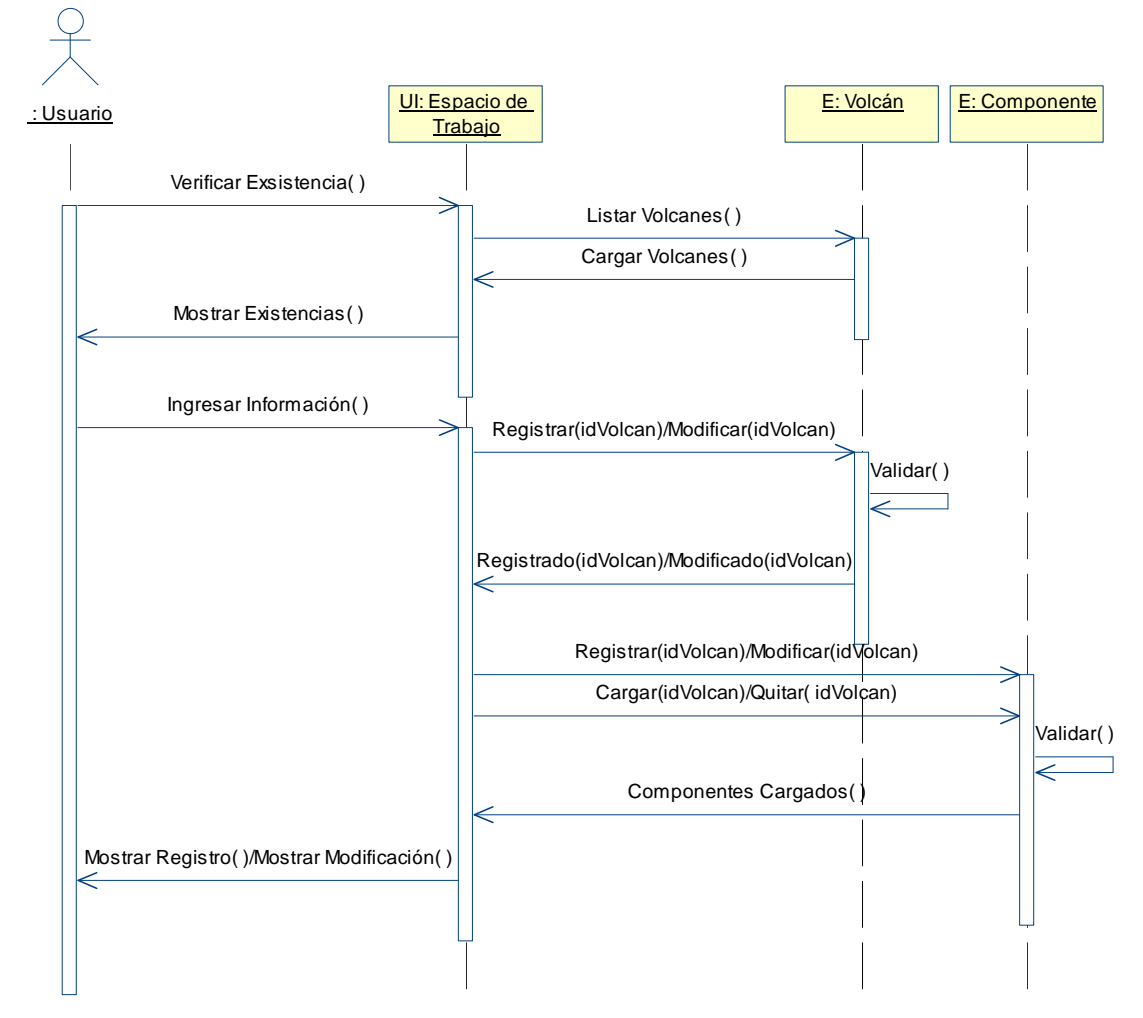

*3.4.1.3.2 Subsistema Gestión de Volcanes* 

Figura 38.- Diagrama de Secuencia de la realización del Caso de Uso Gestionar Volcán.

Flujo de Sucesos – Diagrama de Secuencia de la Realización del Caso de Uso Gestionar Volcán Nótese que para la actuación del Cibernauta y el Administrador en conjunto, se los llamará Usuario.

El Usuario verifica la existencia de un volcán para lo cual el espacio de trabajo solicita lista de volcanes misma que es cargada y presentada.

Una vez verificada la existencia positiva o negativa de un volcán, el usuario ingresa la información del volcán a ingresar o modificar, esta información es enviada a registrarse para lo cual es validada, caso de no existir problema se registra la información de un nuevo volcán o de una modificación, operación análoga se realiza para el registro y/o modificación de un componente relacionado.

Una vez culminado el flujo, los resultados son presentados al usuario.

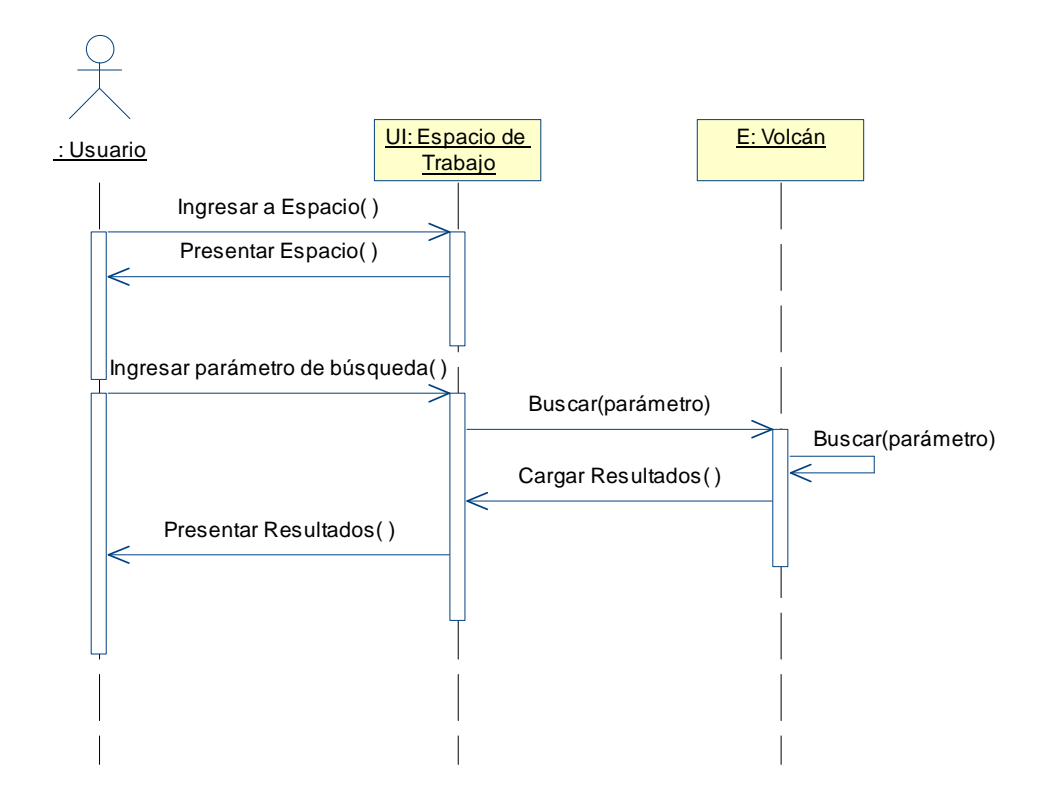

Figura 39.- Diagrama de Secuencia de la realización del Caso de Uso Buscar Volcán.

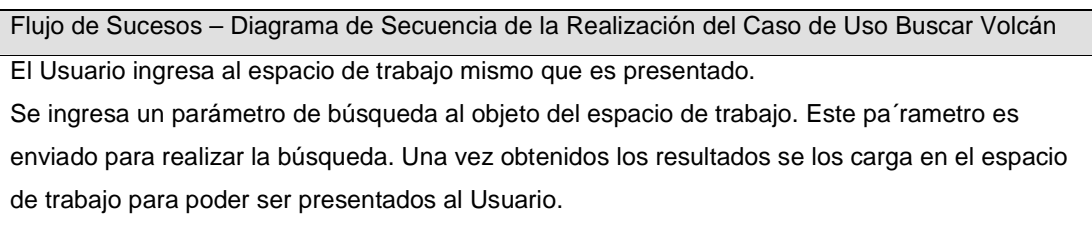

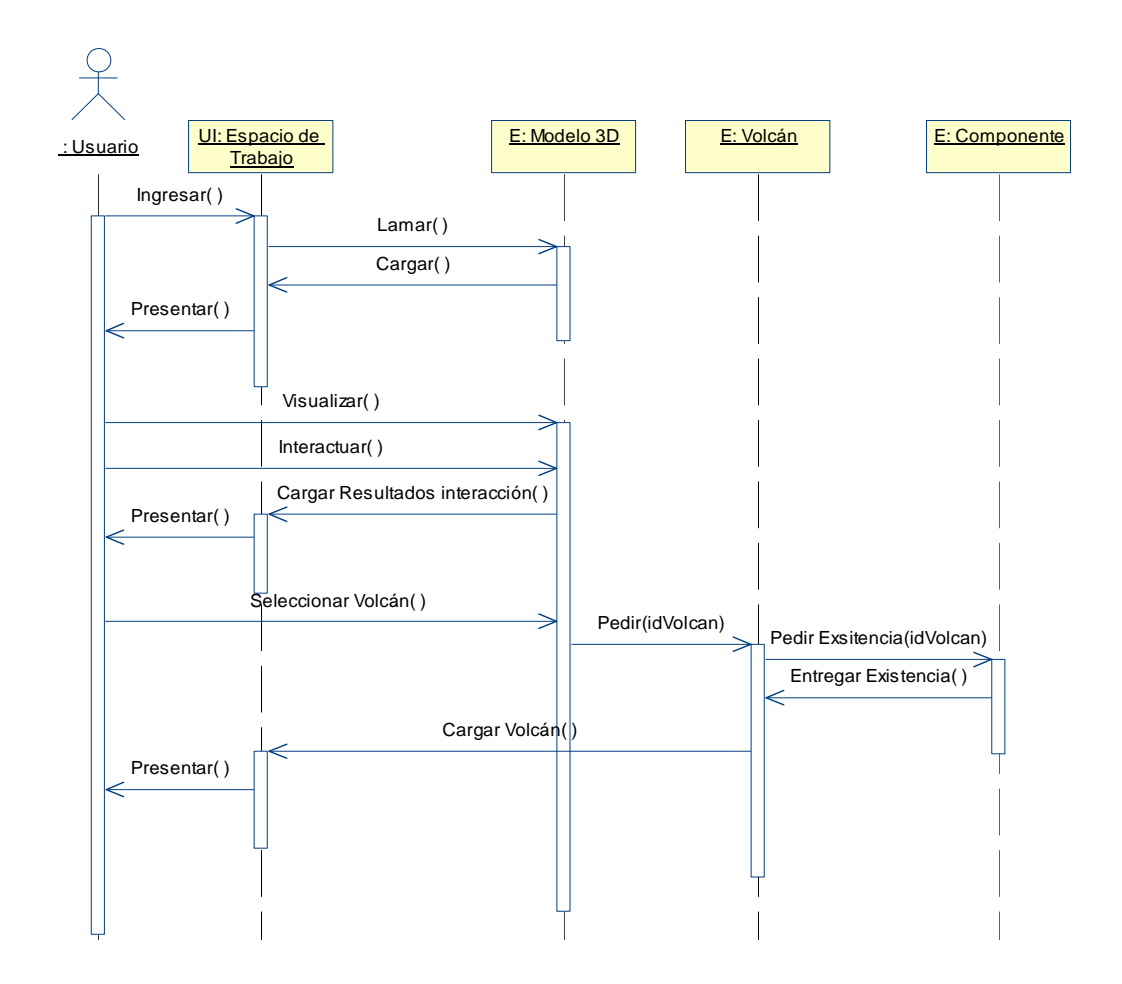

Figura 40.- Diagrama de Secuencia de la realización del Caso de Uso Sobrevolar Modelo 3D.

Flujo de Sucesos – Diagrama de Secuencia de la Realización del Caso de Uso Sobrevolar Modelo 3D

El Usuario ingresa al espacio de trabajo mismo que llama al modelo tridimensional para que se cargue. El usuario Visualiza el modelo 3D e interactúa con él, fruto de esta interacción se genera cambios sobre en modelo 3D mismos que son cargados y presentados al usuario.

Luego de interactuar con el modelo, se procede a seleccionar un volcán, mismo que es pedido su carga al espacio de trabajo incluidos sus componentes relacionados existentes para ser vistos por el Usuario.

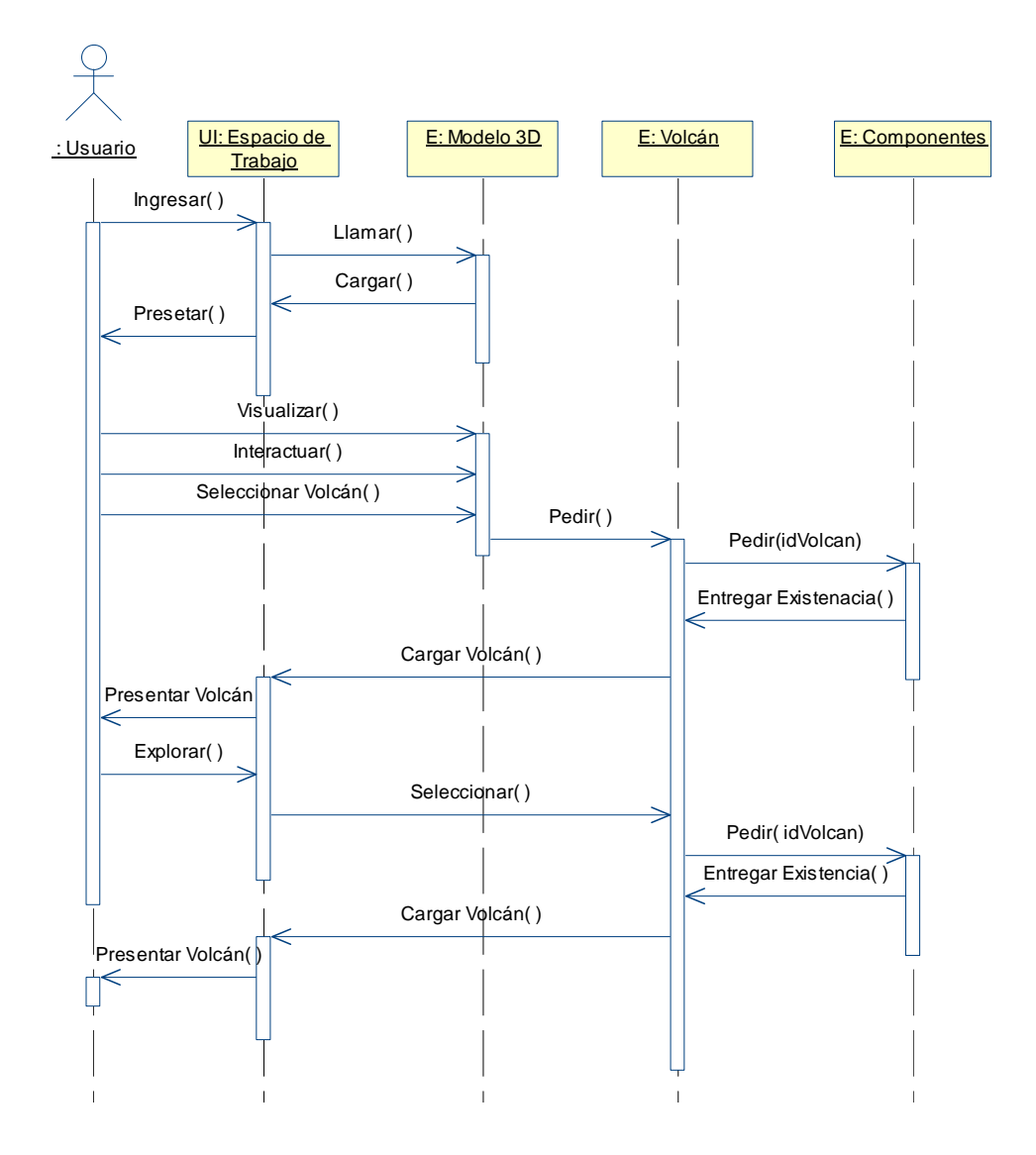

Figura 41.- Diagrama de Secuencia de la realización del Caso de Uso Ver Volcán.

Flujo de Sucesos – Diagrama de Secuencia de la Realización del Caso de Uso Ver Volcán El Usuario ingresa al espacio de trabajo mismo que llama al modelo tridimensional para que se cargue y el usuario visualice e interactúe con el modelo 3D, selecciona un volcán del modelo 3D, este modelo pide el volcán seleccionado con sus respectivos componentes; se carga el volcán al espacio de trabajo presentándolo al Usuario.

Otra manera de ver un volcán es explorando el espacio de trabajo y seleccionando un volcán de entre una lista de los mismos, se carga su componentes relacionados existentes y se presenta el volcán al usuario.

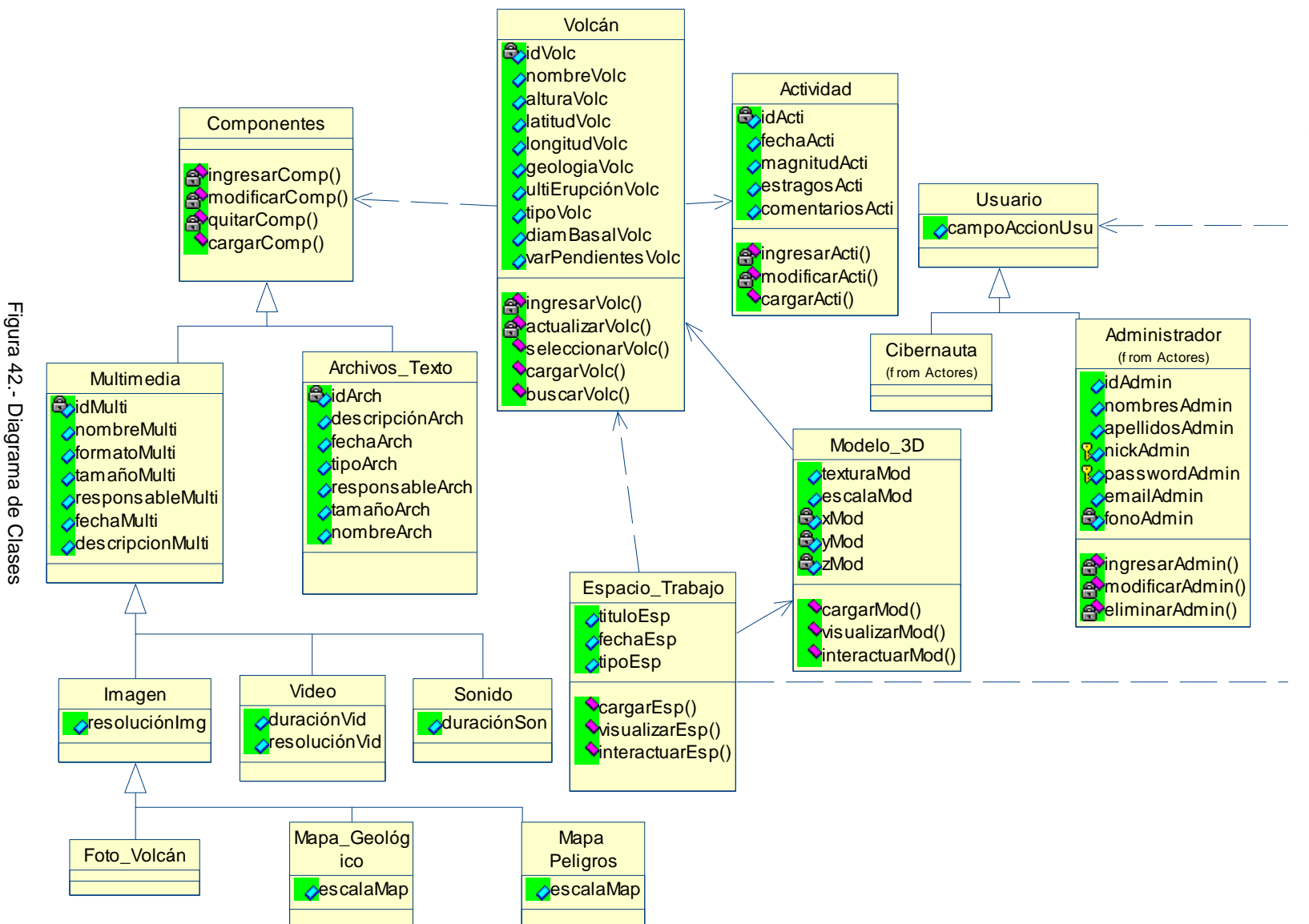

#### *3.4.1.4.1 Diccionario de Datos*

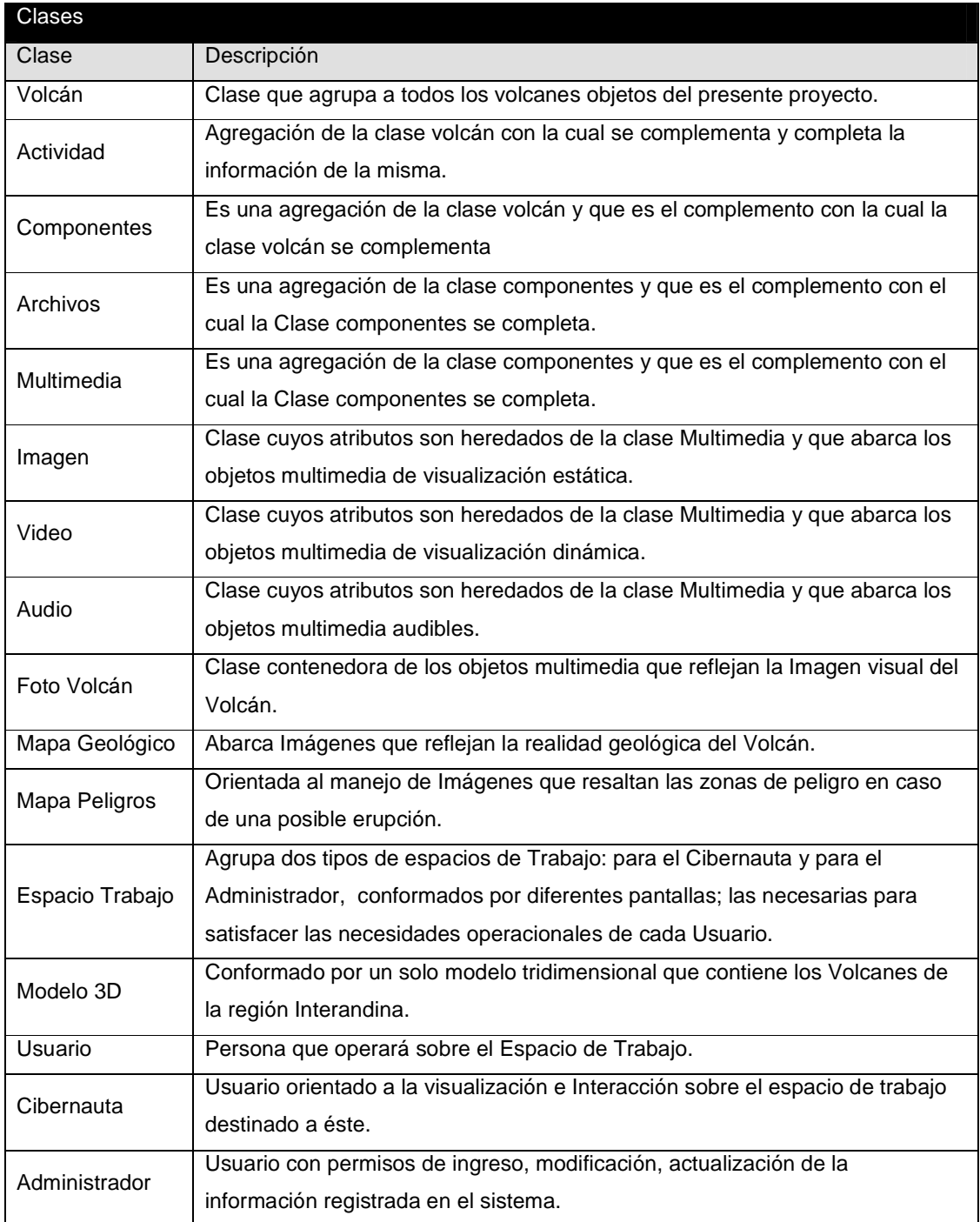

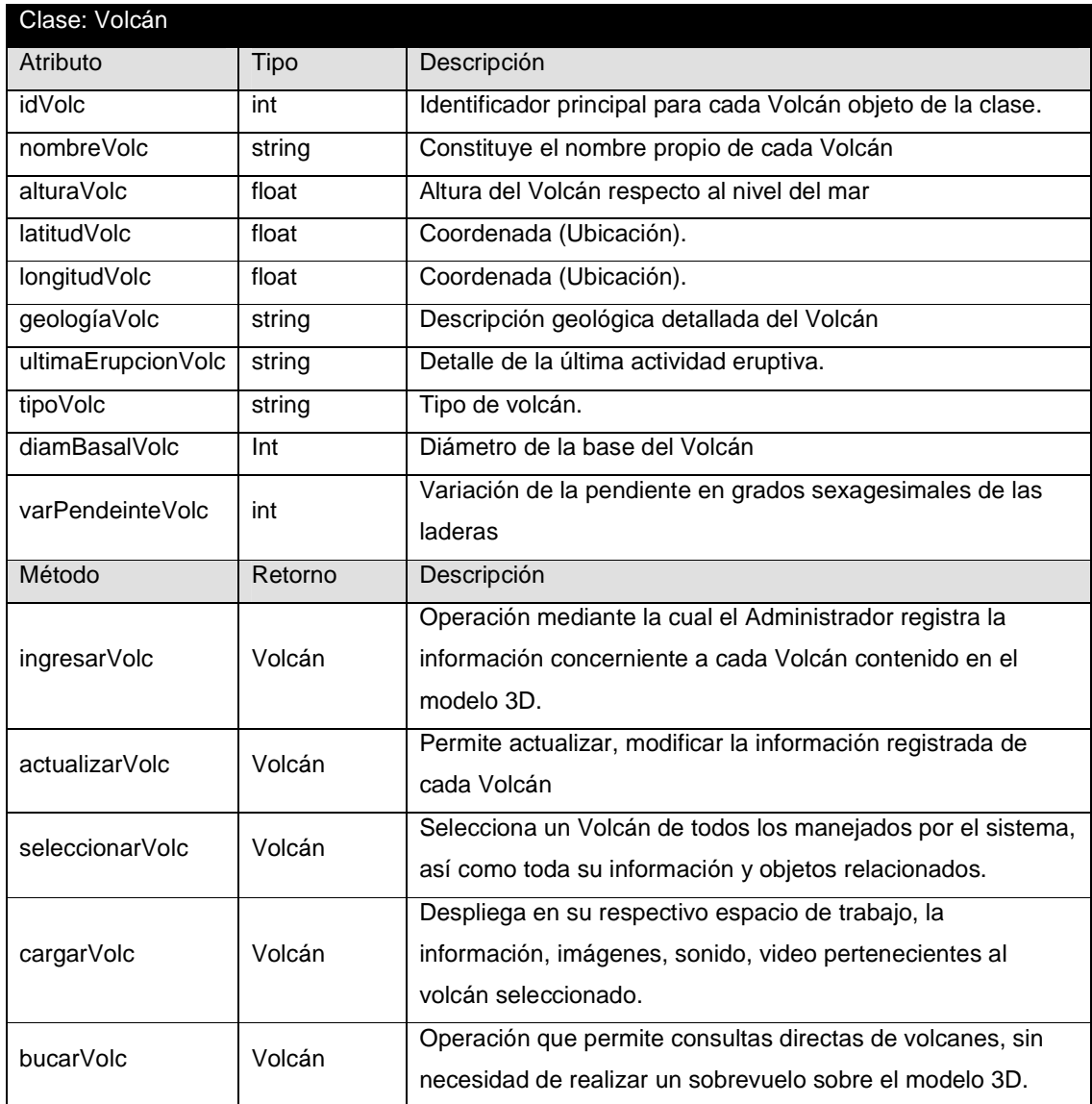

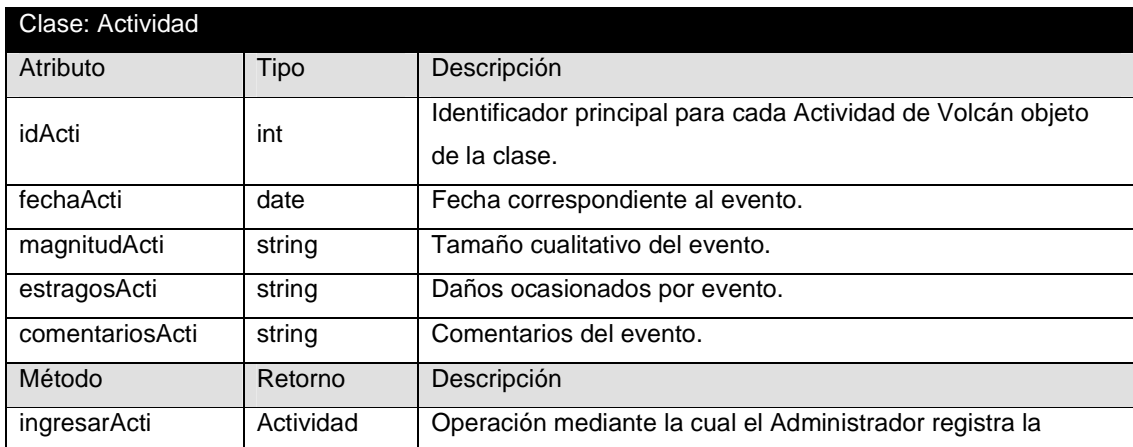

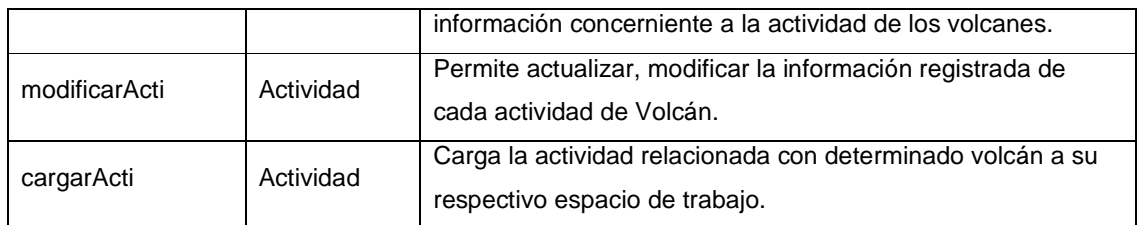

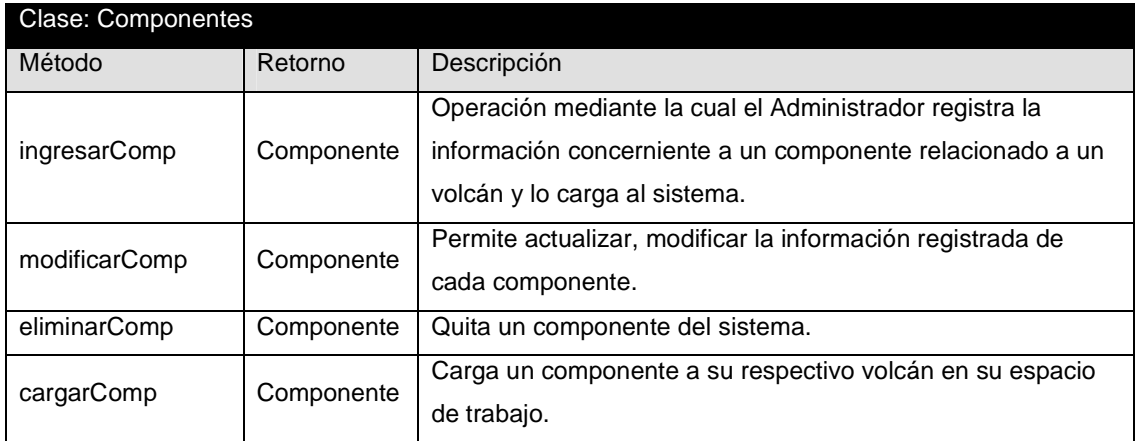

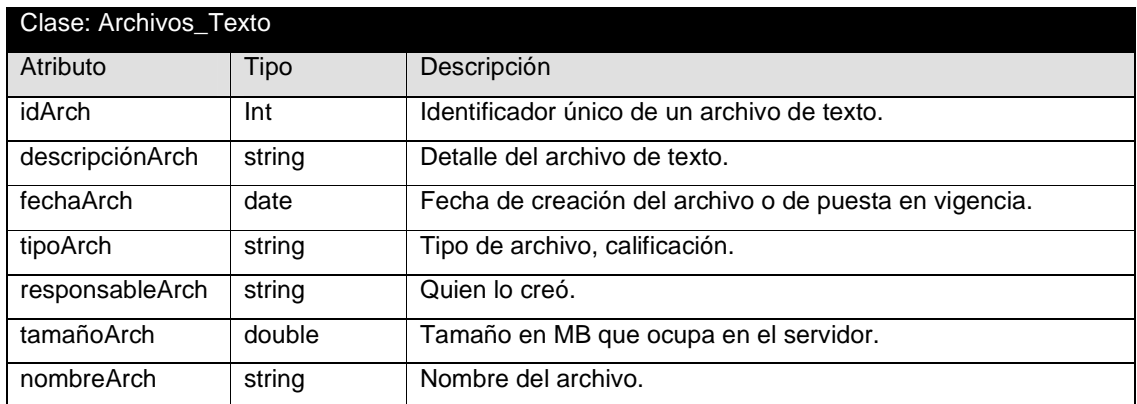

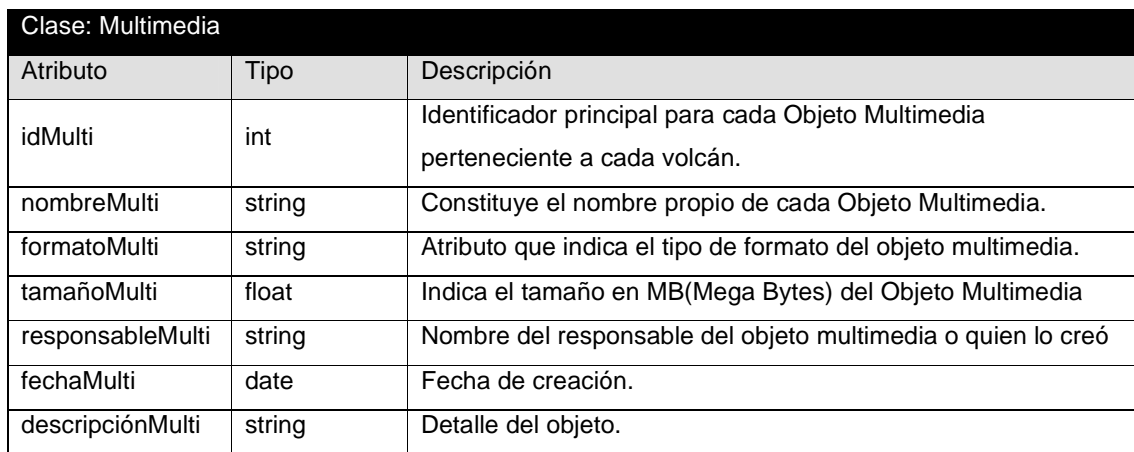

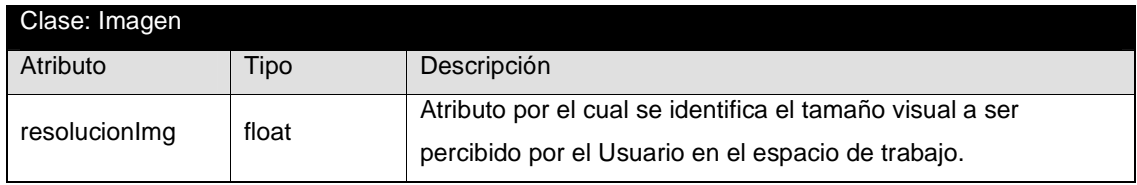

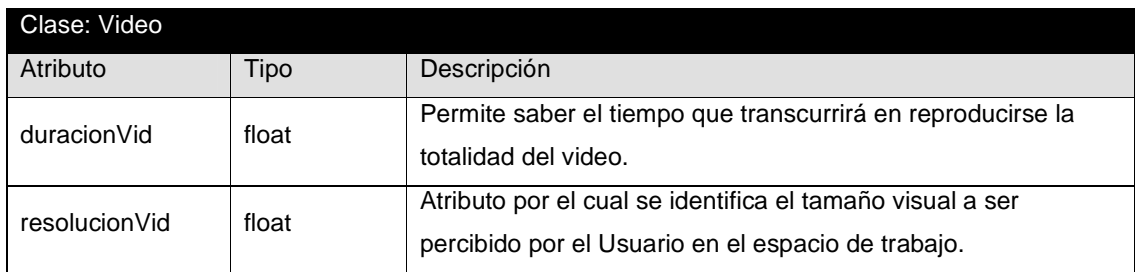

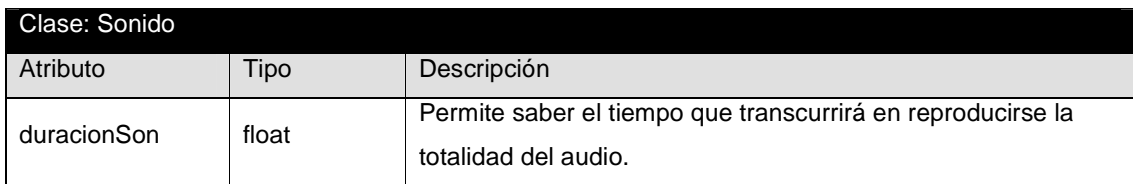

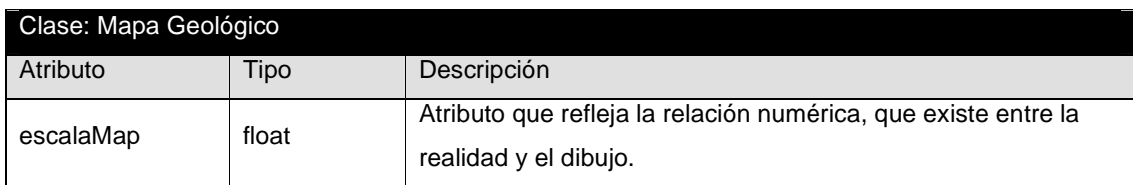

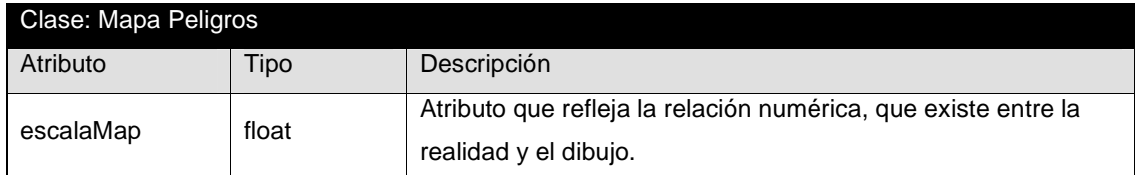

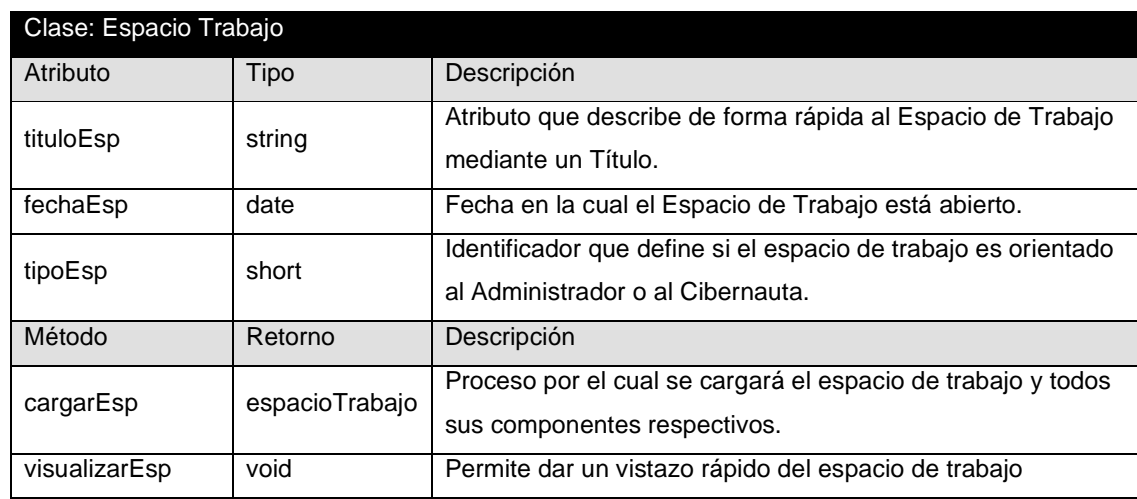

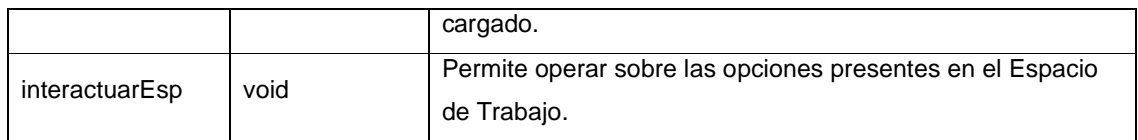

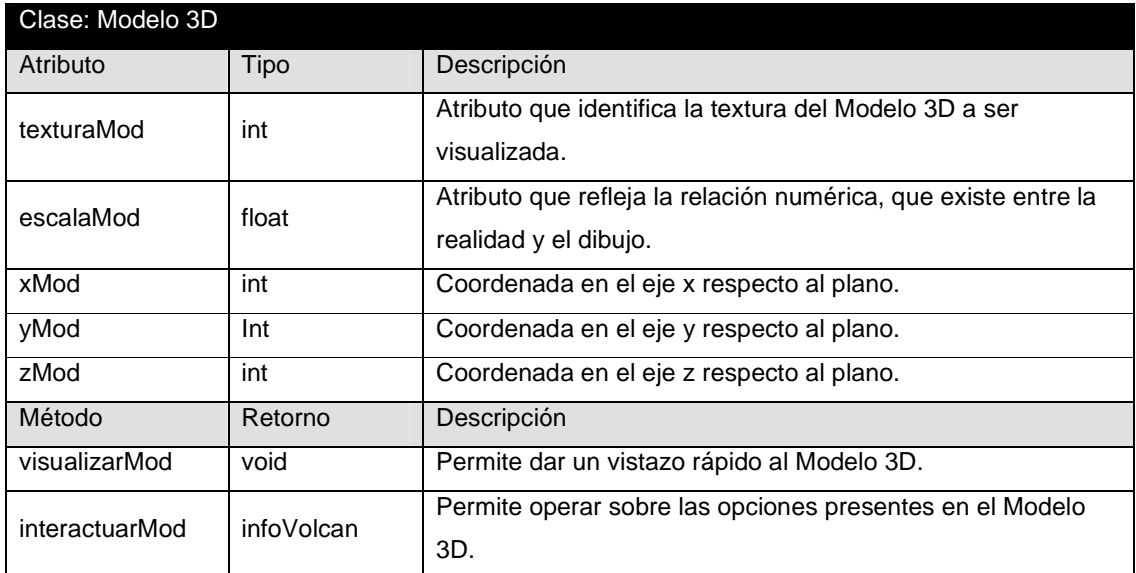

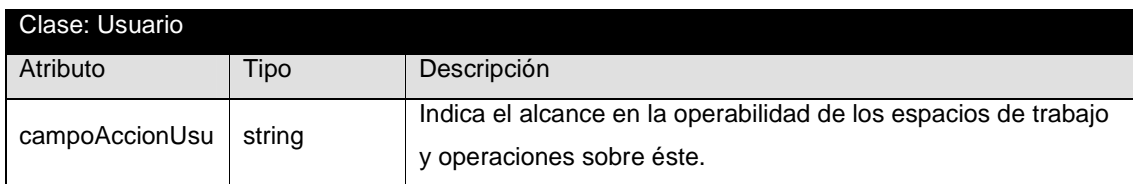

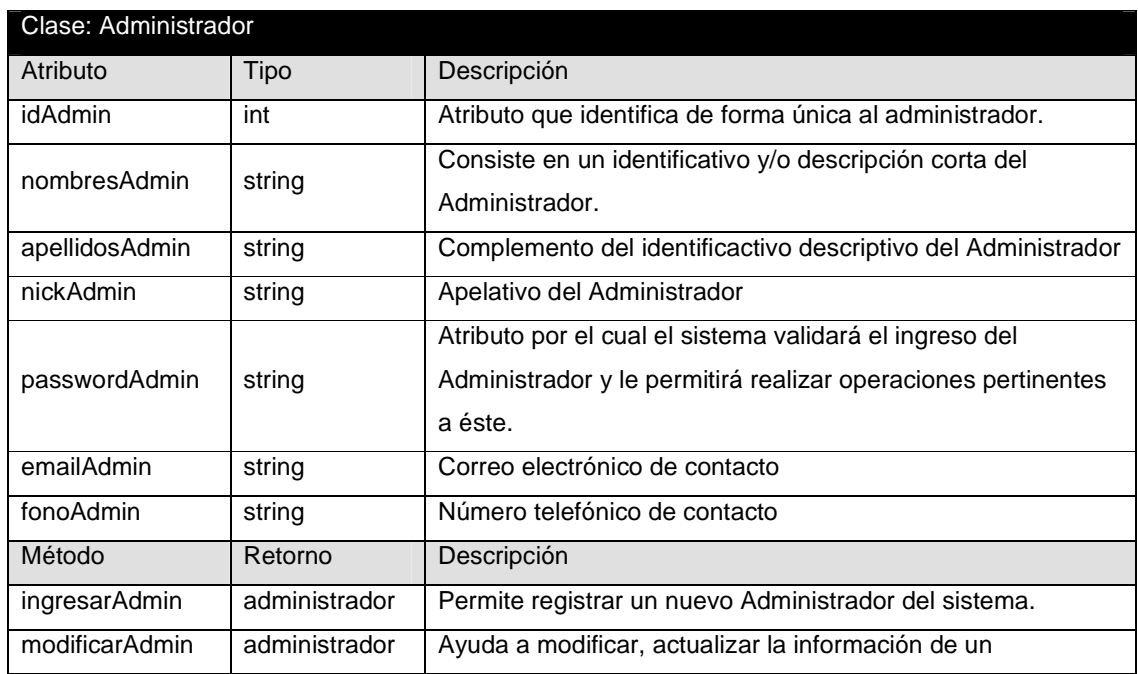

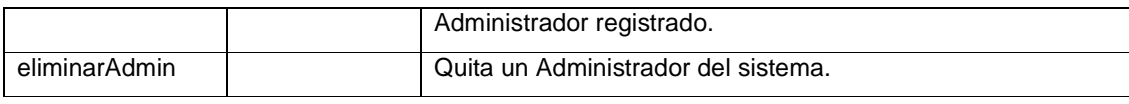

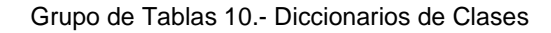

## **3.4.1.5 Diseño y Contenido de las Pantallas**

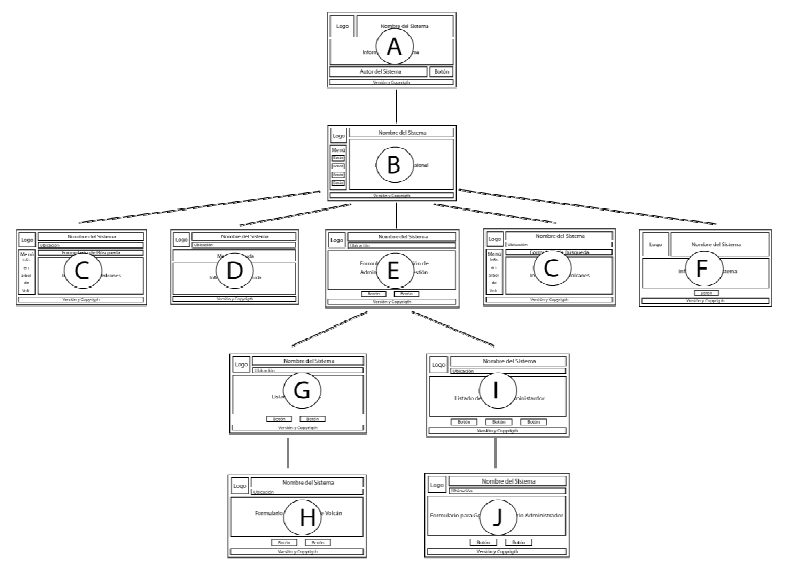

Figura 43.- Jerarquía de Pantallas

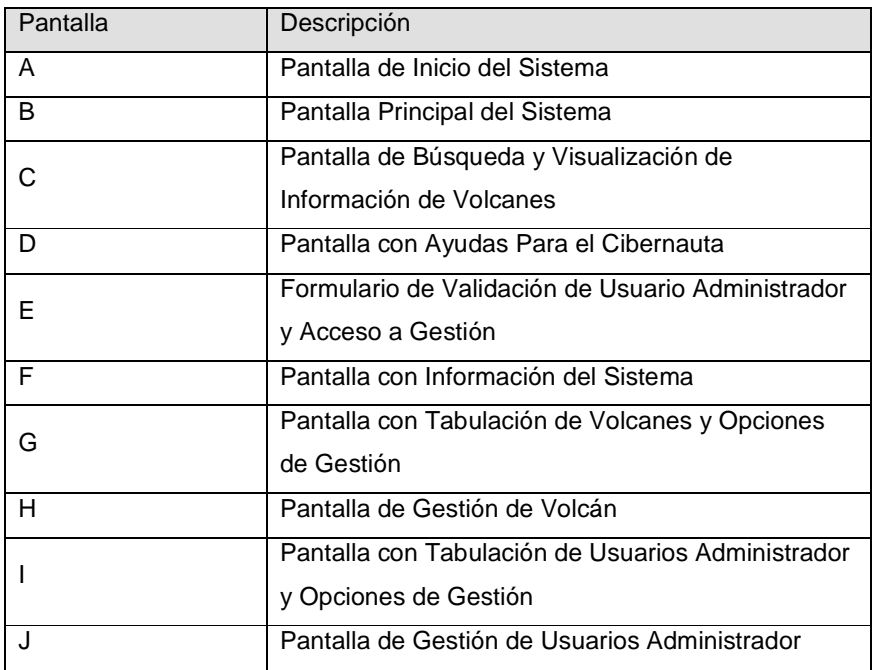

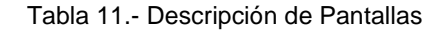

### Pantalla A

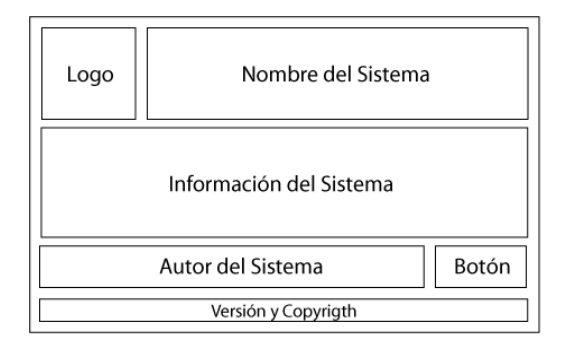

Figura 44.- Pantalla de Inicio del Sistema

### Pantalla B

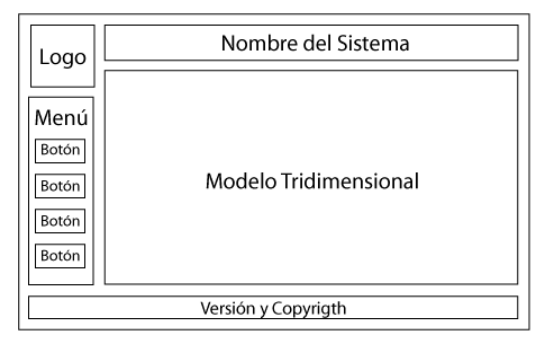

Figura 45.- Pantalla Principal del Sistema

### Pantalla C

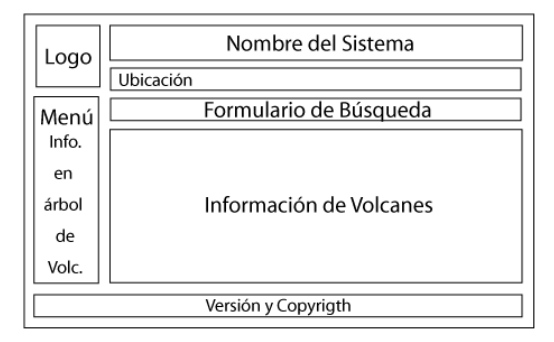

Figura 46.- Pantalla de Búsqueda y Visualización de Información de Volcanes

### Pantalla D

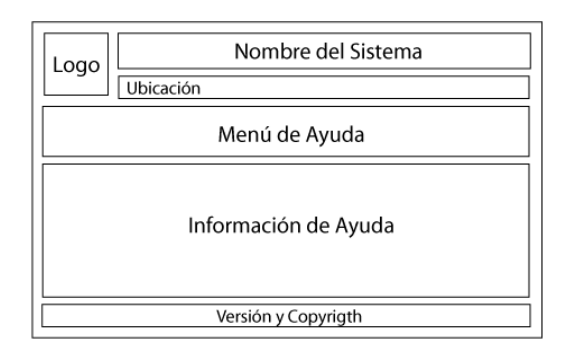

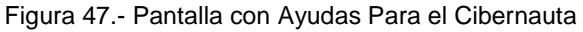

## Pantalla E

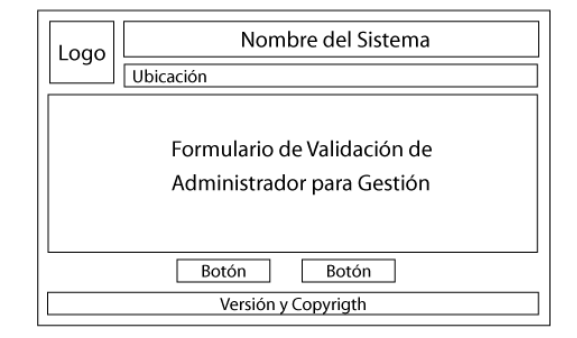

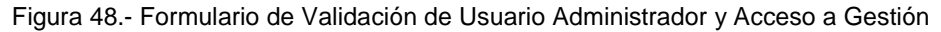

### Pantalla F

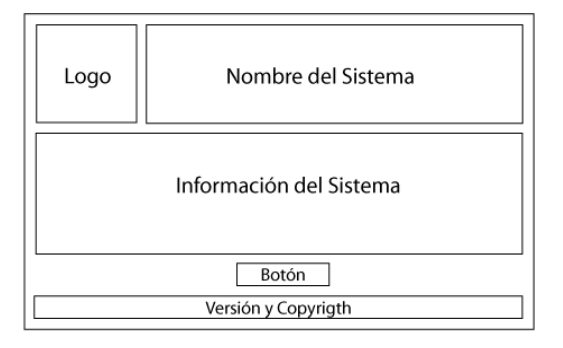

Figura 49.- Pantalla con Información del Sistema

## Pantalla G

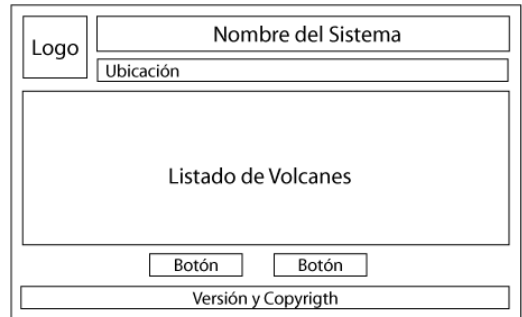

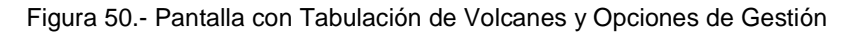

## Pantalla H

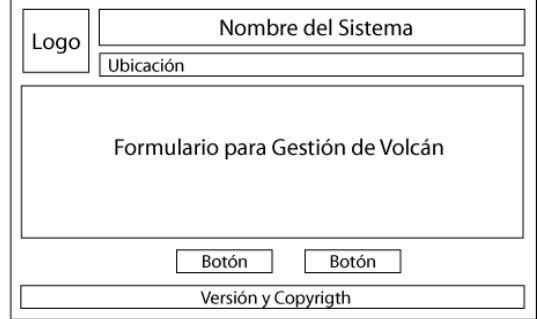

Figura 51.- Pantalla de Gestión de Volcán

### Pantalla I

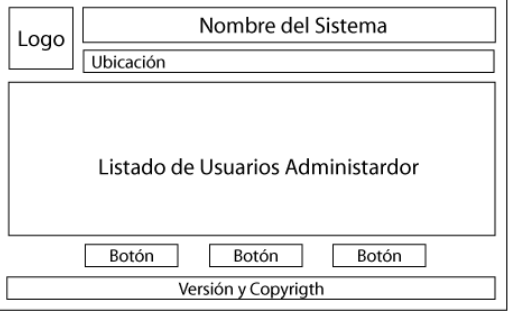

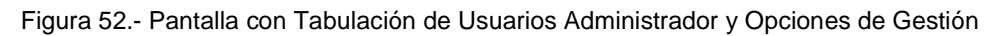

Pantalla J

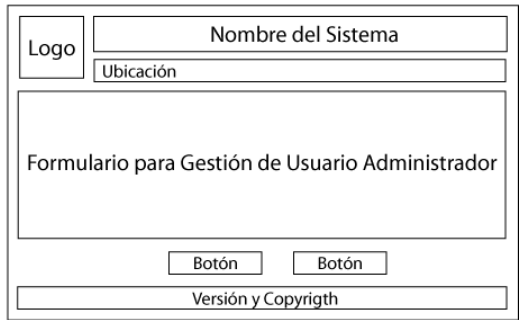

Figura 53.- Pantalla de Gestión de Usuarios Administrador

## **3.4.2 IMPLEMENTACIÓN**

#### **3.4.2.1 Modelo de Componentes**

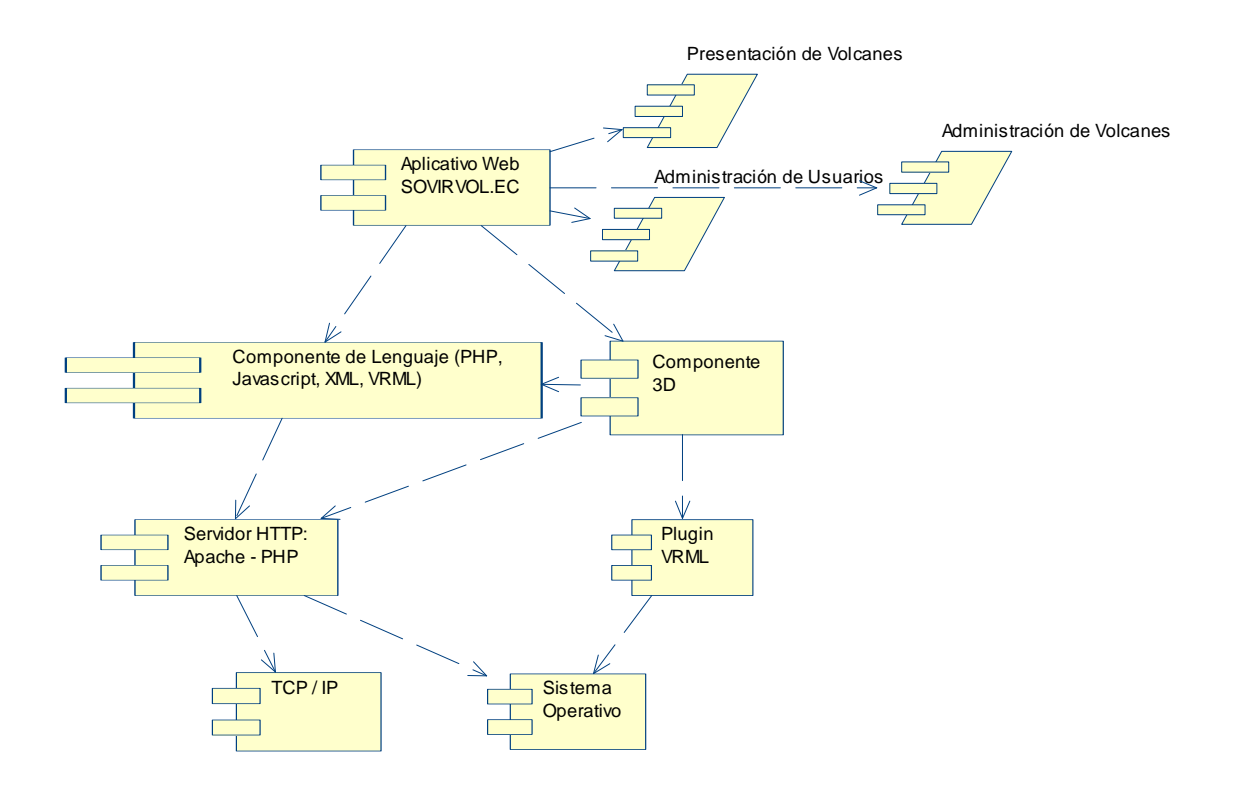

Figura 54.- Modelo de Componentes de implementación SOVIRVOL.EC

La figura 54, muestra la forma como SOVIRVOL.EC se estructura para su implementación, compuesto por componentes externos a este que ayudarán a la ejecución del mismo que además está compuesto por scripts PHP, XML, Javascript, y VRML.

#### **3.4.2.2 Modelo de Datos**

El sistema objeto del presente trabajo no trabaja con base de datos en cuanto a la movilidad y facilidad de instalación que ha sido proyectado. Para suplir la ausencia de una base de datos, SOCIRVOL.EC maneja archivos XML mismos que actúan como tablas para registro de información en base al siguiente modelo conceptual.

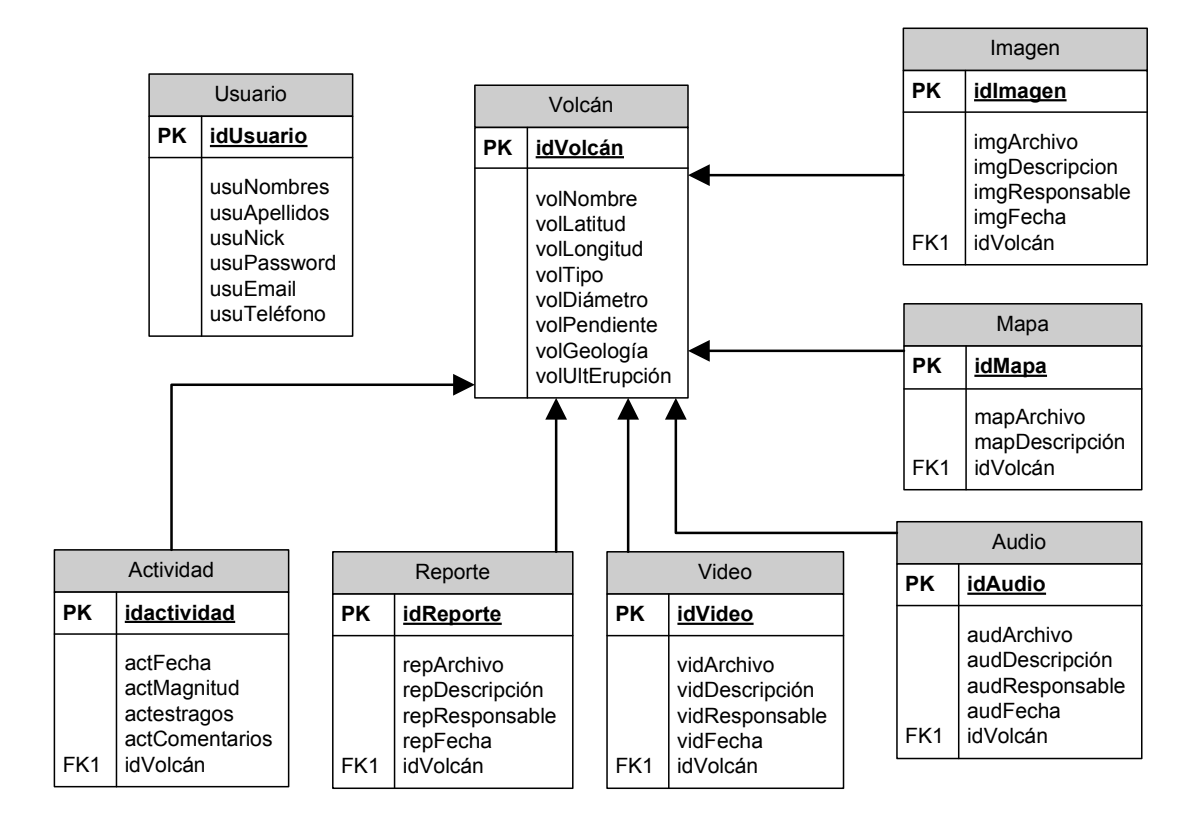

Figura 55.- Modelo Conceptual de Datos

#### **3.4.2.3 Modelo de Despliegue**

Con el siguiente diagrama de despliegue se describe la disposición lógica de los componentes para el funcionamiento de SOVIRVOL.EC.

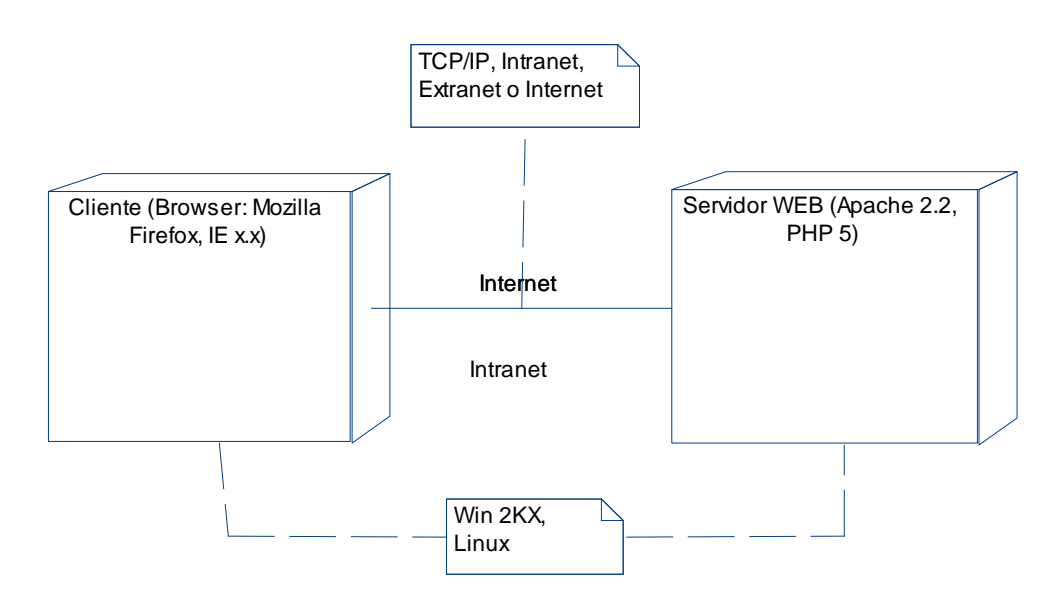

Figura 56.- Modelo de Despliegue

#### **3.4.2.4 Implementación y Generación de Código**

A continuación se detalla el orden y las actividades realizadas con los diferentes programas para realizar la implementación del sistema.

#### *3.4.2.4.1 Arc Scene 9.2 (3D Analyst)*

Una vez obtenido el mapa ráster que en primera instancia está en formato ASCII, se lo transforma a formato .TIFF para con este poder levantar el modelo tridimensional.

Para esto se utiliza la extensión ConversionTools de ArcGis.

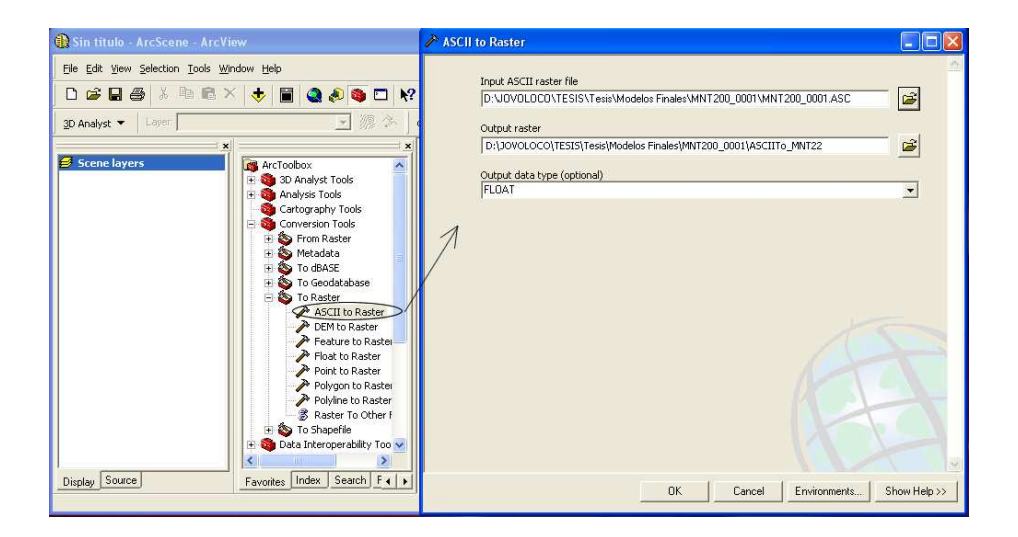

Figura 57.- Figura Convertir Raster ASCII a Raster Tiff

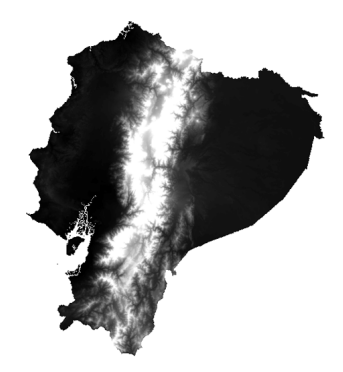

Figura 58.- Resultado de aplicar proceso de la figura 57

A continuación se procede a generar el modelo tridimensional, mismo que en Arc Scene tiene la extensión .TYN.

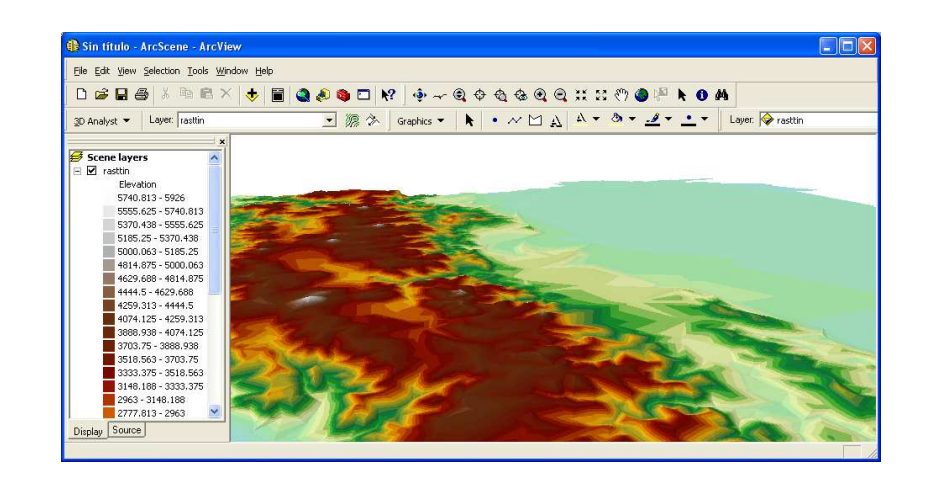

Figura 59.- Resultado de aplicar el conversor de 3D Analyst

Por cuestiones de peso del archivo tridimensional del Ecuador, con ayuda del IGEPN se procede a generar, a más del modelo tridimensional global, modelos tridimensionales más pequeños y con mejor resolución, zonificando el ecuador en varios modelos más pequeños.

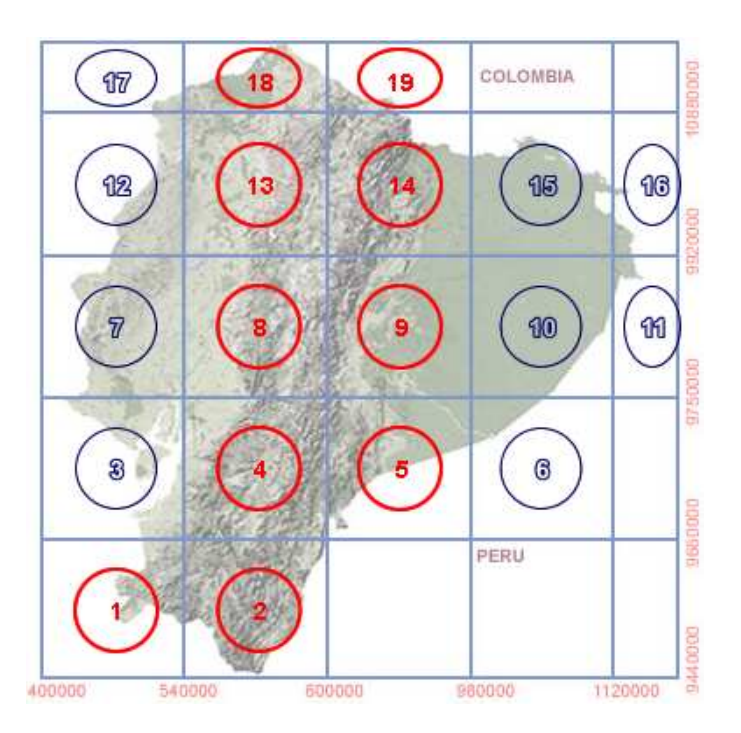

Figura 60.- Zonificación del Ecuador (Modelos 3D de las zonas de color rojo)

#### *3.4.2.4.2 Arc Map 9.2*

Con ayuda de esta herramienta, se procede a georeferenciar y ajustar el tamaño de las diferentes texturas que irían sobre los modelos tridimensionales.

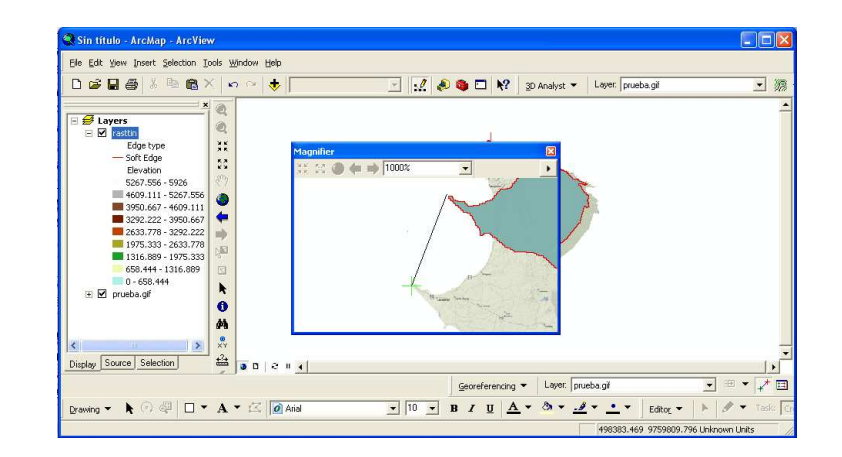

Figura 61.- Georeferenciación textura Modelo 3D

Una vez georefenrenciada la textura, se procede a sobreponerla en el modelo tridimensional y su vez, a generar su equivalente en formato WRL que es el formato de los archivos VRML, mismos que son requeridos para adecuarlos e insertarlos en el sistema SOVIRVOL.EC.

#### *3.4.2.4.3 VRML Pad*

Una vez con el formato 3D requerido, procedemos a personalizar los modelos e identificar los 55 volcanes más representativos del Ecuador (Anexo A).

Para esto, se genera banderas para identificar los volcanes, mismas que están en 3 colores diferentes, ninguno más relevante que otro. Otro objeto que se genera es un identificador del Norte geográfico.

Todo esto codificado con VRML e insertados en los modelos (Anexo B).

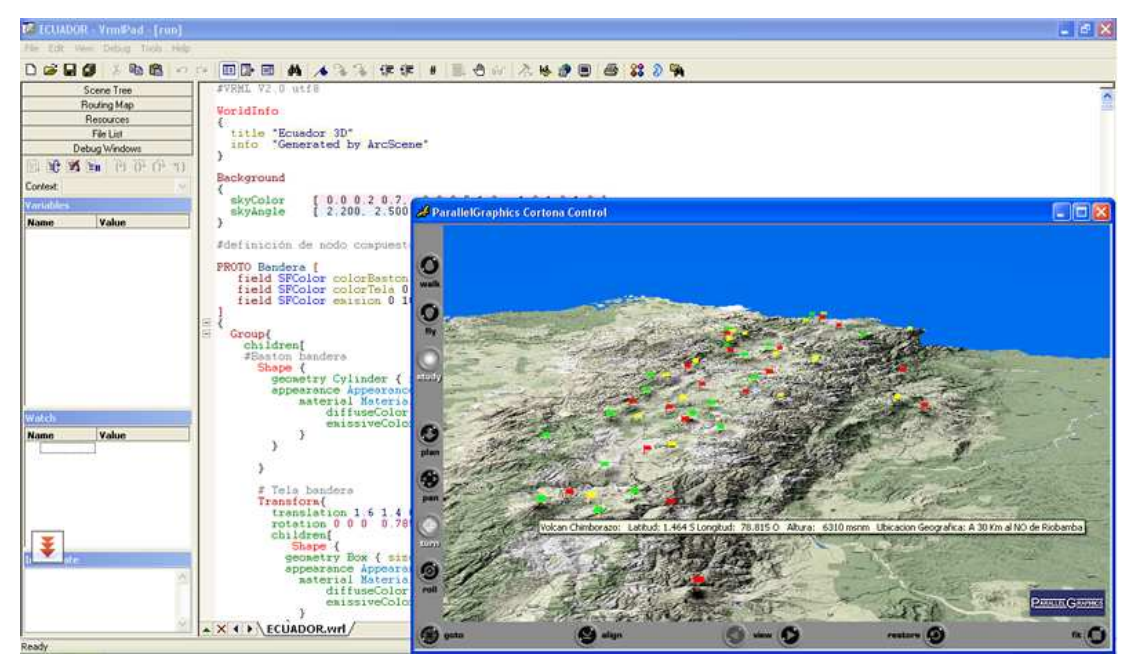

Figura 62.- Codificación objetos VRML y pre-visualización.

*3.4.2.4.4 Fireworks 8* 

Herramienta destinada a la generación del cuerpo y detalle gráfico del sistema que contendrá los modelos tridimensionales generados y personalizados.

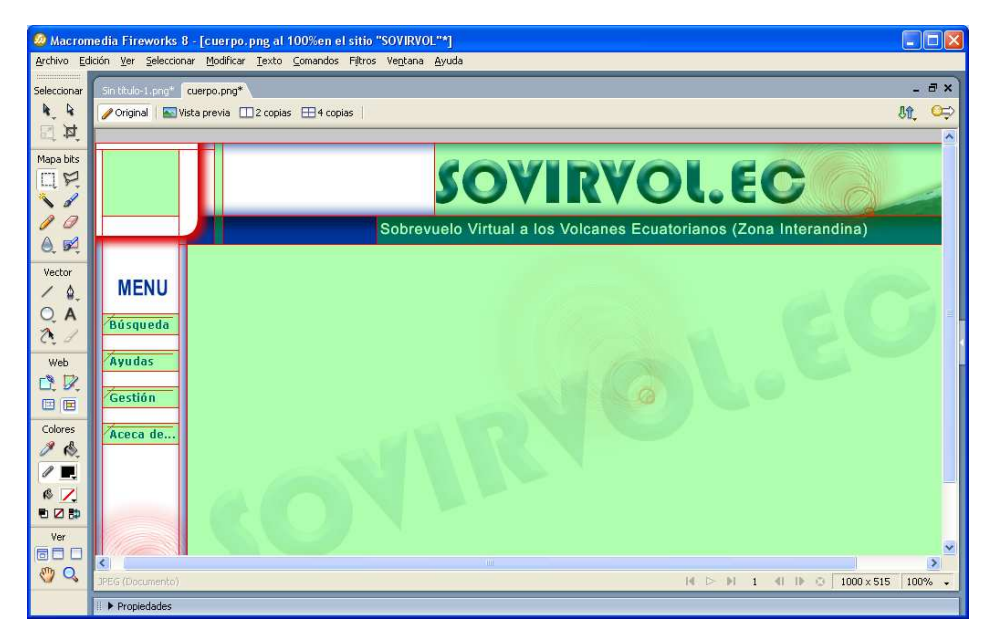

Figura 63.- Creación y edición de componentes gráficos SOVIRVOL.EC

Con ayuda de estos dos programas, creamos la visita virtual al sistema, misma que ayudará al cibernauta en el entendimiento y navegabilidad del sistema.

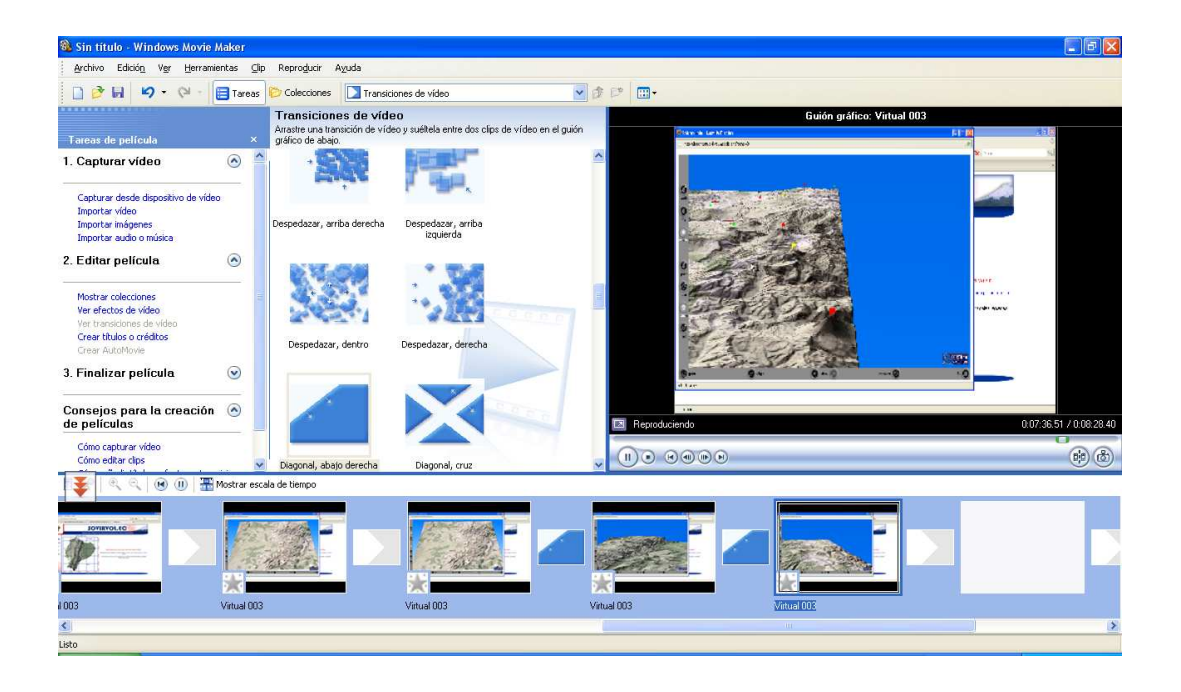

Figura 64.- Edición visita virtual SOVIRVOL.EC

### *3.4.2.4.6 Dreamweaver 8*

Una vez creados, editados y personalizados los modelos tridimensionales y el cuerpo del sistema, se procede a agrupar todos los componentes con ayuda del Dreamweaver. Como componentes importantes se tiene el servidor web Apache y PHP<sub>5</sub>.

También se procede a codificar los fuentes necesarios para crear los gestores de contenido para la administración del sistema y su información (Anexo C), convirtiéndolo en un sistema WEB totalmente dinámico (información estática no existente).
Si bien es cierto Dreamweaver no es un compilador de PHP, este se parametriza para trabajar conjuntamente con Apache y PHP.

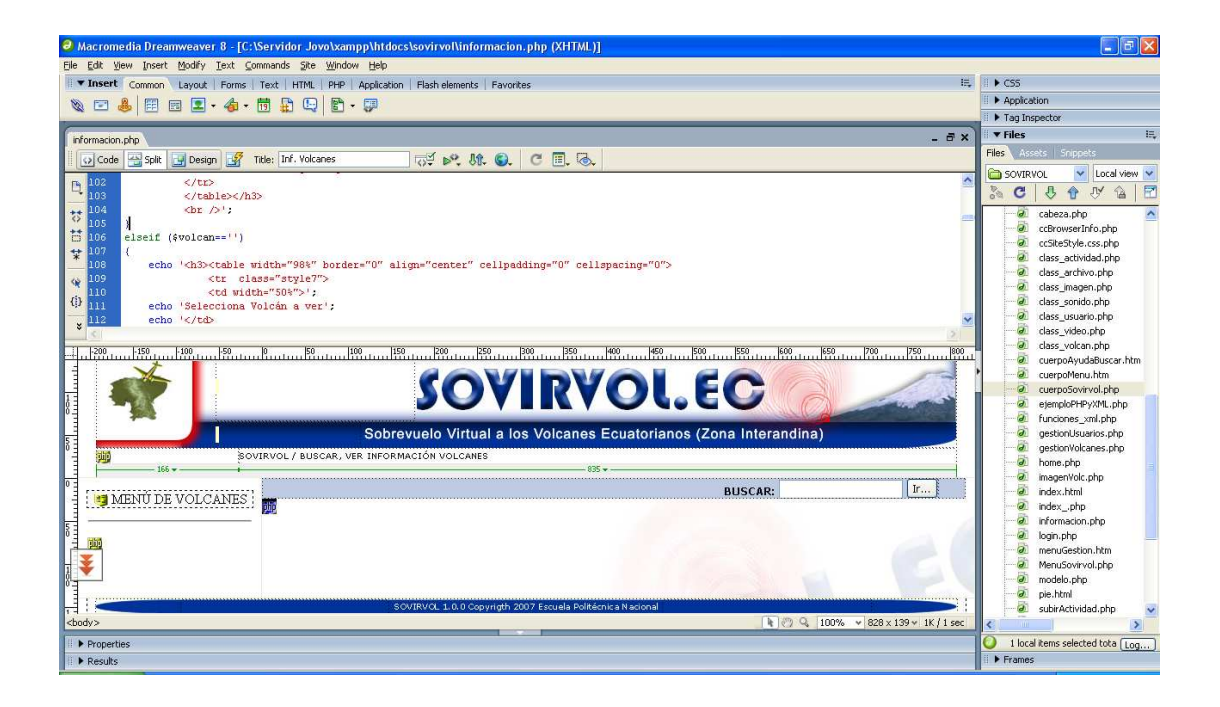

Figura 65.- Codificación y Edición SOVIRVOL.EC

Paralela a la codificación del sistema, se crea los cuerpos de los archivos XML para el registro de la información de los volcanes y los usuarios administradores del sistema. Los archivos XML necesarios para registrar la información detallada de cada volcán, serán administrador dinámicamente desde el sistema. Como ya se ha dicho, todo SOVIRVOL.EC, codificado con PHP y HTML.

Componentes Javascript de distribución libre, también son utilizados para la mejora del sistema.

## *3.4.2.4.7 Pantallas Sovirvol.ec*

Acabada la implementación del sistema y con ayuda de un browser, se procede a navegar por el sistema. (a continuación pantallas ejemplo).

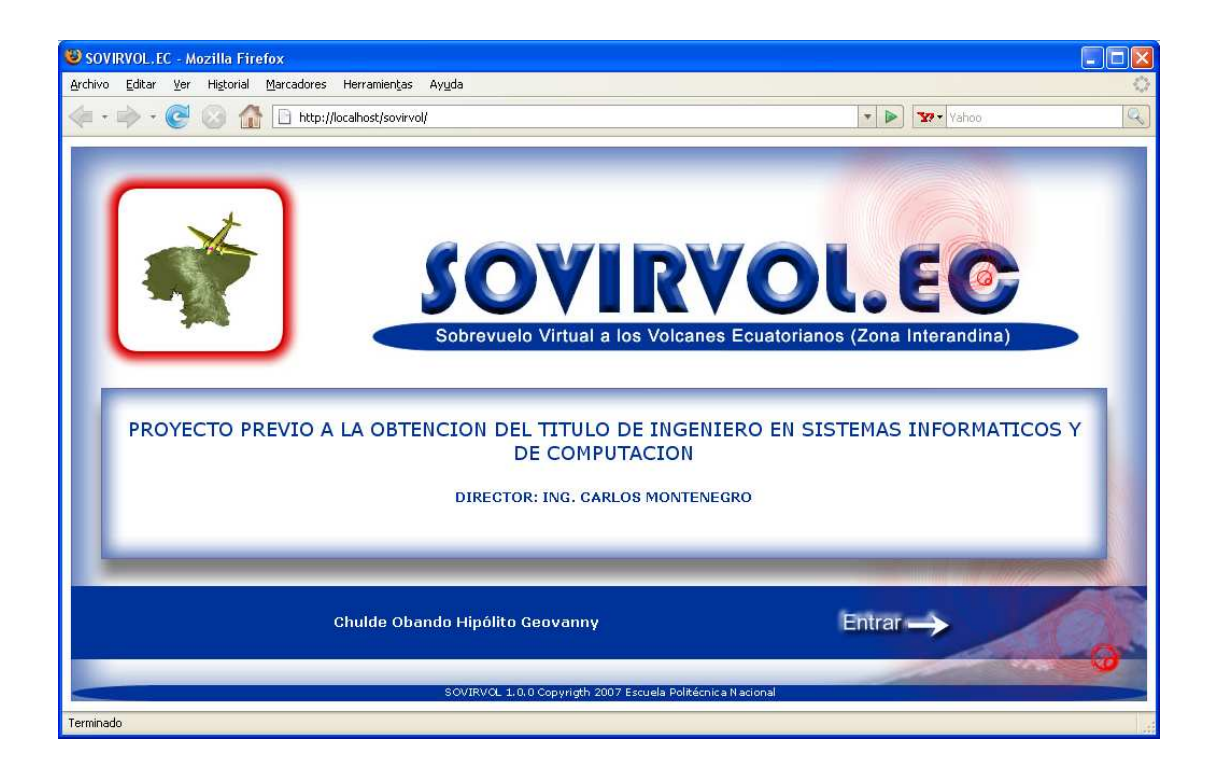

Figura 66.- Pantalla de inicio SOVIRVOL.EC (index)

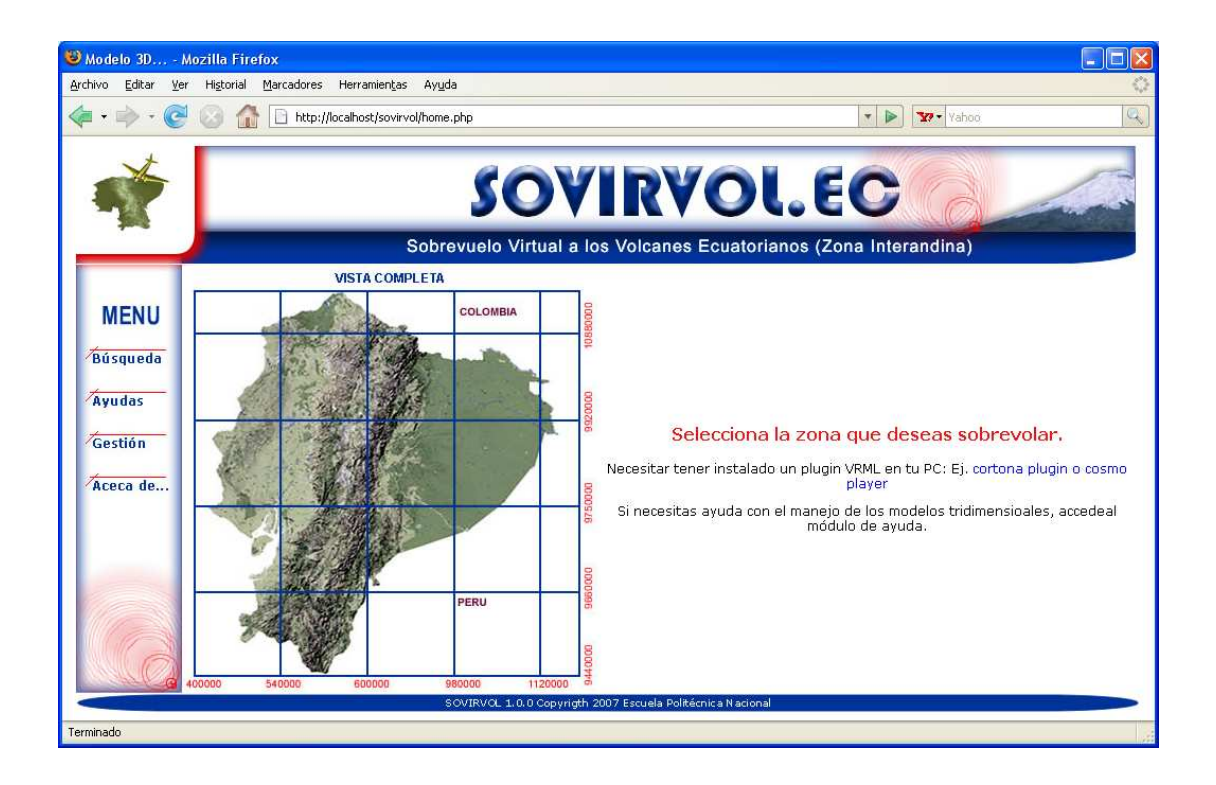

Figura 67.- Home del sistema SOVIRVOL.EC

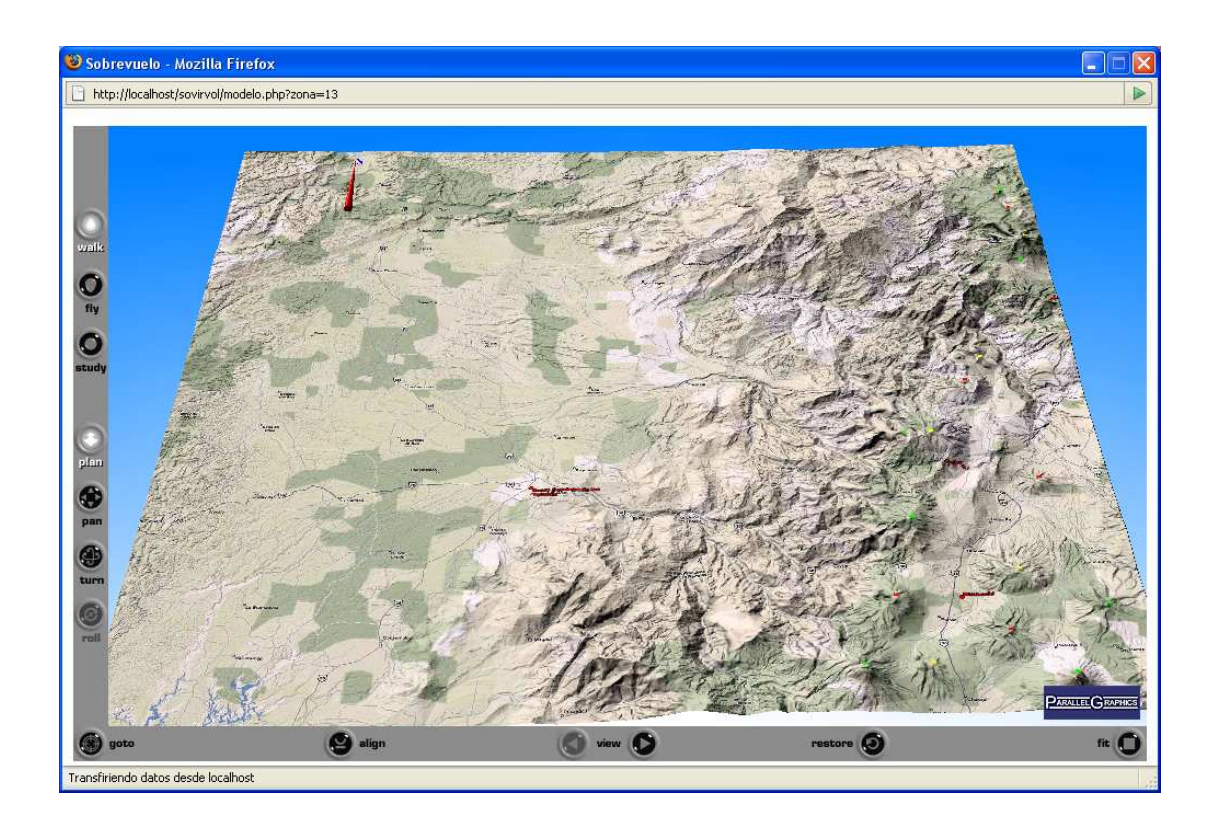

Figura 68.- Sobrevuelo SOVIRVOL.EC (Zona 13)

#### **3.4.3 PRUEBAS**

Los casos de prueba se resumen en comprobar el correcto funcionamiento del sistema enfrentads a cada uno de los casos para el cual fue creado y para posibles casos producto del uso del cibernauta.

Cada una de las pruebas aplicadas permitirá corregir, reafirmar y/o rectificar la programación del sistema para poder sacar un producto de calidad y acorde a los requerimientos iniciales y el diseño objeto del presente documento.

Uno de los objetivos principales es que la funcionalidad del sistema integrado en su totalidad, satisfaga las necesidades operacionales para las cuales fue creado.

Las pruebas a realizarse son:

- Pruebas de Sistema
- Pruebas de Validación.

#### **3.4.3.1 Pruebas de Sistema (Operación Funcional)**

Casos de prueba:

- Ingreso al sistema
- Sobrevolar modelo 3D. (caso de uso)
- Ver volcán. (caso de uso)
- Buscar Volcán. (caso de uso)
- Gestionar Volcanes. (caso de uso)
- Gestionar Usuarios administradores. (caso de uso)

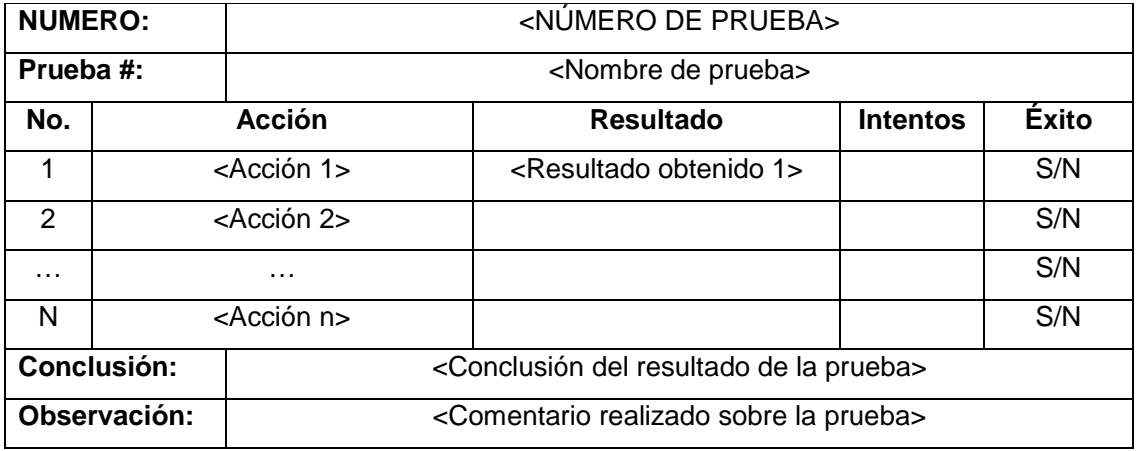

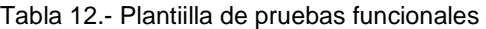

• Ingreso al sistema

| <b>NUMERO:</b>     |                            |                                                                         |                             |                 |       |
|--------------------|----------------------------|-------------------------------------------------------------------------|-----------------------------|-----------------|-------|
| Prueba:            |                            | Ingreso al espacio de trabajo cibernauta                                |                             |                 |       |
| No.                | <b>Acción</b>              |                                                                         | <b>Resultado</b>            | <b>Intentos</b> | Éxito |
| 1                  | Digitar la URL del sistema |                                                                         | Despliegue de la página     |                 | S     |
|                    |                            |                                                                         | index o inicial del sistema |                 |       |
| <b>Conclusión:</b> |                            | El ingreso al sistema para el cibernauta se resume en el ingreso de la  |                             |                 |       |
|                    |                            | URL del sistema                                                         |                             |                 |       |
| Observación:       |                            | Sistema debe estar instalado en la PC, intranet o Internet del lugar de |                             |                 |       |
|                    |                            | trabajo. Para este caso IGEPN.                                          |                             |                 |       |

Tabla 13.- Prueba funcional ingreso al espacio de trabajo cibernauta

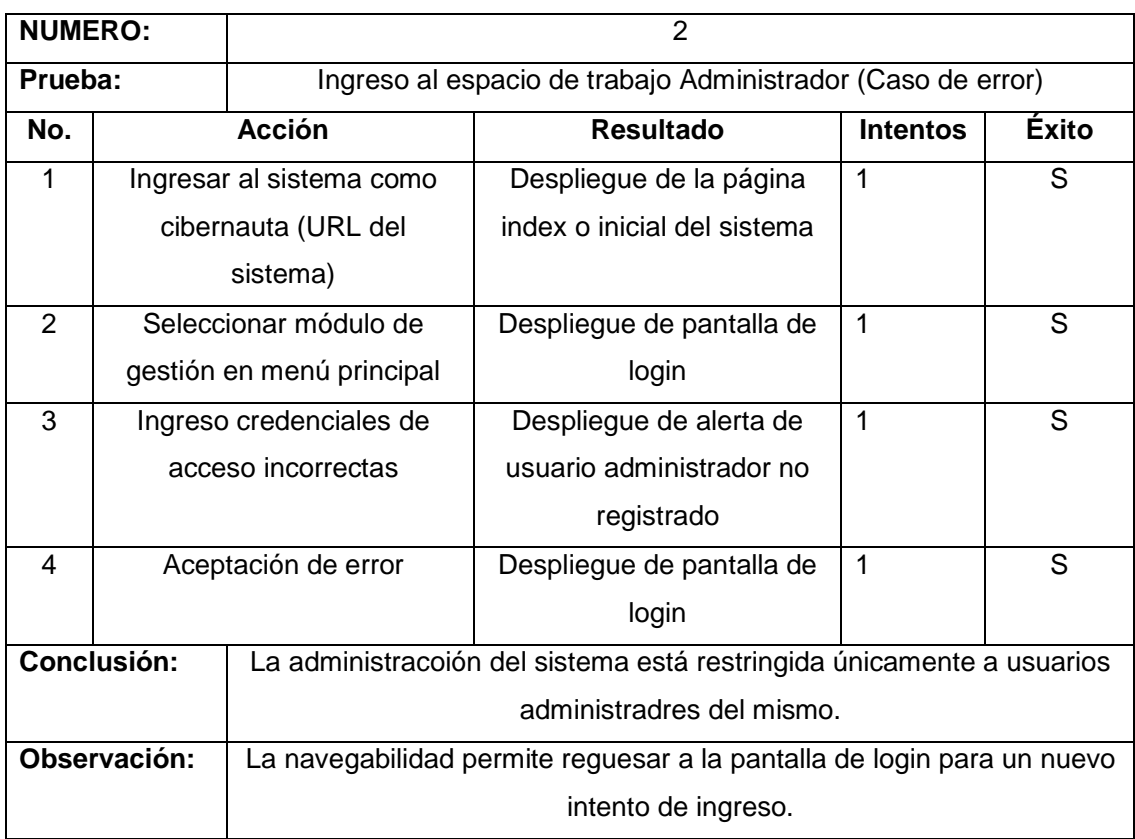

Tabla 14.- Prueba funcional ingreso al espacio de trabajo administrador (Caso erróneo)

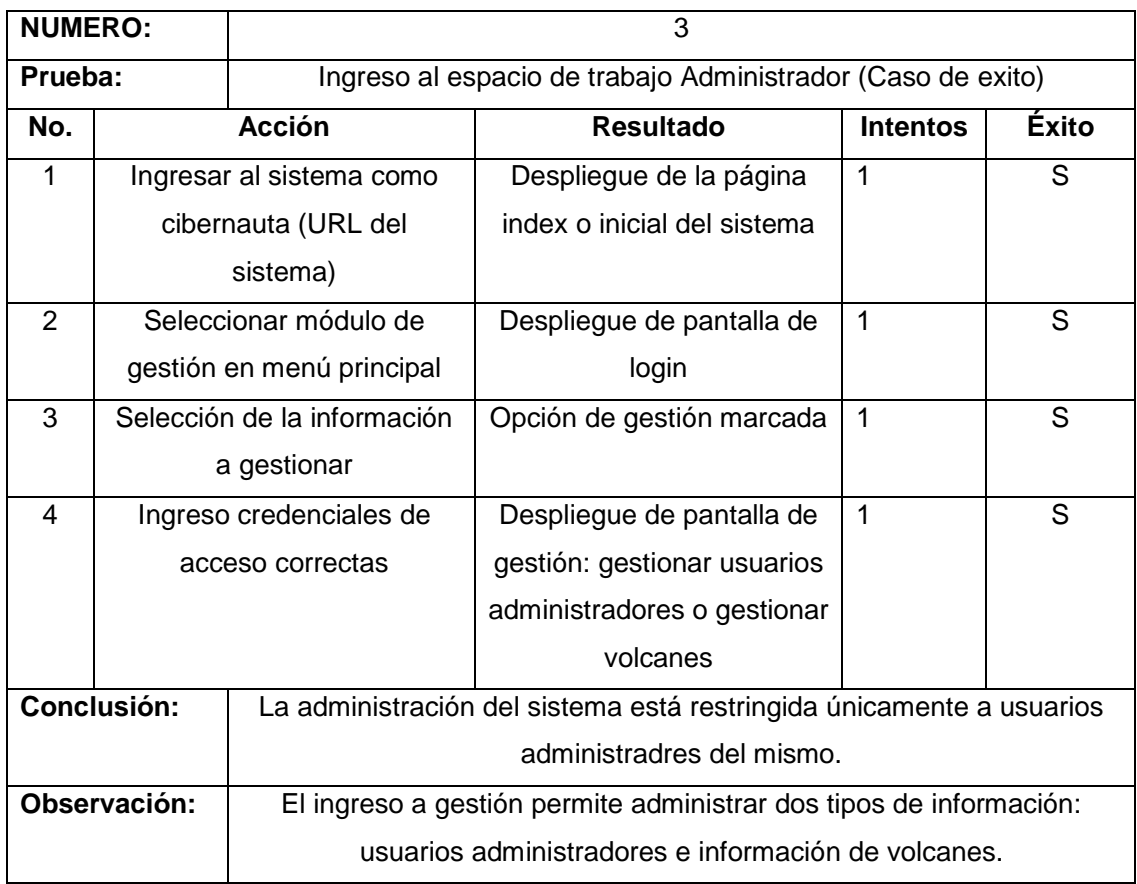

Tabla 15.- Prueba funcional ingreso al espacio de trabajo administrador (Caso de éxito)

• Sobrevolar Modelo 3D

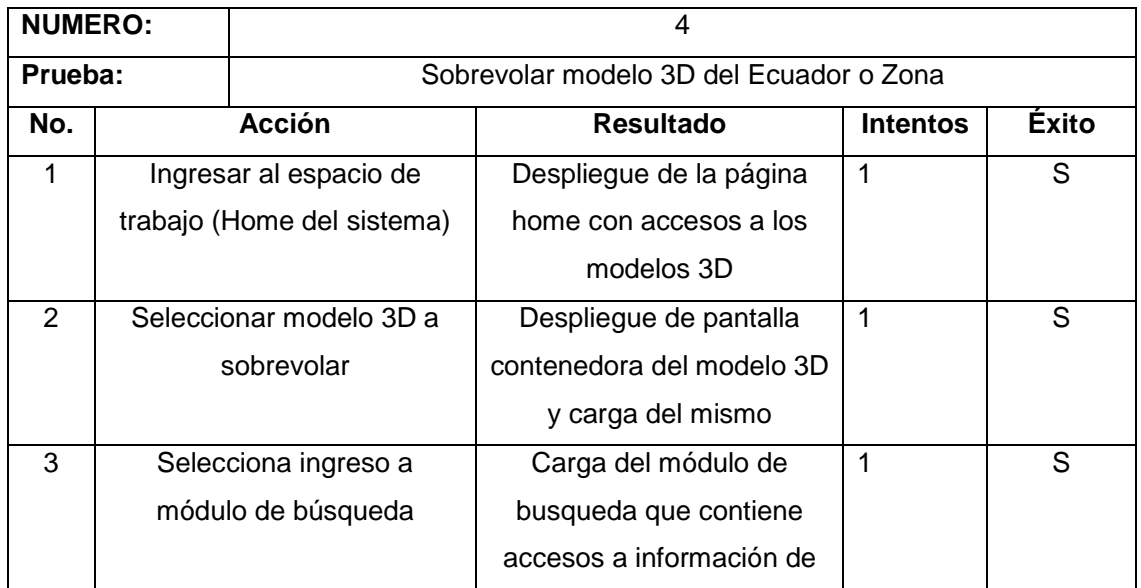

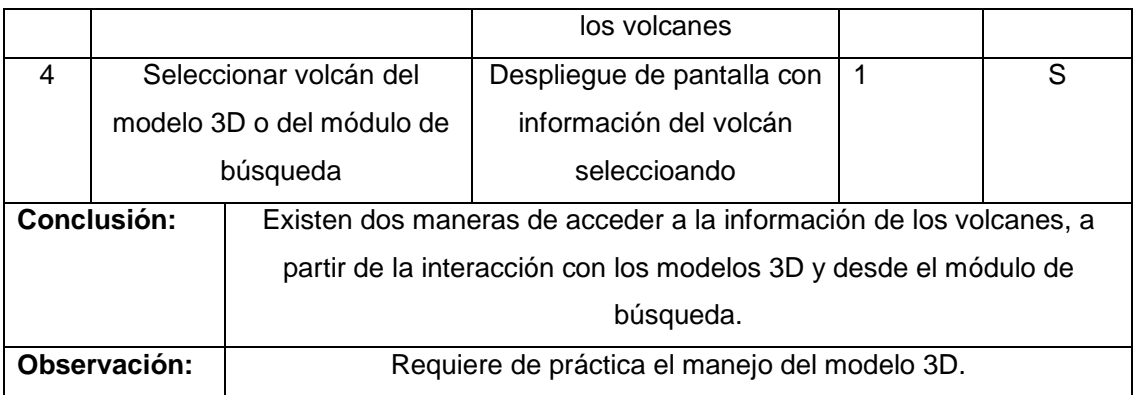

Tabla 16.- Prueba funcional sobrevuelo modelos 3D

• Ver Volcán

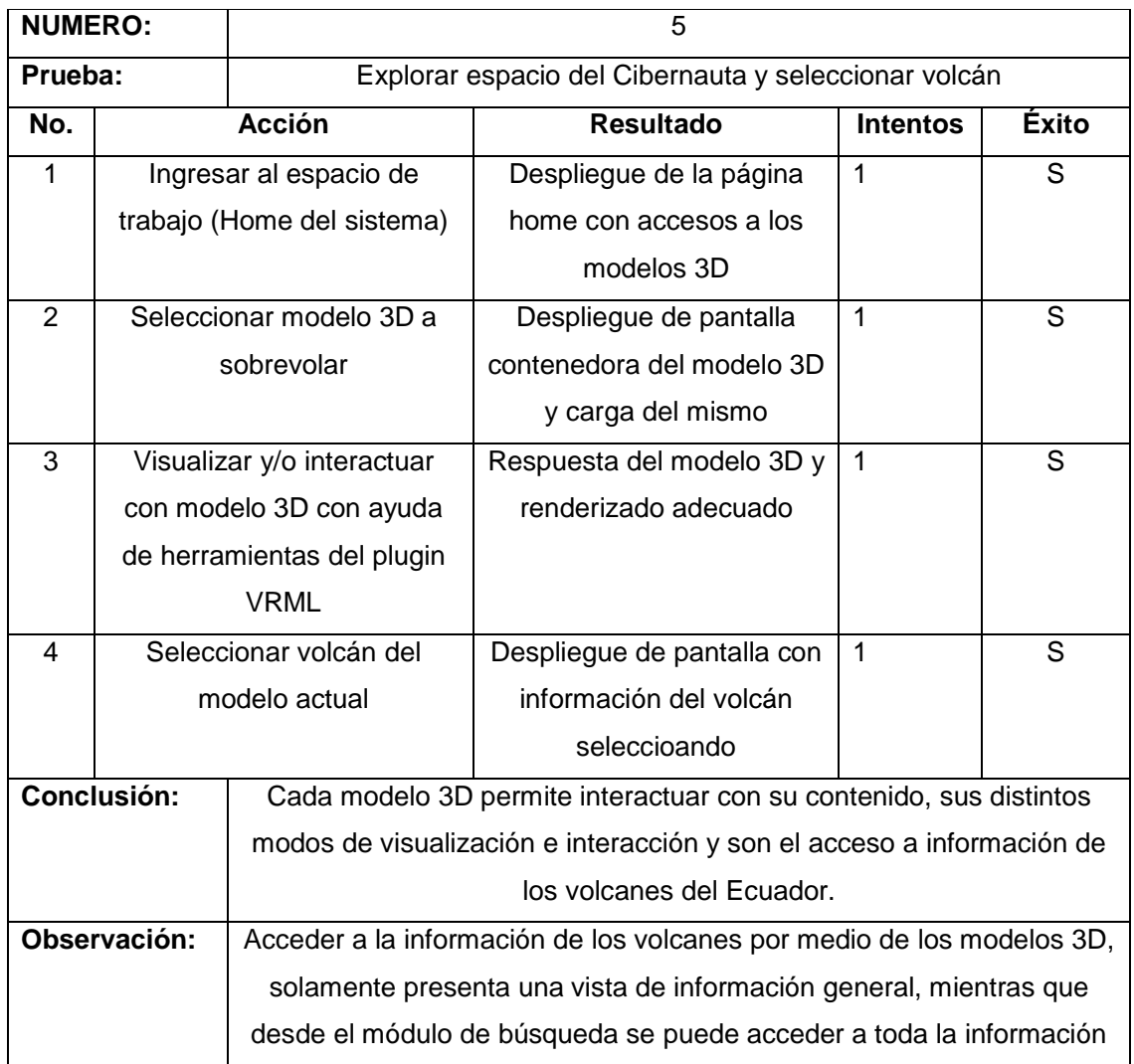

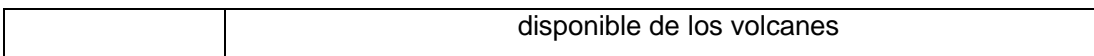

Tabla 17.- Prueba funcional ver volcán

• Buscar Volcán

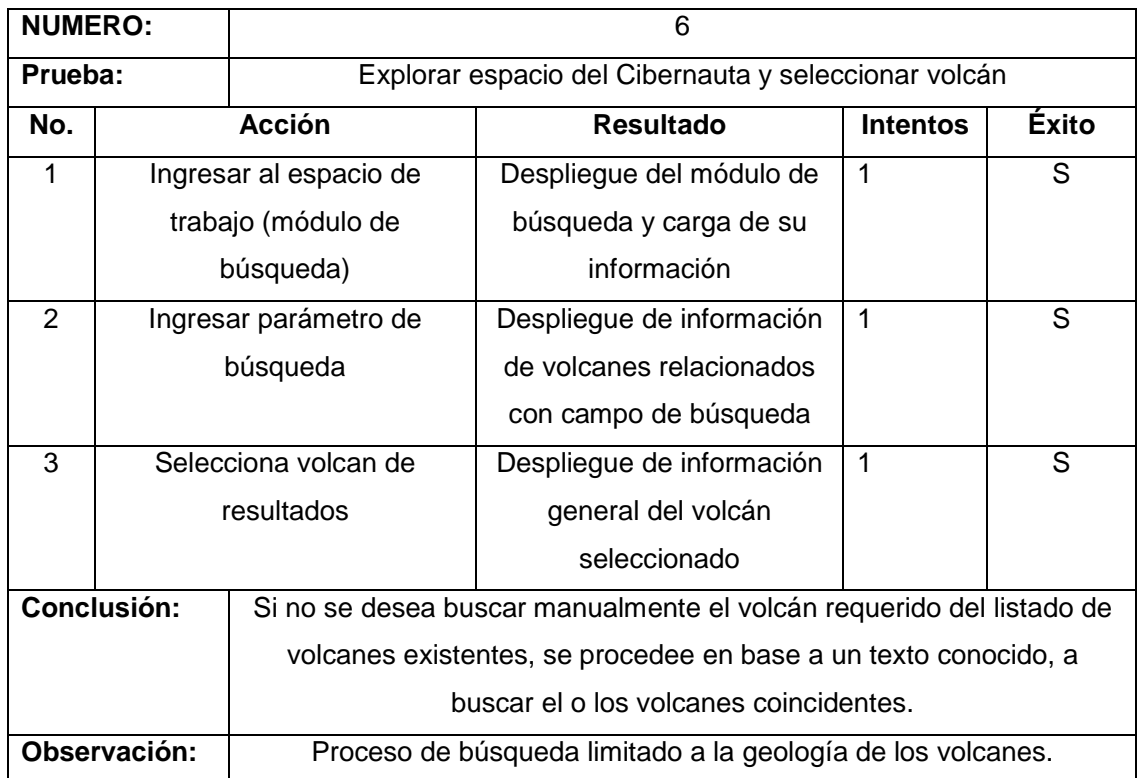

Tabla 18.- Prueba funcional buscar volcán

• Gestionar Volcanes

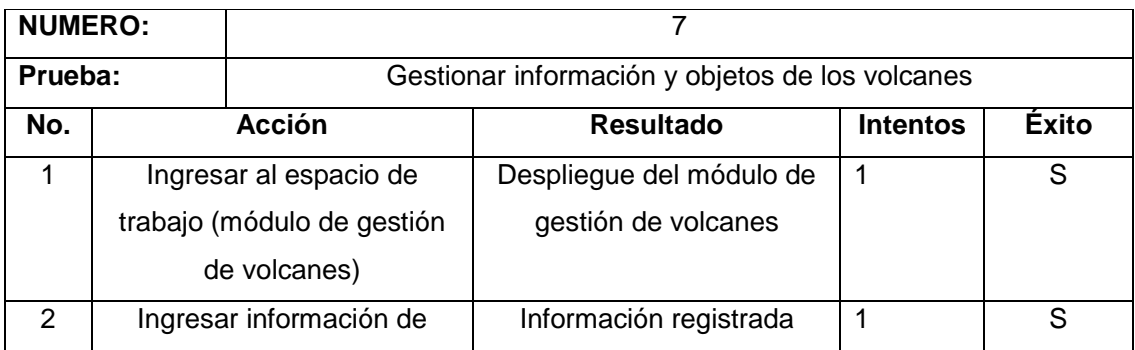

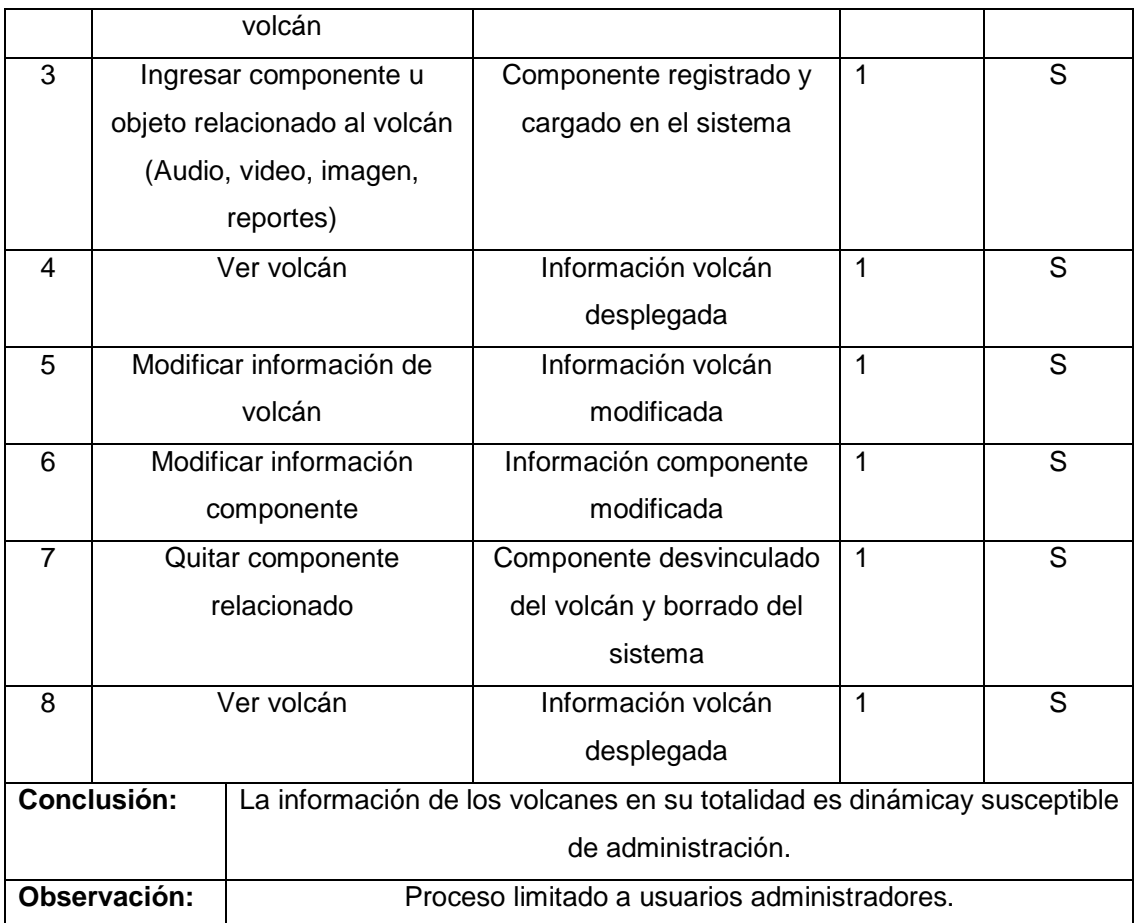

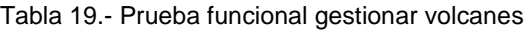

• Gestionar Usuarios Administradores

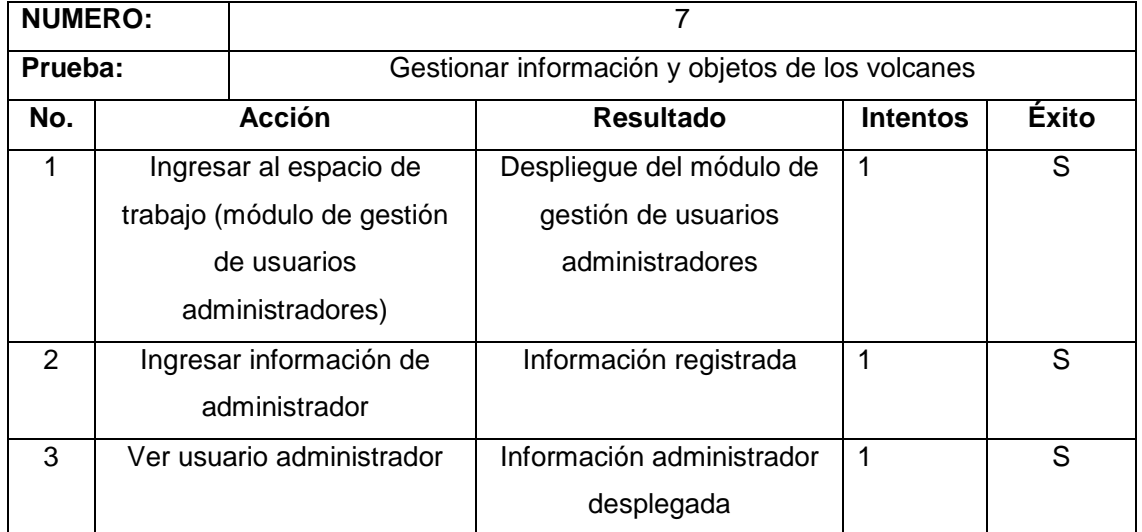

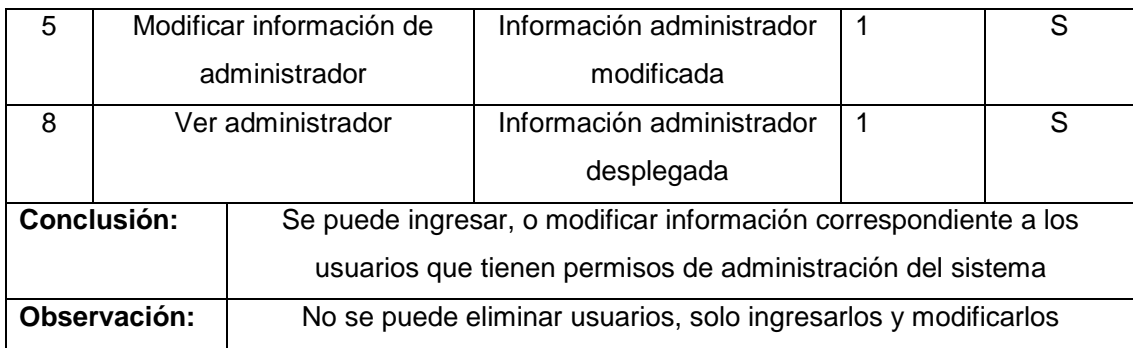

Tabla 20.- Prueba funcional gestionar usuarios administradores

## **3.4.3.2 Pruebas de Validación**

Para comprobar el adecuado cumplimiento del sistema con los requerimientos del mismo, previamente documentados, se utiliza el siguiente formato a manera de checklist.

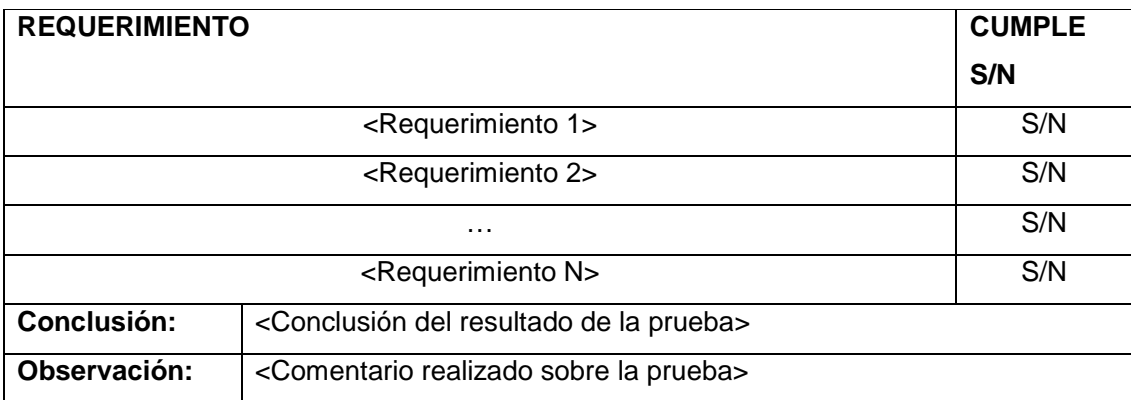

Tabla 21.- Plantilla pruebas de validación

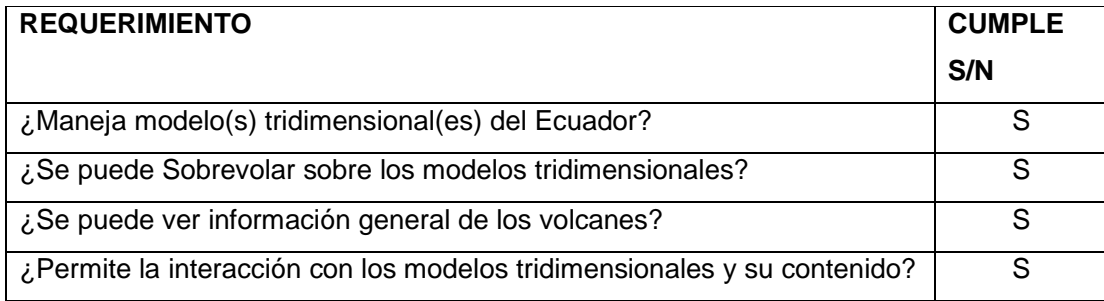

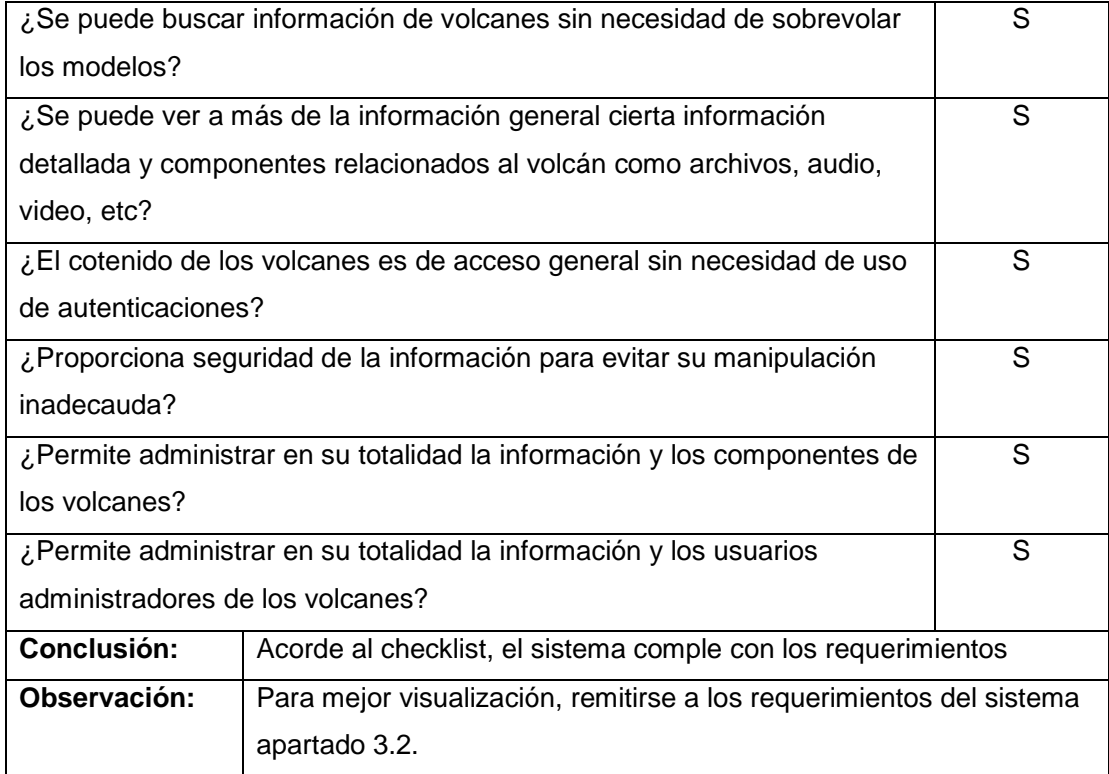

Tabla 22.- Pruebas de validación

# **CAPITULO 4**

# **4 CONCLUSIONES Y RECOMENDACONES**

## **4.1 CONCLUSIONES**

- La realidad virtual en sus diferentes ámbitos ha creado en los usuarios de computadoras un interés mucho mayor en el aprendizaje y uso de estas.
- Existen muchas maneras de llamar la atención de los usuarios a la utilización de los recursos informáticos, una poderosa técnica es la computación gráfica. Para nuestro caso, la creación de modelos tridimensionales y generación de paseos virtuales que salen del esquema típico de los mapas planos, ha llamado la atención de los usuarios de la intranet del IGEPN.
- A partir de un archivo con un formato muy diferente a los archivos visuales como son los archivos raster (.ASC), se puede generar modelos gráficos y luego tridimensionales.
- La obtención de un modelo tridimensional con un detalle mayor en las elevaciones, depende de un archivo raster con mayor información en su contenido y por ende con mayor peso para su procesamiento.
- La generación de modelos tridimensionales muy detallados y/o muy grandes, consume una gran cantidad de recursos del computador.
- Con ayuda de técnicas de Ingeniería de Sistemas y recursos varios, multimedia y no multimedia, se ha logrado crear un sistema que permite realizar paseos virtuales, acceder, registrar y administrar información y recursos varios como audio, video, archivos, etc de los volcanes del Ecuador.
- Si bien es cierto, el presente trabajo tiene características propias de un sistema Gis, éste ha sido desarrollado orientado a la computación visual.

## **4.2 RECOMENDACIONES**

- Al momento de iniciar el desarrollo de aplicaciones del tipo multimedia, especialemente al manejo de modelos tridimensionales que se basen en modelos planos de terreno para su creación, se recomienda contar con una computadora con características mucho mejores que las pc's comunes de hogar u oficina, se podría decir que se necesitan características de servidor.
- Un modelo tridimensional de terrenos reales, con calidad muy buena, depende de la cantidad de información incrustada en los archivos raster de terreno, así también de que las texturas que se le aplique al modelo tridimensional tenga la suficiente resolución para que no se pixele.
- Existen varias maneras de manejar información multimedia y generar proyectos en base a esta; por cuestiones de tiempo, se recomienda usar las técnicas y herramientas que más a mano se tenga, tomando en cuenta que no sean muy obsoletas y se las pueda poner a punto con respecto a la tecnología actual.
- Este tipo de aplicaciones, es preferible manejar arquitectura de n capas para no sobrecargar las pc's de los cibernautas.
- Para la puesta en producción, el sistema necesita un ambiente web robusto, mínimo una intranet.

# **Anexos**

# **ANEXO A**

## **Listado de Volcanes**

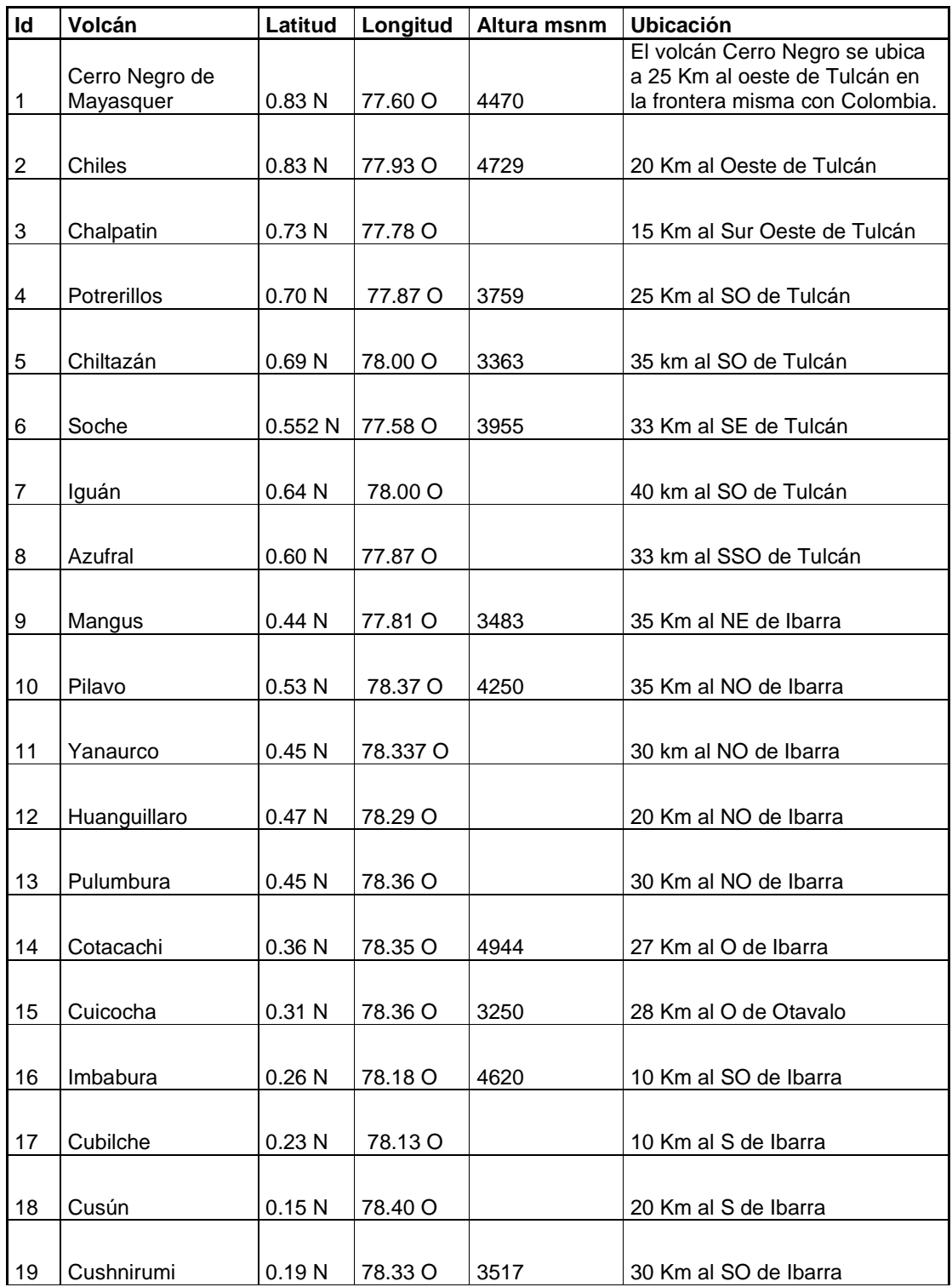

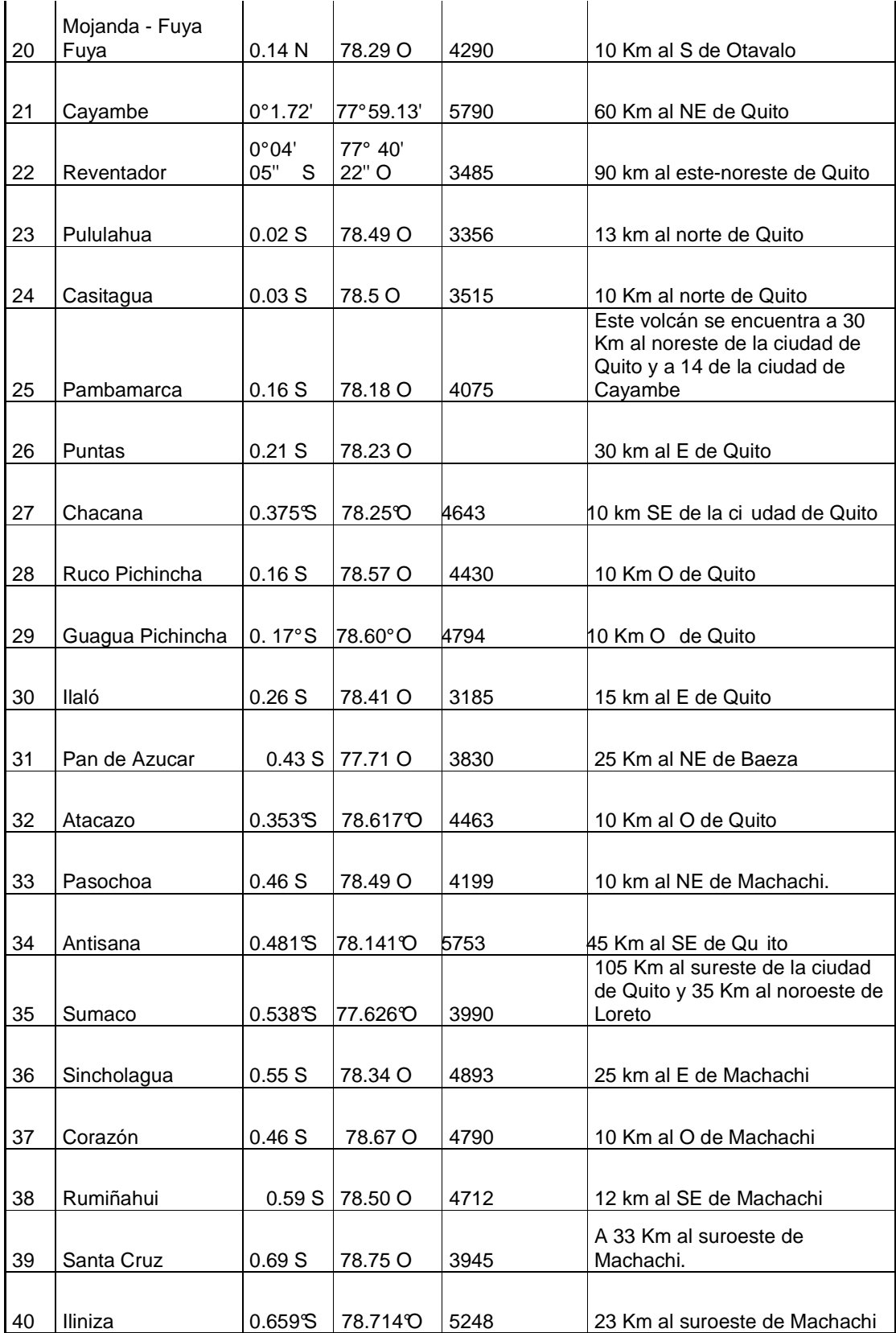

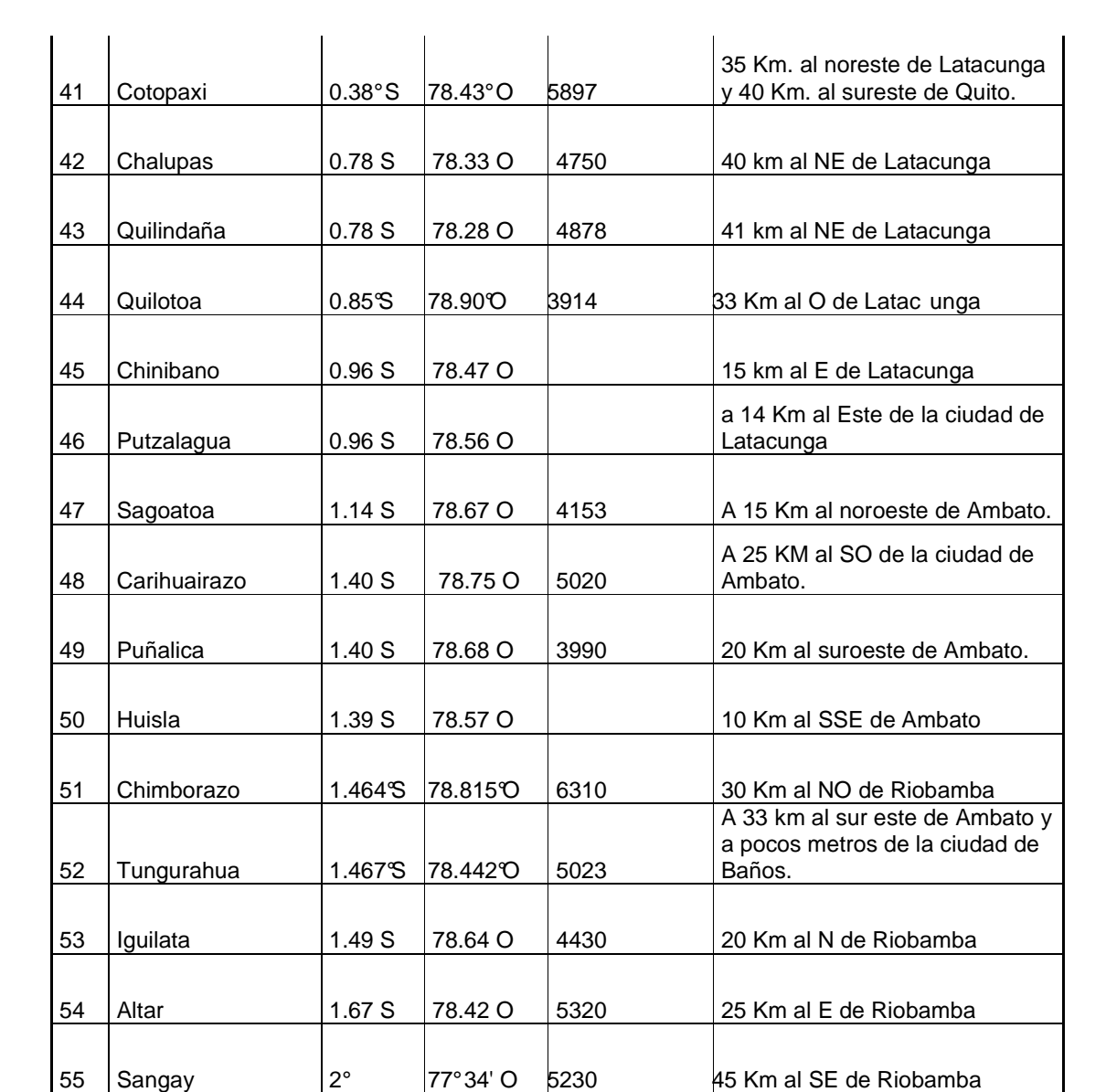

# **ANEXO** B

## **Código de Banderas e invocaciones**

#definición de nodo compuesto bandera para identar los volcanes

```
PROTO Bandera [ 
   field SFColor colorBaston 1 0 0 
   field SFColor colorTela 1 10 0 
   field SFColor emision 1 10 0 
] 
{ 
  Group{ 
   children[ 
   #Baston bandera 
     Shape { 
      geometry Cylinder { radius 0.2 height 5 } 
      appearance Appearance { 
         material Material { 
           diffuseColor IS colorBaston 
           emissiveColor IS emision 
         } 
      } 
     } 
     # Tela bandera 
     Transform{ 
      translation 1.6 1.4 0 
      rotation 0 0 0 0.7854 
      children[ 
        Shape { 
       geometry Box { size 2.8 2 0.2 } 
       appearance Appearance { 
         material Material { 
           diffuseColor IS colorTela 
           emissiveColor IS emision 
         } 
       } 
        } 
      ] 
     } 
   ] 
 } 
}
```
#Llamada de las banderas

```
#**********************Volcán CHILTAZÁN******************** 
Transform { 
  translation -62600.0 400.607 -110000.000 
  scale 300 300 300 
  children[ 
   Anchor { 
url and the state of the state of the state of the state of the state of the state of the state of the state o
"../../informacion.php?informacion=general&nombreVolc=Chiltazan" 
                                parameter "target=mainFrame" 
           description "Volcan Chiltazan: Latitud: 0.69 N Longitud: 78 O Altura: 3363 
msnm Ubicacion Geografica: 35 km al SO de Tulcan"
     children Bandera { } 
        } 
                NavigationInfo 
\{ headlight FALSE 
                       speed 7975.509494 
 } 
                Viewpoint { 
                fieldOfView 0.3 
                       position 0 100 280 
                orientation 1 0 0 -0.3 
                description "Volcan Chilatzan" 
 } 
  ] 
}
```
## **Código de Flecha Norte e invocaciones**

```
#------------------------------------------------ 
# Identificativo Norte 
#------------------------------------------------ 
PROTO Norte [ 
   field SFColor color 0 0 0 
   field SFColor emision 0 0 1 
] 
{ 
  Group{ 
   children[ 
   #Tela de la bandera 
     Transform{
```

```
 translation 0 2 -0 
      rotation 0.5 0 0 1.5707 # 45 grados en radianes 
     children[ 
       Shape { 
                                    geometry Text { 
                                    string ["N"] 
                                    fontStyle FontStyle { 
                                           style "BOLD" 
 } 
 } 
       appearance Appearance { 
        material Material { 
          diffuseColor IS color 
          emissiveColor IS emision 
        } 
       } 
       } 
     ] 
    } 
   ] 
  } 
} 
PROTO Flecha [ 
  field SFColor emision 1 1 1 
] 
{ 
Group { 
   children [ 
    DEF PS ProximitySensor {size 1e25 1e25 1e25} 
    DEF T Transform { 
        children [ 
          Collision { 
            collide FALSE 
            children [ 
                DEF compass Transform { 
                  translation 0 -.05 -.2 #lower middle 
                  scale 2.02 2.02 2.02 
                  children [ 
                     DEF pin Transform { #compass pin
                        children [ 
                          Transform { 
                              translation 0 .85 0 
                              children [ 
                                    Shape { \#pin\ arrow
```
appearance Appearance {

```
 material Material { 
                                diffuseColor 1 0 0
                                 specularColor 1 1 1 
                                 shininess .8 
 } 
 } 
                            geometry Cone { 
                               height 1000 
                               bottomRadius 50 
 } 
 } 
 ] 
 } 
                      Transform { 
                           translation 10 100 0 
                           scale 150 150 150 
                           children Norte { } 
 } 
 ] 
 } 
\blacksquare } 
          \int } 
       ] 
   } 
   ] 
      } 
} 
#---------------------------------------------------------------------------- 
#Flecha 
Transform { 
  rotation -0.7854 0 0 1.57079 # 45 grados en radianes 
      translation 70000.0 10000.0 -80000.000 
      scale 10 10 10 
      children[ 
      Flecha { } 
      ] 
}
```
# **Código de Adecuación de Espacio Virtual**

```
Background 
{ 
  skyColor [ 0.0 0.2 0.7, 0.0 0.5 1.0, 1.0 1.0 1.0 ] 
  skyAngle [ 2.200, 2.500 ] 
}
```
Group { children  $\lceil$  Transform { center 0.000000 0.000000 0.000000 scale 1.300000 1.300000 1.300000 rotation 1.000000 0.000000 0.000000 -0.1 translation 0.000000 5000.000000 -10000.000000

## **ANEXO C**

## **Código Sistema**

//Ejemplo Parte de la Clase Volcán. (Fuentes de las otras clases en CD)

```
\langle?php
class volcanes{ 
        var $data; 
        var $xml; 
        var $nReg; 
        var $operacion; 
        var $nombre; 
        var $altura; 
        var $longitud; 
        var $latitud; 
        var $tipo; 
        var $diametro; 
        var $pendientes; 
        var $geologia; 
        var $erupcion; 
        var $carpeta; 
        var $name_xml; 
//----------------------------------------------------------------------------------------- 
        function cargarFormNuevo() 
        { 
               $this->data = 'xml/volcanes.xml'; 
              $this->xml = simplexml\_load_file($this->data); //-------------Buscar código mayor--------------------------------------------------- 
               $cod_Temp=$this->xml->volcan->idVolcan; 
               //echo $cod_Temp; 
               foreach ($this->xml->volcan as $volcan) 
\{ $codigo=$volcan->idVolcan; 
                      if ((integer)$codigo > (integer)$cod_temp) 
{
                            \text{Scod\_temp} = \text{Scodigo}; } 
 } 
               if ((integer)$cod_temp>0) 
\{\text{Scod\_Asignado} = (integer)\text{Scod\_temp} + 1; } 
               else 
\{
```
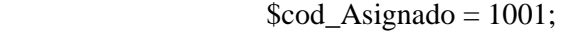

 } \$this->operacion='guardar';

> echo '<h2><span class="style6">Insertar Nuevo Volcán </span><br><br>'; //------------Cargamos botón ver volcanes ------------------------------------------

\$this->cargarBotonVerVolc();

//------------Cargar formulario con código asignado-------------------------------

----

--

```
 echo '<form id="form1" name="form1" method="post"
action="gestionVolcanes.php">'; 
             echo '<input type="hidden" name="volcan" value="'.$cod_Asignado."" />';
              echo '<input type="hidden" name="operacion" value="'.$this->operacion.'"
```
/>';

 echo '<table width="75%" border="0" align="center" cellpadding="0" cellspacing="0" class="style5">'; echo '<tr class="style8" bgcolor="#013396" align="center" ><td width="45%">Campos</td><td width="55%">Información</td></tr>'; echo '<tr>'; echo '<td>Id Asignado:</td>'; echo '<td>'.\$cod\_Asignado.'</td>'; echo ' $\langle$ tr>'; echo '<tr bgcolor="#cedaf2">'; echo '<td>\* Nombre:</td>'; //rescatamos los volcanes y restamos del listado

 \$arrayVolcanes=array("Altar"=>"Altar","Antisana"=>"Antisana","Atacazo"=>"Ata cazo","Azufral"=>"Azufral","Carihuairazo"=>"Carihuairazo","Casitagua"=>"Casitagua"," Cayambe"=>"Cayambe","Cerro Negro de Mayasquer"=>"Cerro Negro de

Mayasquer","Chacana"=>"Chacana","Chalpatin"=>"Chalpatin","Chalupas"=>"Chalupas", "Chiles"=>"Chiles","Chiltazan"=>"Chiltazan","Chimborazo"=>"Chimborazo","Chinabano "=>"Chinabano","Corazon"=>"Corazon","Cotacachi"=>"Cotacachi","Cotopaxi"=>"Cotop axi","Cubilche"=>"Cubilche","Cuicocha"=>"Cuicocha","Cushnirumi"=>"Cushnirumi","C usun"=>"Cusun","Guagua Pichincha"=>"Guagua

Pichincha","Huanguillaro"=>"Huanguillaro","Huisla"=>"Huisla","Iguan"=>"Iguan","Iguil ata"=>"Iguilata","Ilalo"=>"Ilalo","Iliniza"=>"Iliniza","Imbabura"=>"Imbabura","Mangus" =>"Mangus","Mojanda"=>"Mojanda","Pambamarca"=>"Pambamarca","Pande Azoecar"=>"Pande

Azoecar","Pasochoa"=>"Pasochoa","Pilavo"=>"Pilavo","Potrerillos"=>"Potrerillos","Pulul ahua"=>"Pululahua","Pulumbura"=>"Pulumbura","Puntas"=>"Puntas","Punalica"=>"Puna lica","Putzalagua"=>"Putzalagua","Quilindana"=>"Quilindana","Quilotoa"=>"Quilotoa"," Reventador"=>"Reventador","Ruco Pichincha"=>"Ruco

Pichincha","Ruminahui"=>"Ruminahui","Sagoatoa"=>"Sagoatoa","Sangay"=>"Sangay"," Santa Cruz"=>"Santa

```
Cruz","Sincholagua"=>"Sincholagua","Soche"=>"Soche","Sumaco"=>"Sumaco","Tungur
ahua"=>"Tungurahua","Yanaurco"=>"Yanaurco"); 
               $this->data = 'xml/volcanes.xml'; 
               $this->xml = simplexml_load_file($this->data); 
               foreach ($this->xml->volcan as $volcan) 
\{ unset ($arrayVolcanes[utf8_decode($this->nombre=$volcan-
>volNombre)]); 
 } 
               echo '<td><select name="nombre" type="text" size="1" />'; 
               foreach ($arrayVolcanes as $indice=>$vol) 
\{ echo '<option value="'.$vol.'">'.$vol.'</option>'; 
 } 
               echo '</select></td>'; 
              //echo '<td>\leinput name="nombre" type="text" size="30" />\lt/td>';
              echo '</tr>':
              echo '<tr>';
               echo '<td>* Altura:</td>'; 
               echo '<td><input name="altura" type="text" size="30" />M/nm </td>'; 
              echo '\langletr>':
               echo '<tr bgcolor="#cedaf2">'; 
               echo '<td>Longitud:</td>'; 
              echo '<td> <input name="longitud" type="text" size="30" />° </td>';
              echo '</tr>':
              echo '<tr>':
               echo '<td>Latitud:</td>'; 
              echo '<td><input name="latitud" type="text" size="30" />° </td>';
              echo '</tr>';
               echo '<tr bgcolor="#cedaf2">'; 
               echo '<td>* Tipo de Volcán:</td>'; 
              echo '<td><input name="tipo" type="text" size="30" /> </td>';
              echo '</tr>';
              echo '\langle tr \rangle';
               echo '<td>* Diámetro Basal:</td>'; 
              echo '<td> <input name="diametro" type="text" size="30" />Km </td>';
              echo '</tr>';
               echo '<tr bgcolor="#cedaf2">'; 
               echo '<td>Variación de Pendientes en los Flancos:</td>'; 
              echo '<td> <input name="pendientes" type="text" size="30" />° </td>';
              echo '\langletr>';
               echo '<tr>'; 
               echo '<td height="66" valign="top">* Geología:</td>'; 
               echo '<td><textarea name="geologia" cols="46" 
rows="3"></textarea></td>":
              echo '</tr>';
```
echo '<tr bgcolor="#cedaf2">';

echo '<td>Ultima Erupción:</td>';

```
echo '</tr>';
             echo '</table>';
             echo '<input type="submit" name="guardar" value="Guardar" />';
             echo '<input type="reset" name="limpiar" value="Limpiar" />';
              echo '</form>'; 
        } 
//----------------------------------------------------------------------------------------- 
       function cargarFormVolcan($codigo) 
        { 
              $this->data = 'xml/volcanes.xml'; 
             if (!($this->xml = simplexml load file($this->data)))
\{ echo 'Error al leer información de Volcan'; 
 } 
              else 
\{\thetathis->nReg = 0;
                     foreach ($this->xml->volcan as $volcan) 
{
                            if ((integer)$codigo == (integer)$volcan->idVolcan) 
 { 
                                   $this->nombre=$volcan->volNombre; 
                                   $this->altura=$volcan->volAltura; 
                                   $this->longitud=$volcan->volLongitud; 
                                   $this->latitud=$volcan->volLatitud; 
                                   $this->tipo=$volcan->volTipo; 
                                   $this->diametro=$volcan->volDiametro; 
                                   $this->pendientes=$volcan->volPendientes; 
                                   $this->geologia=$volcan->volGeologia; 
                                   $this->erupcion=$volcan->volUltErupcion; 
                                   break; 
 } 
                            $this->nReg++; 
 } 
                     $this->operacion='guardarModificacion'; 
                     $this->cargarMenu(); 
                     echo '<h2><span class="style6">Información General del Volcan 
'.$this->nombre.'</span></h2>'; 
                     //------------Cargamos botón ver volcanes ---------------------------------
----------- 
                     $this->cargarBotonVerVolc(); 
                     echo '<form id="form1" name="form1" method="post" 
action="gestionVolcanes.php">'; 
                    echo '<input type="hidden" name="nReg" value="'.$this->nReg."'
/>'; 
                     echo '<input type="hidden" name="volcan" value="'.$codigo.'" />'; 
                    echo '<input type="hidden" name="operacion" value="'.$this-
>operacion.'" />';
```

```
echo '<br />>
table width="75%" border="0" align="center"
cellpadding="0" cellspacing="0" class="style5">'; 
                      echo '<tr class="style8" bgcolor="#013396" align="center" ><td 
width="45%">Campos</td><td width="55%">Información</td></tr>';
                      echo '<tr>'; 
                      echo '<td>Id Asignado:</td>'; 
                      echo '<td>'.$codigo.'</td>'; 
                     echo '</tr>';
                      echo '<tr bgcolor="#cedaf2">'; 
                      echo '<td>* Nombre:</td>'; 
                      echo '<td><input type="hidden" name="nombre" 
value="'.utf8_decode($this->nombre).'"/>'.utf8_decode($this->nombre).'</td>'; 
                     echo '</tr>';
                      echo '<tr>'; 
                      echo '<td>* Altura:</td>'; 
                       echo '<td><input name="altura" type="text" size="30" 
value="'.utf8_decode($this->altura).'"/>M/nm </td>'; 
                     echo '</tr>';
 // 
                      echo '<tr bgcolor="#cedaf2">'; 
                      echo '<td>Longitud:</td>'; 
                      echo '<td><input name="longitud" type="text" size="30" 
value="'.utf8_decode($this->longitud).'"/>º </td>';
                     echo '</tr>';
                      echo '<tr>'; 
                      echo '<td>Latitud:</td>'; 
                      echo '<td><input name="latitud" type="text" size="30" 
value="'.utf8_decode($this->latitud).'"/>º </td>'; 
                     echo '</tr>';
                      echo '<tr bgcolor="#cedaf2">'; 
                      echo '<td>* Tipo de Volcán:</td>'; 
                       echo '<td><input name="tipo" type="text" size="30" 
value="'.utf8_decode($this->tipo).'"/> </td>'; 
                     echo '\langletr>';
                     echo '<tr>';
                      echo '<td>* Diámetro Basal:</td>'; 
                       echo '<td><input name="diametro" type="text" size="30" 
value="'.utf8_decode($this->diametro).'"/>Km </td>'; 
                     echo '</tr>';
                      echo '<tr bgcolor="#cedaf2">'; 
                      echo '<td>Variación de Pendientes en los Flancos:</td>'; 
                       echo '<td><input name="pendientes" type="text" size="30" 
value="'.utf8_decode($this->pendientes).'"/>º </td>'; 
                     echo '</tr>';
                     echo '<tr>':
 // 
                      echo '<tr>'; 
                      echo '<td height="66" valign="top">* Geología:</td>';
```

```
 echo '<td><textarea name="geologia" cols="46" rows="3" 
>'.utf8_decode($this->geologia).'</textarea></td>';
                      echo '</tr>';
                       echo '<tr bgcolor="#cedaf2">'; 
                       echo '<td>Ultima Erupción:</td>'; 
                       echo '<td><input name="erupcion" type="text" size="61" 
value="'.utf8_decode($this->erupcion).'"/></td>'; 
                      echo '</tr>':
                      echo '</table>':
                       echo '<input type="submit" name="guardar" value="Guardar" />'; 
                       echo '<input type="reset" name="limpiar" value="Limpiar" />'; 
                       echo '</form>'; 
                } 
        } 
//----------------------------------------------------------------------------------------- 
        function cargarFormImg($codigo) 
        { 
               //listado de imágenes existentes del volcan 
                $this->data='volcan_'.$codigo.'/imagenes.xml'; 
              $this >xml = simplexml_load_file($this >data);
                $azul="#cedaf2"; 
               //$blanco="#ffffff"; 
              $i=1:
               //botón para cargar imagen 
               echo '<h2><span class="style6"><a 
name="imagenes"></a>Imágenes</span></h2>'; 
               echo '<form id="formImagen" name="form1" method="post" action="">'; 
               echo '<input type="hidden" name="volcan" value="'.$codigo.'" />'; 
              echo '<input type="hidden" name="operacion" value="Modificar" />';
               echo '<table width="75%" border="0" cellspacing="0" cellpadding="0"> 
               <tr> <td valign="middle" bgcolor="#990211"> 
      <div align="center">'; 
              echo "<input type=\"submit\" name=\"action\" value=\"
Cargar Nueva Imagen --> \" 
onclick=\"MM_openBrWindow('subirImagen.php?volcan=".$codigo."&opImg=Nuevo','','l
ocation=yes,width=400,height=300')\" value=\"Submit\"/>"; 
              echo '</div></td></tr></table>';
              echo '\langleform>\chr \rangle';
               //listado de imágenes 
               echo '<table width="75%" align="center" border="0" cellspacing="0" 
cellpadding="3">'; 
               echo ' 
                             \langletr class="style8" bgcolor="#013396" align="center" >
                             lttd width="8%">id.lt/td>
                              <td width="40%">Ruta de imagen</td>
```

```
 <td width="41%">Descripción</td> 
                             <td width="11%">Opciones</td></tr> 
\frac{1}{2}$i=0; foreach ($this->xml->imagen as $imagen) 
\{if ($i == 1){
                             $this->operacion='quitarImagen'; 
                             echo ' 
                             <tr class="style4"> 
                             <td>'.$imagen->idImagen.'</td> 
                             <td><a href="javascript:;" 
onClick="MM_openBrWindow(\'imagenVolc.php?imagen='.utf8_decode($imagen-
>archivo).'\',\'\',\'location=yes,width=754,height=483,scrollbars=yes\')">'.$imagen-
>archivo.'</a></td>
                             <td>'.utf8_decode($imagen->descripcion).'</td> 
                             <td aling="center"> 
                             <form method="post" action="gestionVolcanes.php"> 
                             <input type="hidden" name="operacion" value="'.$this-
>operacion.'" /> 
                             <input type="hidden" name="volcan" value="'.$codigo.'" /> 
                            \langleinput type="hidden" name="regImg" value="'.$j."' \langle <input name="archivoImg" type="hidden" 
value="'.utf8_decode($imagen->archivo).'"> 
                             <input name="opImg" type="submit" value="Quitar"> 
                             </form>'; 
                             //form con botón para modificar imagen 
                             echo '<form method="post" action="gestionVolcanes.php"> 
                             <input type="hidden" name="operacion" value="Modificar" 
/> 
                             <input type="hidden" name="volcan" value="'.$codigo.'" /> 
                             <input type="submit" name="opImg" value="Modificar" 
onclick="MM_openBrWindow(\'subirImagen.php?volcan='.$codigo.'&regImg='.$j.'&imag
en='.$imagen->idImagen.'&opImg=Modificar\',\'\',\'location=yes,width=400,height=300\')" 
value="Submit"/> 
                             </form> 
                            \langle t \, \mathrm{d} \rangle\langle ttr>':
                            $i=2;
 } 
                     elseif($i == 2) { 
                             $this->operacion='quitarImagen'; 
                             echo ' 
                             <tr bgcolor="'.$azul.'" class="style4"> 
                             <td>'.$imagen->idImagen.'</td> 
                             <td><a href="javascript:;" 
onClick="MM_openBrWindow(\'imagenVolc.php?imagen='.utf8_decode($imagen-
```

```
>archivo).'\',\'\',\'location=yes,width=754,height=483,scrollbars=yes\')">'.utf8_decode($im
agen->archivo).'</a></td> 
                               <td>'.utf8_decode($imagen->descripcion).'</td> 
                               <td aling="center"> 
                               <form method="post" action="gestionVolcanes.php"> 
                               <input type="hidden" name="operacion" value="'.$this-
>operacion.'" /> 
                               <input type="hidden" name="volcan" value="'.$codigo.'" /> 
                              \langleinput type="hidden" name="regImg" value="'.$j."' \langle <input name="archivoImg" type="hidden" 
value="'.utf8_decode($imagen->archivo).'"> 
                               <input name="opImg" type="submit" value="Quitar"> 
                               </form>'; 
                               //form con botón para modificar imagen 
                               echo '<form method="post" action="gestionVolcanes.php"> 
                               <input type="hidden" name="operacion" value="Modificar" 
/> 
                               <input type="hidden" name="volcan" value="'.$codigo.'" /> 
                               <input type="submit" name="opImg" value="Modificar" 
onclick="MM_openBrWindow(\'subirImagen.php?volcan='.$codigo.'&regImg='.$j.'&imag
en='.$imagen->idImagen.'&opImg=Modificar\',\'\',\'location=yes,width=400,height=300\')" 
value="Submit"/> 
                               </form> 
                              \langle t \, \mathrm{d} \rangle\langle ttr>':
                              $i=1;
 } 
                      $i=(integer)$i+1; } 
              echo '</table></form>';
        } 
                                    //----------------------------------------------------------------------------------------- 
        function cargarVolcanes() 
       \{ echo "<h3 class=\"style7\">Volcanes de La Región Interandina del 
Ecuador</h3><br/>>br>";
                $this->data='xml/volcanes.xml'; 
                $this->xml = simplexml_load_file($this->data); 
               $azul="#cedaf2"; 
               //$blanco="#ffffff"; 
              $i=1;
               echo '<form method="post" action="gestionVolcanes.php">'; 
               echo '<table width="90%" align="center" border="0" cellspacing="0" 
cellpadding="0">'; 
               echo ' 
                               <tr class="style8" bgcolor="#013396" align="center" > 
                               <td width="9%">id Volcan</td> 
                               <td width="15%">Nombre de Volcán</td> 
                               <td>Geología</td></tr>
```

```
\frac{1}{2} foreach ($this->xml->volcan as $volcan) 
\{if $i = 1){
                           echo ' 
                           <tr class="style4"> 
                           <td><input name="volcan" type="radio" value="'.$volcan-
>idVolcan.'"/>'.$volcan->idVolcan.'</td> 
                           <td>'.utf8_decode($volcan->volNombre).'</td> 
                           <td>'.substr(utf8_decode($volcan-
>volGeologia),0,300).'</td> 
                          \langle tr>\frac{1}{2}$i=2; } 
                   elseif($i == 2){
                           echo ' 
                           <tr class="style4"> 
                           <td bgcolor="'.$azul.'"><input name="volcan" type="radio" 
value="'.$volcan->idVolcan.'"/>'.$volcan->idVolcan.'</td> 
                           <td bgcolor="'.$azul.'">'.utf8_decode($volcan-
>volNombre).'</td> 
                           <td bgcolor="'.$azul.'">'.substr(utf8_decode($volcan-
>volGeologia),0,300).'</td> 
                          \langle tr>\frac{1}{2}$i=1;
 } 
 } 
             echo '</table><br/>>br>:
              echo ' 
                           <input type="submit" name="operacion" value="Modificar" 
/> 
                          \leinput type="submit" name="operacion" value="Nuevo" \ge </form>'; 
       } 
//----------------------------------------------------------------------------------------- 
       function crearCarpeta($volcan, $tipo) 
       { 
              //contenedor general 
              $this->carpeta="volcan_".$volcan; 
              if (@opendir($this->carpeta)==false) 
\{ if (@mkdir($this->carpeta, 0777)) 
{
                          //echo "Contenedor global ha sido creado<br/>shown';
```

```
 } 
                  else 
{
                        echo "No se pudo crear contenedor global"; 
 } 
 } 
            //contenedor particular.. de img, vid, son, o archivo. 
            $this->carpeta="volcan_".$volcan."/".$tipo; 
            if (@opendir($this->carpeta)==false) 
\{ if (@mkdir($this->carpeta, 0777)) 
 { 
                       //echo "Contenedor ha sido creado<br/>solor \triangleright";
                        $this->name_xml="volcan_".$volcan."/".$tipo.".xml"; 
 } 
                  else 
{
                        echo "No se pudo crear contenedor"; 
                        $this->name_xml=''; 
 } 
 } 
            else 
\{echo "Carpeta ".$this->carpeta." ya existe<br />>';
                  $this->name_xml="volcan_".$volcan."/".$tipo.".xml"; 
 } 
            //ya creada la carpeta, con el $name_xml, creamos el xml corresponiente 
           if (\text{Sthis} > \text{name} \_\text{xml == "})\{ echo "No se puede crear XML de registro."; 
 } 
            else 
\{ if (file_exists($this->name_xml)) 
{
                   echo "El XML ".$this->name_xml." ya existe.";
 } 
                  else 
{
                        //echo "El XML ".$this->name_xml." será creado."; 
                        //creo yescrivo el archivo xml 
                        $buffer='<?xml version="1.0" encoding="ISO-8859-1"?> 
                               <!--xml creado automáticamente por 
SOVIRVOL.EC--> 
                               <!-- Created with XMLFox Advance SUPORT--> 
                               <'.$tipo.'></'.$tipo.'> 
\frac{1}{2}
```

```
 $file=fopen($this->name_xml,"w");
```

```
if (!$file) \{ { 
                      echo "No se pudo abrir el archivo XML."; 
                 exit;
 } 
                  fwrite ($file,$buffer); 
                  if (fclose ($file)) 
 { 
                      //echo "XML escrito con exito."; 
 } 
                 \text{else} {
 { 
                      exit ("Error escribiendo el XML."); 
 } 
 } 
         } 
     } 
?>
```
# **Bibliografía:**

- Información 3D http://www.noticias3d.com/articulo.asp?idarticulo=121&pag=7
- Características http://www.microsoft.com/colombia/empresas/businessvalue/interactivity.mspx
- Información de Volcanes http://www.ecuadorciencia.org/volcanes.asp
- BOOCH G., RUMBAUGH J., JACOBSON I., EL LENGUAJE UNFICADO DE MODELADO, Editorial Addison Wesley Iberoamericana, 1999.
- Introducción a UML http://www.programacion.com/tutorial/uml/, 2005.
- Desarrollo Orientado a Objetos com UML http://www.clikear.com/manuales/uml/index.asp, 2004
- Manual PHP Características http://www.linuxcentro.net/linux/staticpages/index.php?page=CaracteristicasPH P
- INSTITUTO GEOFÍSICO. Volcanes. http://www.igepn.edu.ec/
- MÁRQUEZ , José. Metodologías de Desarrollo de Sistemas Hipermedia. http://inicia.es/de/marquezv/dihm/doc25.html. 2002.
- SIERRASOFT. Topko. Topología y Modelos 3D. http://www.sierrasoft.com/es/products/products.asp?ID=TOPKO&TYP=003OV W&C1=7&C2=1. 2003.
- CARDONA, Jesús. Desarrollo de Entornos Virtuales mediante RUP; http://www.upsam.org/index.php?Mod=Noticias&Section=VerNoticia&IdNoticia =307&Lang=es; 2005